# KAUNO TECHNOLOGIJOS UNIVERSITETAS INFORMATIKOS FAKULTETAS INFORMACINIŲ SISTEMŲ KATEDRA

Ruslanas Višniakovas

# **Maitinimo** į**staigos klient**ų **aptarnavimo IS**

Magistro darbas

Recenzentas dr. K. Driaunys 2007-01-15

Vadovas

 dr. A. Lopata 2007-01-15

Atliko

2007-01-15

 IFM-1/4 gr. stud. Ruslanas Višniakovas

Kaunas, 2007

## **Turinys**

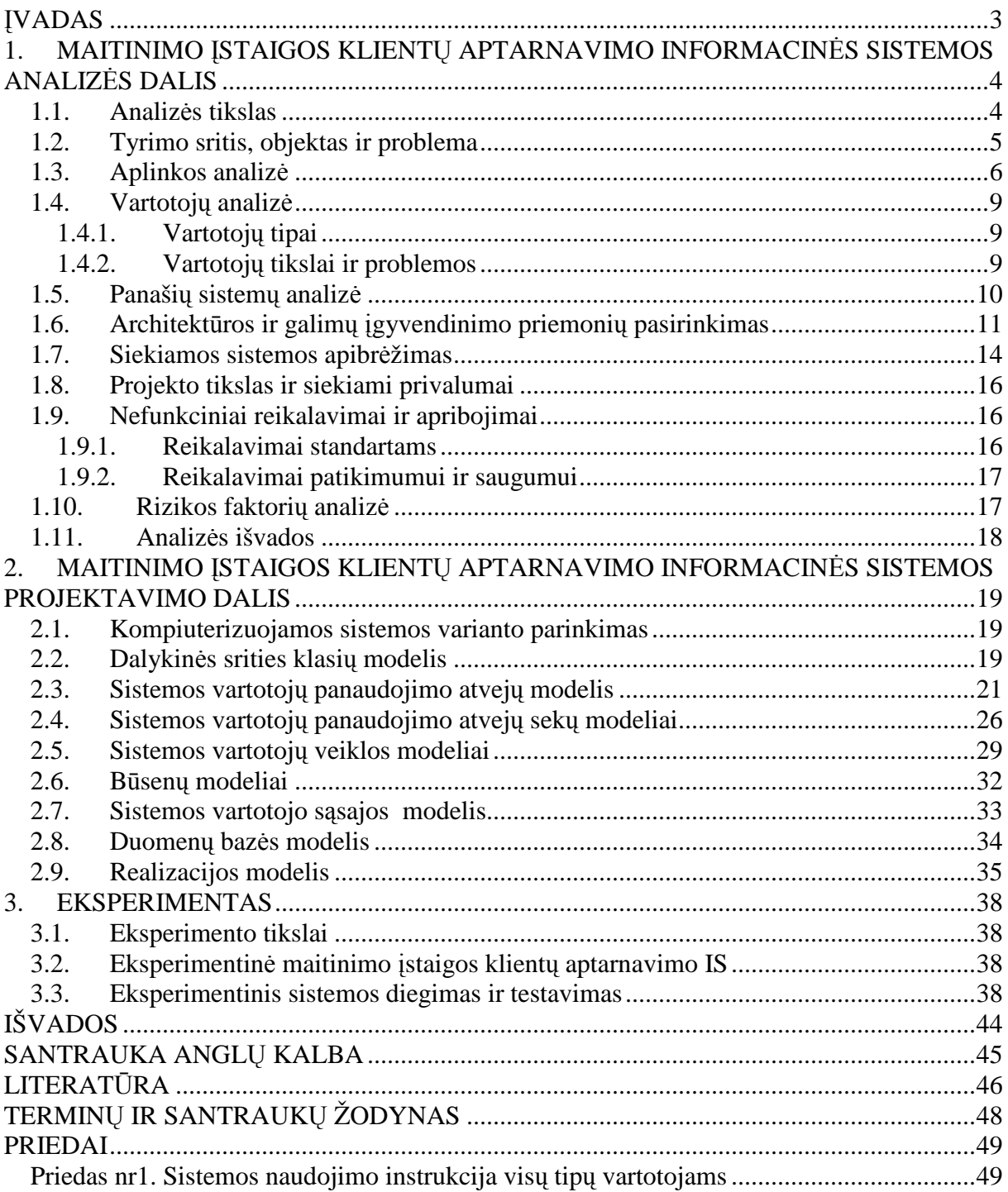

## Į**VADAS**

Informacinės technologijos yra viena sparčiausiai besivystančių sričių. Jos naudojamos namų buityje, mokyklose, ligoninėse, biuruose, taip pat maitinimo įstaigose. Žmonių gyvenimo ritmui nuolat spartėjant ir augant žmogaus reikalavimams ji supančiai aplinkai informacinės technologijos įgauna vis didesnę reikšmę. Informacinės sistemos tampa neatsiejama žmogaus gyvenimo ir įmonių veiklos dalimi.

Informacinė sistema yra žmogaus-mašinos sistema, kurią sudaro žmonės, techninės ir programinės priemonės, darbo veiklos taisyklės. Duomenų apdorojimo požiūriu tai yra įrankis, kurio pagalba galima surinkti, apdoroti, saugoti ir paskirstyti informaciją, reikalingą organizacijos veiklai vykdyti ir sprendimams priimti. Informacinė sistema turi padėti jos vartotojui apibrėžti probleminę erdvę, identifikuoti alternatyvas, jas analizuoti, įvertinti ir pasirinkti. Tai įrankis lengvinantis komunikacinius veiksmus.

Maisto vartojimas yra būtina, bet daug laiko sunaudojanti žmogaus gyvenimo dalis. Dažniausiai maitinimo istaigose dėl ne efektyvaus klientų aptarnavimo didelė maisto vartojimui sunaudoto laiko dalis yra tiesiog bereikalingai sugaištama. Maitinimo įstaigos nor÷damos prisiderinti prie šiuolaikinio žmogaus ritmo turi spręsti ne racionaliai išnaudojamo klientų ir personalo laiko problemą. Tinkamų informacinių sistemų panaudojimas maitinimo įstaigos veikloje gali padėti išspręsti iškilusią problemą.

Darbo tikslas – Maitinimo įstaigose modernizuoti klientų aptarnavimo procesą.

Darbo tikslui įgyvendinti darbe sprendžiami uždaviniai:

- Atlikti dalykinės srities, maitinimo įstaigos informacinės sistemos vartotojų poreikių ir analogiškų programinių paketų analizę, siekiant ištirti tobulintinas funkcijas.
- Atsižvelgiant į maitinimo įstaigos informacinės sistemos vartotojų poreikius ir įvertinus analogiškų programinių paketų trūkumus sukurti sistemos, pad÷siančios optimizuoti maitinimo įstaigos aptarnavimo procesą, projektą.
- Sukurti maitinimo įstaigos klientų aptarnavimo informacinės sistemos prototipą.
- Išbandyti sukurtą informacinės sistemos prototipą taikant realius duomenis.

Teorinė darbo reikšmė: Išplėstas egzistuojančių maitinimo įstaigų informacinių sistemų funkcionalumas, tenkinantis šiuolaikinių vartotojų poreikius.

Praktinė darbo reikšmė: Sukurtas informacinės sistemos paketas padedantis efektyviau organizuoti maitinimo įstaigos darbą.

# **1. MAITINIMO** Į**STAIGOS KLIENT**Ų **APTARNAVIMO INFORMACIN**ö**S SISTEMOS ANALIZ**ö**S DALIS**

#### 1.1. **Analizės tikslas**

Analizės tikslas: Atlikti dalykinės srities, maitinimo įstaigos informacinės sistemos vartotojų poreikių ir analogiškų programinių paketų analizę, siekiant ištirti tobulintinas funkcijas. Analizės tikslui pasiekti skiriami tokie uždaviniai:

- apibrėžti tyrimo sriti ir objekta, įvardinti problemą;
- atlikti maitinimo įstaigos aplinkos analizę, apžvelgiant jos struktūrą ir išorinius veiksnius;
- atlikti vartotojų analizę apibrėžiant jų aibę, tipus ir savybes, nepamirštant įvardinti jų tikslus bei problemas;
- apžvelgti panašias informacines sistemas ir įsitikinti keliamos problemos aktualumu;
- įvertinti galimus kuriamos informacinės sistemos įgyvendinimo metodus, pasirinkti realizacijos priemones ir architektūrą;
- apibrėžti kuriamos sistemos galimybes, įvardinant jos privalumus, funkcinius ir nefunkcinius reikalavimus;
- *ivertinti rizikos faktorius*;

Atliekama analizė turi atskleisti projektuojamos "Maitinimo įstaigos klientų aptarnavimo informacinės sistemos" funkcionalumą, efektyvumą ir naudingumą.

## **1.2. Tyrimo sritis, objektas ir problema**

Tyrimo sritis. Šio darbo tyrimo sritis yra organizacijos informacinės sistemos projektavimas ir realizavimas. Kuriama sistema yra pagrista duomenims saugoti reikalinga duomenų baze ir vietiniame tinkle duomenis perduodančiomis internetinėmis technologijomis. Iki funkcionuojančio varianto išvystyta sistema turi būti patalpinta į darbo stotį. Šios sistemos tipas – vartotojas visus veiksmus atlieka terminale naudodamasis interneto naršykle.

Darbo objektas. Šio magistrinio darbo objektas yra maitinimo įstaigos informacinė sistema. Pagrindinis dėmesys skiriamas kliento aptarnavimo funkcijoms tirti bei spresti dėl augančių vartotojų poreikių kylančias problemas.

Problema. Šiuo metu rinkoje yra didelis skaičius programinių produktų skirtų modernizuoti ir efektyvinti maitinimo įstaigų veiklą. Bet visi žinomi iš jų yra skirti lengvinti ir spartinti personalo darbą, bet nesuteikia galimybės klientui be tarpininkų priiminėti sprendimų pačiam. Tai įtakoja klientų atotrūkio nuo maitinimo įstaigos informacinės sistemos ir efektyvaus vartotojo laiko panaudojimo problemos atsiradimą.

#### **1.3. Aplinkos analiz**÷

Maitinimo įstaiga tai kavinė, baras ar restoranas. Šios įstaigos yra verslo įmonės teikiančios maisto gamybos ir jo pateikimo paslaugas. Jų tikslas yra kokybiškos produkcijos bei efektyvaus aptarnavimo dėka patenkinti klientų poreikius, taip išsaugant esamus bei pritraukiant naujus klientus. Todėl siekiant modernizuoti įmonės veiklą visų pirma reikia susipažinti su jos struktūra ir veikla, įvertinti jos vartotojų poreikius. Žemiau, 1 paveiksle, yra pateikiamas maitinimo įstaigos veiklos sąveikų modelis, kuriame matoma įmonės struktūra pagal padalinius ir jų tarpusavio ryšiai bei santykiai su išoriniais veiksniais. Šio modelio struktūriniai vienetai ir jų atliekama veikla yra išvardinti lentelėje Nr.1. Minėtame paveiksle ir lentelėje nepateikiama informacija apie valstybės įstaigas leidžiančias įstatymus ir prižiūrinčias įmonės veiklą.

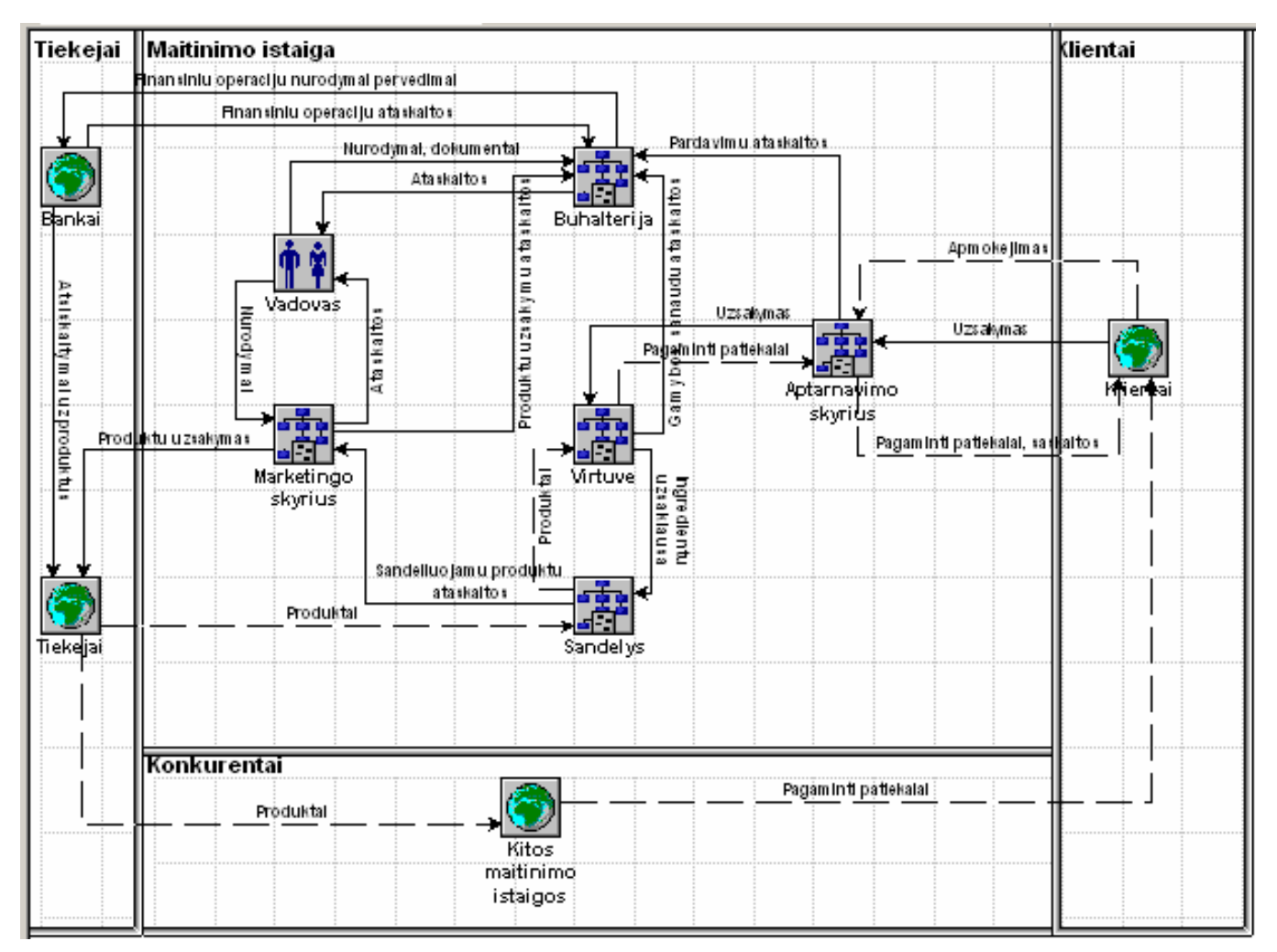

*1 pav. Maitinimo* į*staigos veiklos s*ą*veik*ų *modelis* 

| Struktūrinis vienetas | Struktūrinio vieneto veikla                                        |
|-----------------------|--------------------------------------------------------------------|
| Vadovas               | Imonės veiklos kontrolė ir koordinavimas.                          |
| Marketingo skyrius    | Imonės veiklai užtikrinti reikiamų resursų valdymas ir užsakymas,  |
|                       | naujų rinkų paieška.                                               |
| Buhalterija           | Imonės veiklos apskaita ir finansinės operacijos.                  |
| Virtuvė               | Maisto gamyba.                                                     |
| Sandelys              | Maisto gamybai ir pateikimui reikiamų produktų ir priemonių        |
|                       | administravimas ir sandėliavimas.                                  |
| Aptarnavimo skyrius   | Klientų užsakymų priėmimas ir jų aptarnavimas.                     |
| Bankai                | Teikia finansines paslaugas.                                       |
| Tiekėjai              | Imonės veiklai reikalingų produktų ir paslaugų tiekimas.           |
| Klientai              | Maitinimo įstaigos paslaugų ir produkcijos vartotojai.             |
| Konkurentai           | Panašias arba vienodas paslaugas ir produkcija teikiančios įmonės. |

*Maitinimo* į*staigos veikl*ą į*takojantys vidiniai ir išoriniai strukt*ū*riniai vienetai ir asmenys. Lentel*÷ *Nr.1* 

Maitinimo įstaiga yra pelno siekianti organizacija turinti savo tikslus (2 pav.). Be finansinių tikslų įmonė norėdama išsaugoti ir plėsti savo rinką siekia teikti kokybiškas paslaugas ir produkciją, savo veikloje panaudoja naujas technologijas.

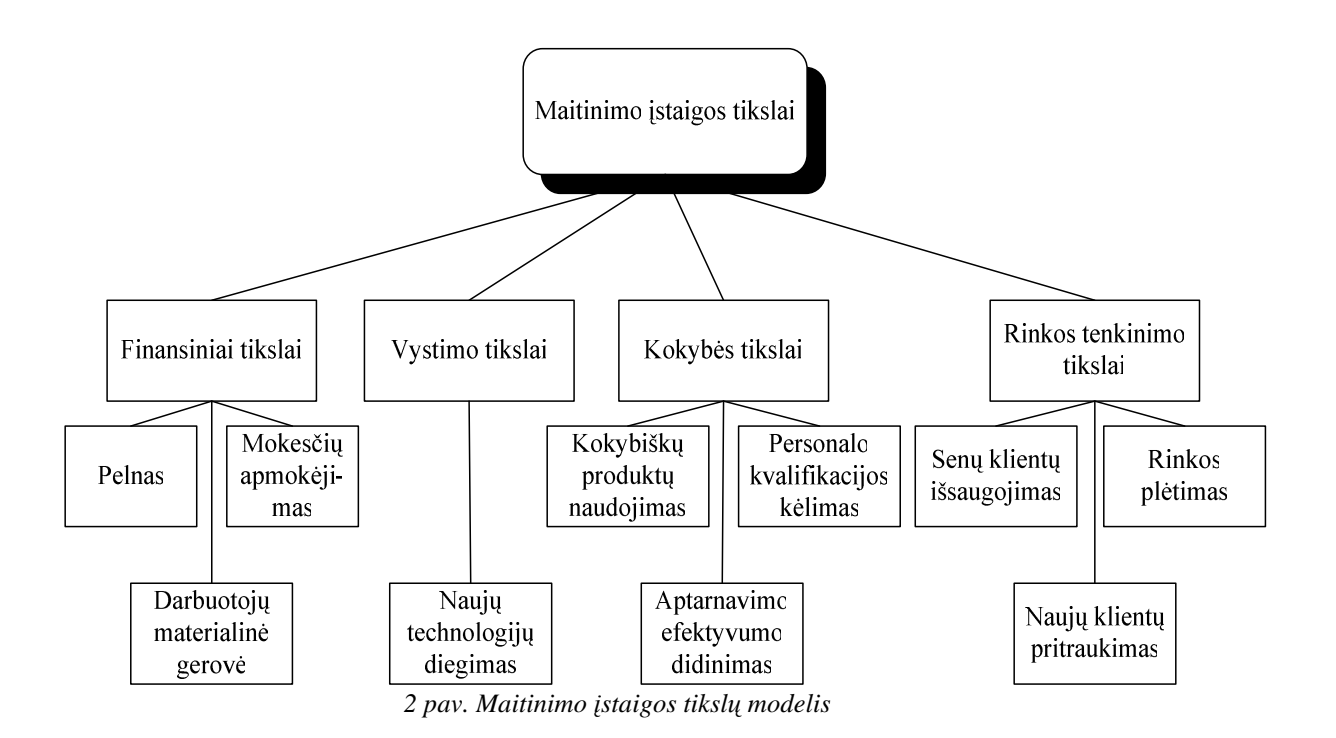

Iš visų 2 paveiksle pavaizduotų maitinimo įstaigos tikslų vieni svarbiausiu yra senų klientų išsaugojimas ir naujų pritraukimas. Be klientų - įmonės veikla yra neįmanoma.

Tiesiogiai klientą aptarnaujantys imonės struktūriniai padaliniai yra maistą gaminanti virtuvė ir klientų poreikius tenkinantis aptarnavimo skyrius. Visus kitus padalinius galime apibrėžti kaip administracija, vykdančią veiklos apskaitą ir užtikrinančią reikiamas sąlygas įmonės veiklai, kurios struktūra priklausomai nuo įmonės dydžio gali keistis.

Šiuo metu rinkoje esantys šias įmones modernizuojantys produktai puikiai sprendžia administracijos, aptarnaujančio personalo ir jų tarpusavio ryšių problemas, bet klientas vis dar paliekamas nuošalyje. Šiame darbe pagrindinis dėmesys skiriamas kliento funkcijoms ir tų funkcijų veiklai užtikrinti reikiamoms administracijos ir personalo veikloms, atvaizduotoms 3 paveiksle pateiktame panaudojimo atvejų modelyje.

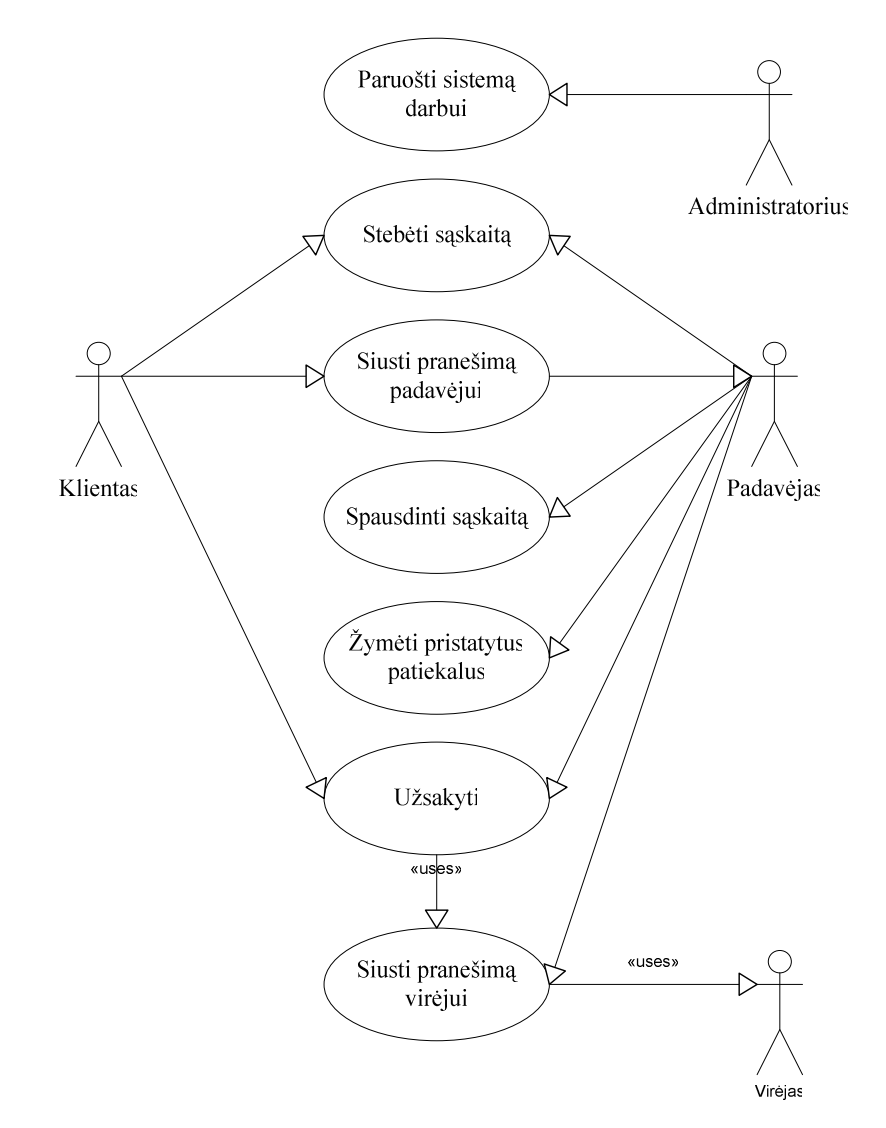

*3 pav. Maitinimo* į*staigos klient*ų *aptarnavimo IS panaudojimo atvej*ų *modelis*

#### **1.4. Vartotoj**ų **analiz**÷

#### **1.4.1. Vartotoj**ų **tipai**

Projektuojamos maitinimo istaigų klientų aptarnavimo informacinės sistemos vartotojus (4 pav.) galima skirstyti į keturis tipus:

1) administratorius, užtikrinantis informacinės sistemos veikimą;

2) virėjas gaminantis užsakytus patiekalus;

3) padavėjas aptarnaujantis klientus;

4) klientas.

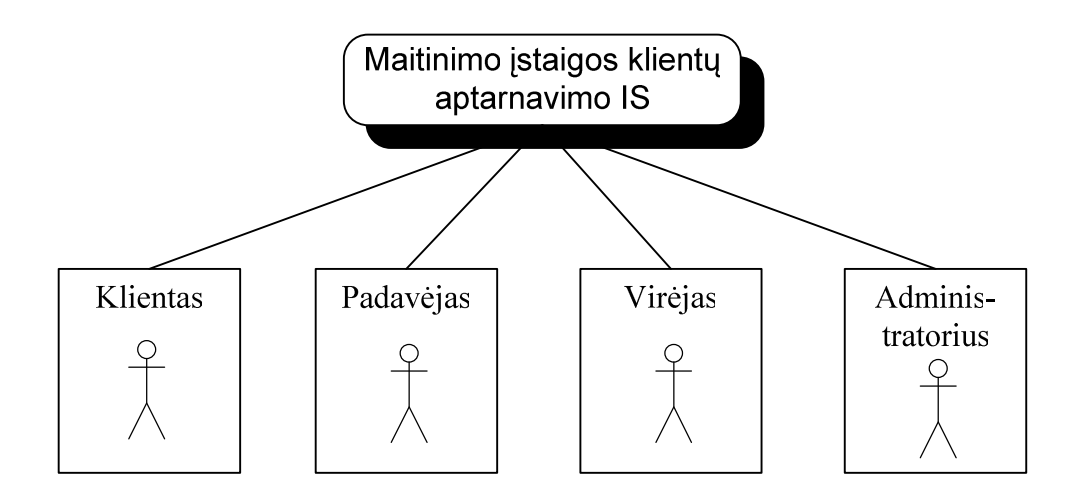

*4 pav. Maitinimo* į*staigos klient*ų *aptarnavimo IS vartotoj*ų *modelis*

#### **1.4.2. Vartotoj**ų **tikslai ir problemos**

Maitinimo įstaigos klientų aptarnavimo informacinės sistemos funkcionalumas yra tiesiogiai priklausomas nuo vartotojų tikslų:

- *Klientas* tikslai skaniai pavalgyti, būti greitai ir maloniai aptarnautam.
- *Padav*÷*jo* tikslai aptarnauti kuo daugiau klientų, gauti daugiau arbatpinigių.
- *Administratoriaus* tikslai greitai ir patogiai atnaujinant informacinės sistemos duomenis, paruošti ją darbui.
- *Virėjo* tikslai laiku gauti užsakymų duomenis.

Remiantis įvardintais informacinės sistemos vartotojų tikslais išskiriama viena bendra visiems vartotojams probleminė sritis: efektyvus laiko išnaudojimas. Tinkamai suprojektuota ir realizuota informacinė sistema padėtų išvengti bereikalingo laiko gaišimo. Lentelėje Nr.2

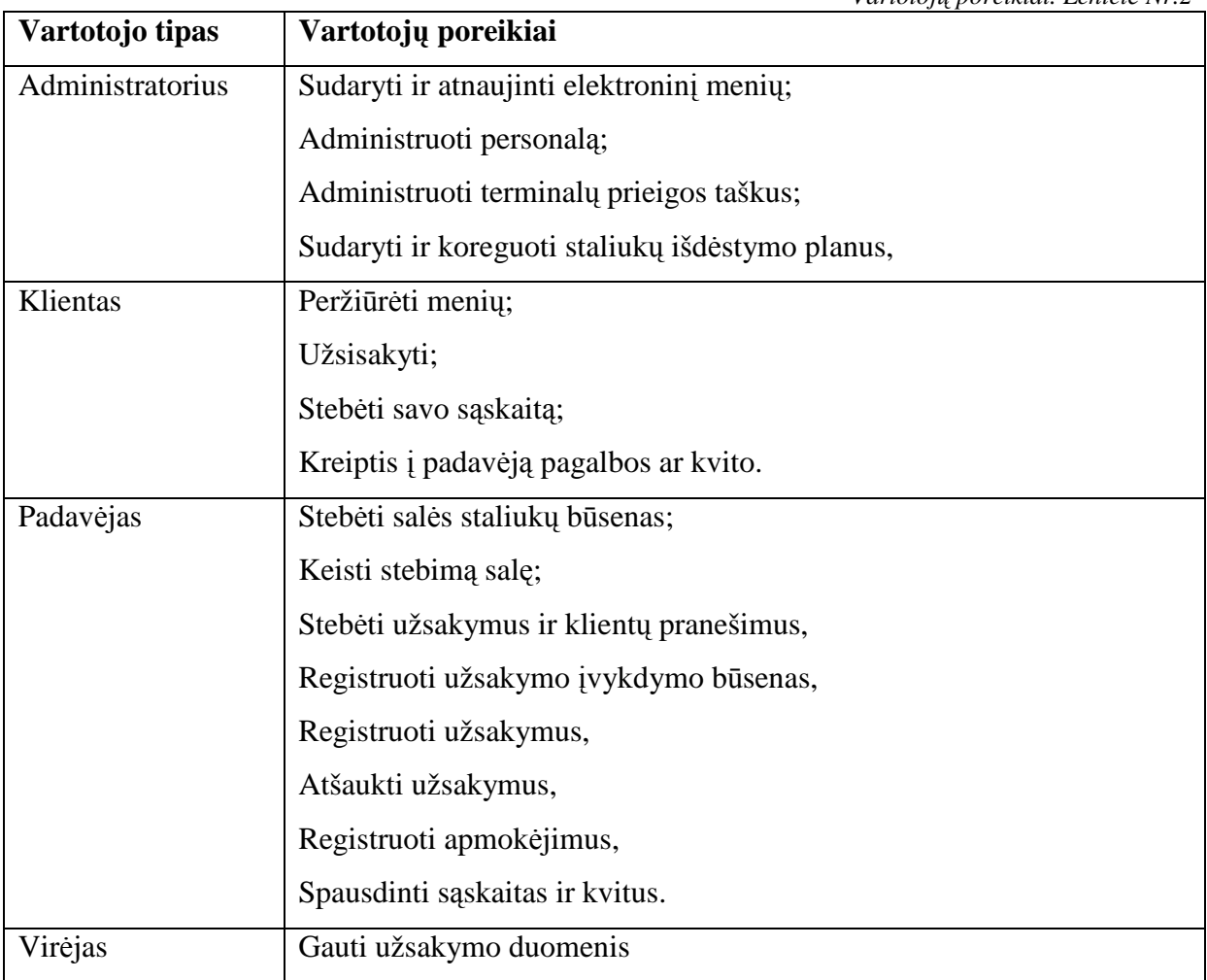

pateikiami vartotojų poreikiai iš projektuojamos maitinimo įstaigos klientų aptarnavimo informacinės sistemos.

*Vartotoj*ų *poreikiai. Lentel*÷ *Nr.2* 

Klientas negali atlikti ir įgyvendinti lentelėje pateiktų tikslų, nes kol kas nėra sukurtos  $i$  klientą orientuotos maitinimo įstaigos informacinės sistemos.

## **1.5. Panaši**ų **sistem**ų **analiz**÷

Rinkoje gausu įvairių maitinimo įstaigų veiklą modernizuojančių programinių produktų. Dauguma jų pasižymi moduline struktūra, kurių atskiri posistemiai veikia nepriklausomai vienas nuo kito, tačiau naudojasi bendra duomenų baze ir duomenimis. Lentelėje Nr.3 pateikiamas atsitiktine tvarka parinktų produktų palyginimas. Į jų tarpą įtraukti Lietuvoje labiausiai paplitęs rusų kompanijos "UCS" produktas "R-Keeper" ir Lietuvoje sukurtas programinis paketas "Presta", kurį sukūrė UAB "Srauja".

|                                 | Presta  | R-Keeper   | Magija     | Silverware | <b>DataTrakPOS</b>                          | Restaurnt<br>Manager | Adelo      | Kuriama<br>sistema |
|---------------------------------|---------|------------|------------|------------|---------------------------------------------|----------------------|------------|--------------------|
| Gamintojas                      | Strauja | <b>UCS</b> | <b>IVS</b> | Celerity   | DataTrack                                   | <b>ASI</b>           | Aldelo     |                    |
| Šalis                           | Lietuva | Rusija     | Rusija     | Kanada     | <b>JAV</b>                                  | <b>JAV</b>           | <b>JAV</b> | Lietuva            |
| Nuoroda į                       | $[3]$   | [4][10]    | [9]        | $[7]$      | [8]                                         | [6]                  | [5]        |                    |
| literatūros sąrašą              |         |            |            |            |                                             |                      |            |                    |
| Administratoriaus               | yra     | yra        | yra        | yra        | yra                                         | yra                  | yra        | yra                |
| modulis                         |         |            |            |            |                                             |                      |            |                    |
| Padavėjo modulis                | yra     | yra        | yra        | yra        | yra                                         | yra                  | yra        | yra                |
| Kliento modulis                 | nėra    | nėra       | nėra       | nėra       | nėra                                        | nėra                 | nėra       | yra                |
| Virtuvės infor-<br>mavimo būdas |         |            |            |            | nurodymai siunčiami į virtuvės spausdintuvą |                      |            |                    |

*Maitinimo* į*staigos informacini*ų *sistem*ų *palyginimas. Lentel*÷ *Nr.3* 

Šie produktai puikiai sprendžia administracijos, personalo ir jų tarpusavio ryšių problemas ir poreikius, tačiau klientas vis dar paliekamas nuošalyje. Palygintuose programiniuose paketuose kliento posistemė nėra realizuota. Kliento atotrūkio nuo maitinimo įstaigos informacinės sistemos problema dar nėra išspręsta. Projektuojamos informacinės sistemos uždavinys yra išspręsti šią problemą.

#### **1.6. Architekt**ū**ros ir galim**ų į**gyvendinimo priemoni**ų **pasirinkimas**

Pasaulinėje IT rinkoje egzistuoja labai platus asortimentas programinių įrankių, kurių pagalba yra galimas mūsų projekto įgyvendinimas. Pasirinkti vieną tinkamą yra gana sudėtingas uždavinys. Pasirenkant įgyvendinimo priemones reikėtų atkreipti dėmesį į kuriamos sistemos funkcijas, naudojimosi ypatumus, galimybes, plečiamumą.

Siekiant užtikrinti patogų sistemos plečiamumą, sistema tūrėtų išlaikyti modulinę struktūrą. Atskiras modulis veiktų tiesiogiai neįtakojamas kitų modulių, bet naudotųsi bendra duomenų baze. Tokia struktūra užtikrintų efektyvią vartotojų veiksmų ir duomenų prieinamumo kontrolę. Sistema tinkle turi aptarnauti didelį vartotojų skaičių, taip pat turi pasižym÷ti greita sistemos ir duomenų atnaujinimo galimybe.

 Sistemai realizuoti tinka Internetinio puslapio architektūra, kuri pasižymi galimybe aptarnauti didelį kiekį vartotojų, gali būti naudojama vietiniame tinkle. Naudojantis šia architektūra informacin÷ sistema talpinama serveryje, vartotojai jungiasi prie jos Interneto naršyklės pagalba. Sistemos ir duomenų atnaujinimas vykdomas tik serveryje, vartotojo prieigos taške pakeitimai nedaromi.

Sistemai realizuoti pasirenkama PHP programavimo kalba [12], todėl, kad:

- ji orientuota į Interneto puslapių kūrimą ir pasižymi platesnėmis taikymo galimybėmis;
- PHP licenzija nemokama;
- veikia įvairiose operacinėse sistemose;
- pasižymi dideliu veikimo greičiu serverio pusėje;
- suderinama su daugeliu duomenų bazių;
- jai būdinga nesudėtinga programavimo sintaksė  $[2]$ .

Dėl gero suderinamumo su PHP ir galimybės dirbti įvairiose operacinėse sistemose pasirenkama MySQL duomenų bazė [11] ir APACHE serveris.

Pasirinktoms informacinės sistemos realizavimo priemonėms siūloma tipinė PHP realizavimo architektūra (6 pav.). Tai trijų lygmenų sistema vartotojas-serveris-duomenų baz÷.

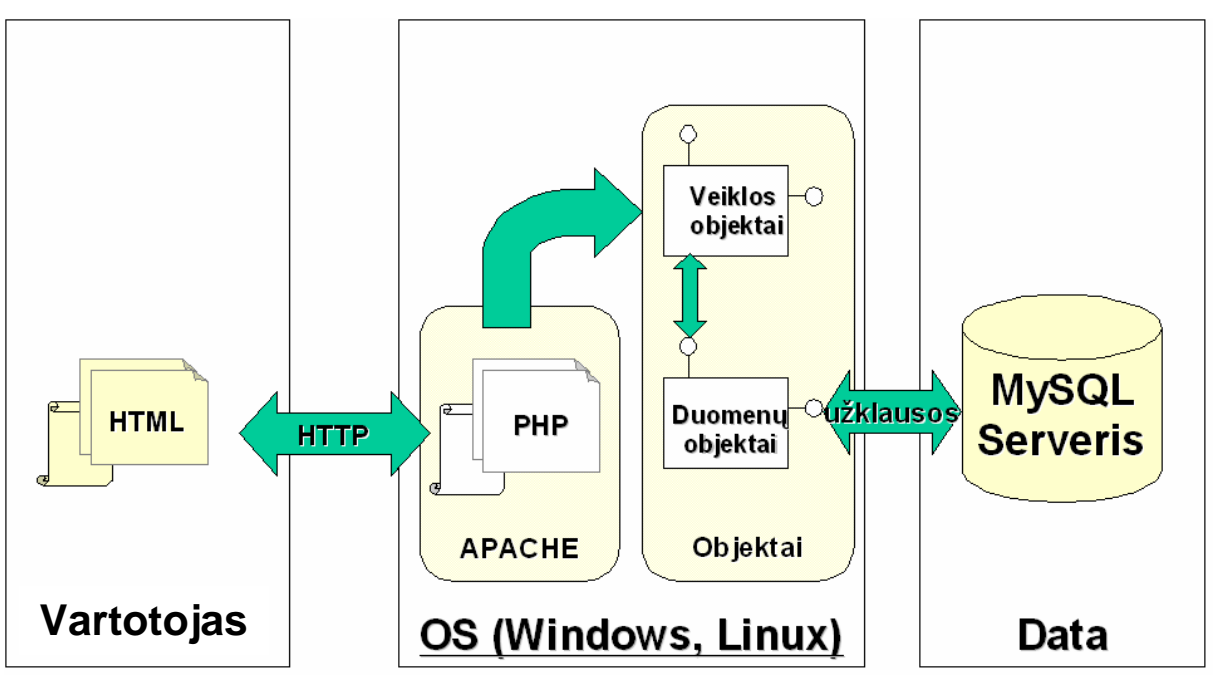

*6 pav. PHP sistemos architekt*ū*ra.* 

Pirmame – pačiame žemiausiame (duomenų bazės) lygmenyje realizuojamos duomenų lentelės bei SQL funkcijos, kurių pagalba vidurinysis lygmuo vykdo reikalingų duomenų apsikeitimą, SQL funkcijos pagreitina duomenų išgavimą iš bazės, o duomenų baz÷s atskyrimas nuo serverio lygmens padeda išgauti didesnį sistemos saugumą.

Viduriniajame (serverio) lygmenyje išdėstoma visa sistemos funkcionalumo realizacijos dalis (visa su PHP programavimo kalba realizuota informacinė sistema).

Aukščiausiame (arčiausiai vartotojo esančiame) lygmenyje yra realizuotas sąsajos valdymo mechanizmas leidžiantis rinkti informaciją iš vartotojo bei ją pateiti, reaguoti į sistemos būsenos pokyčius, suformuotus viduriniajame lygmenyje.

Kuriama maitinimo istaigos klientų aptarnavimo informacinė sistema projektuojama pagal UML (Unifikuota modeliavimo kalba) metodika. UML - labiausiai šiuo metu paplitusi projektavimo ir modeliavimo priemonė. Ši modeliavimo kalba susideda iš 7 skirtingų diagramų tipų, skirtų palaipsniniam perėjimui nuo uždavinio koncepcijos prie jo formalios specifikacijos, aprašančios tiek duomenų bazės sandarą, tiek uždavinio veiksmų sekas ir objektų sandarą. UML metodika susideda iš diagramų, skirtų analizei, modeliavimui, projektavimui ir testavimui, tačiau iš vartotojo sąsajos modeliavimo ir projektavimo klausimų yra nagrinėjami tik elementinė ir funkcinė sudėtis bei veiksmų seka.

#### **1.7.** Siekiamos sistemos apibrėžimas

Siekiama sistema - tai priemonė skirta modernizuoti įvairaus dydžio ir tipo maitinimo įstaigų klientų aptarnavimo procesą. Ji palengvina tokios įmonės personalo darbą, stipriai padidiną klientų aptarnavimo spartą, suteikia išskirtinę galimybę klientams patiems priiminėti sprendimus ir stebėti savo sąskaitą. Taip pat sistema suteikia administratoriams galimybes patogiai ir greitai atnaujinti maitinimo įstaigos veiklai vykdyti reikiamą informaciją. Projektuojama sistema nuo kitų maitinimo įstaigas modernizuojančių programinių paketų išsiskiria unikalia Kliento posisteme. Paveiksle nr. 7 pateikiama šios sistemos kontekstinė diagrama.

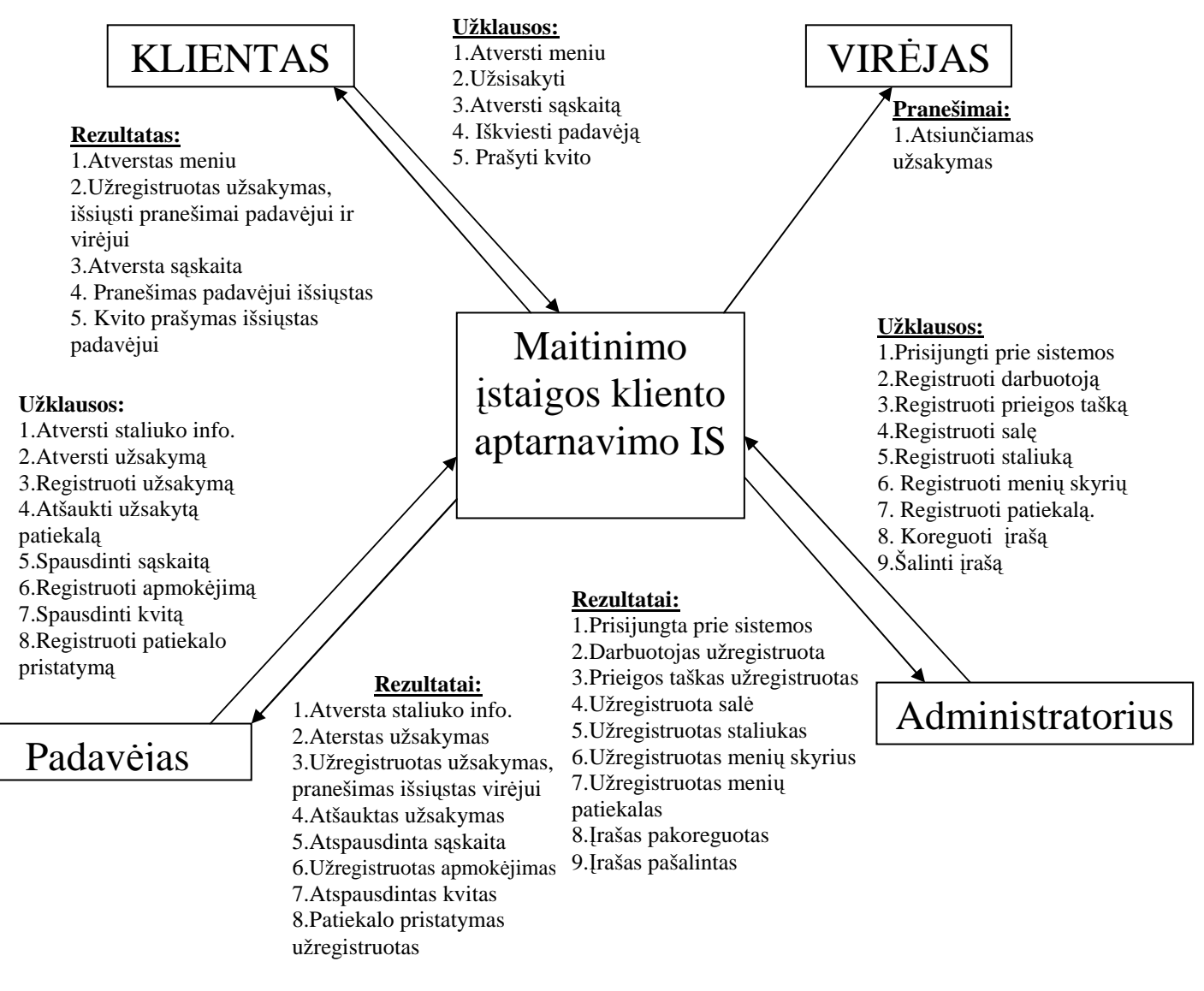

*7 pav. Sistemos kontekstin*÷ *diagrama* 

Kontekstinėje sistemos diagramoje aiškiai matomi vartotojams prieinami veiksmai ir jų rezultatai. Sistemos funkcijų visuma atvaizduota 8 paveiksle. Skirtingai nuo kitų analoginių produktų ši sistema suteikia išskirtines funkcijas klientui. Jis gali vartyti elektroninį menių, formuoti ir tvirtinti užsakymus, matyti savo sąskaitą ir siųsti pranešimus padavėjui. Padavėjui suteikiama unikali galimybė stebėti salės staliukų būsenas. Tai padavėjui suteiks galimybę operatyviau aptarnauti klientus.

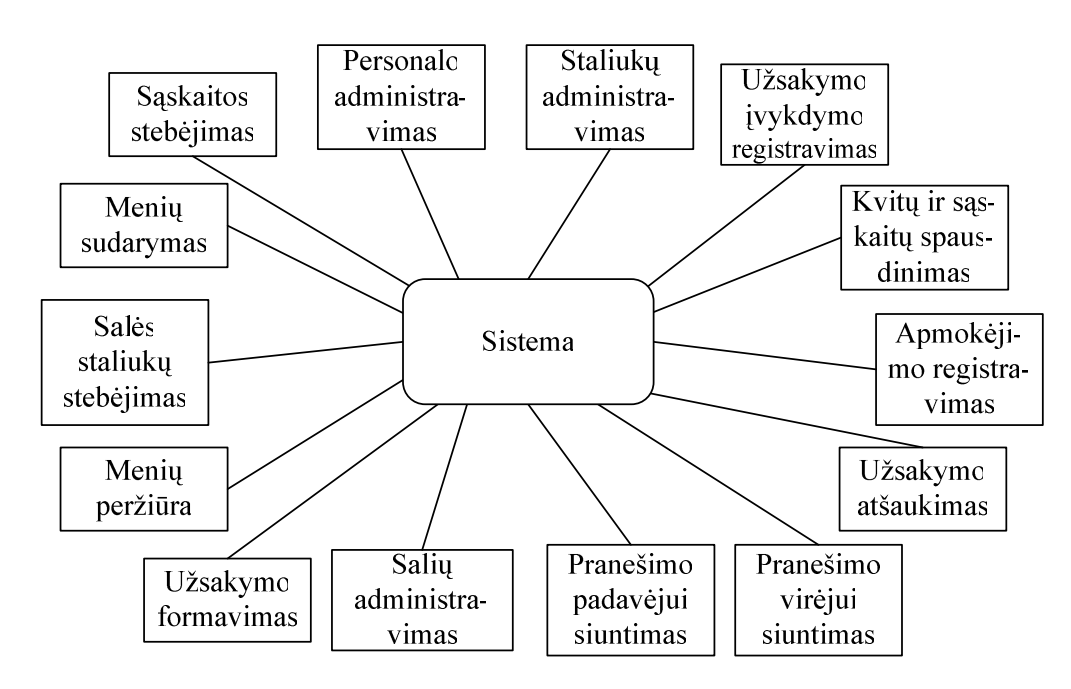

*8 pav. Funkcini*ų *reikalavim*ų *medis* 

Siekiant įgyvendinti efektyvią vartotojų veiksmų kontrolę ir duomenų prieinamumo apsaugą, sistema realizuojama moduline struktūra. Kuriamos informacinės sistemos posistemiai aiškiai matomi sistemos modelyje, kuris atvaizduotas paveiksle nr.9.

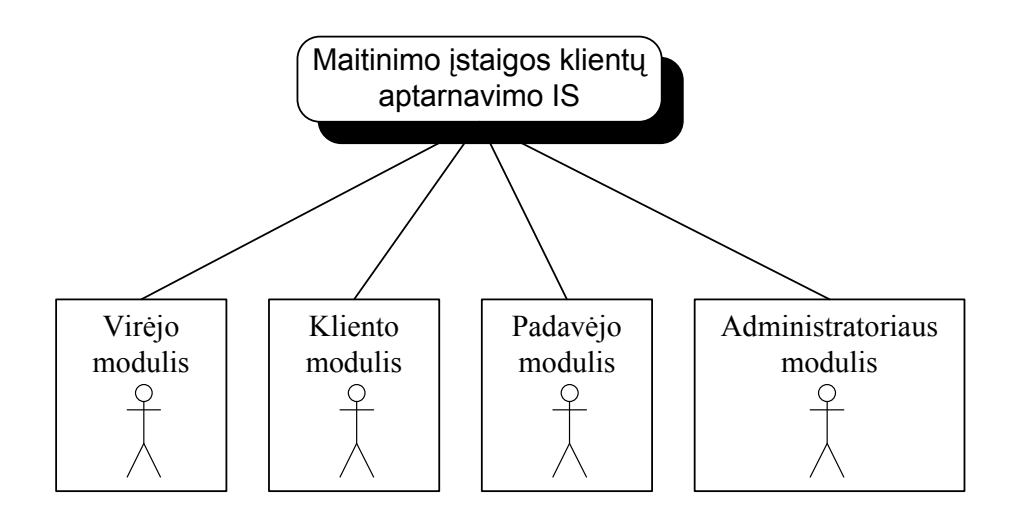

*9 pav. Sistemos modelis*

- Administratoriaus modulis leidžia vartotojui administruoti personalą, prieigos taškus, sales su staliukais, menių skyrius ir patiekalus.
- Kliento modulis suteikia galimybę vartotojui peržiūrinėti elektroninį menių, formuoti užsakymą ir jį tvirtinti, stebėti savo sąskaitą, kreiptis į padavėją kvito, pagalbos ar būti aptarnautam tradiciniu būdu.
- Padavėjo modulis suteikia padavėjui galimybę stebėti salės staliukų ir užsakymų būsenas, registruoti užsakymus ir jų vykdymą bei apmokėjimą, tai pat leidžia padavėjui atšaukti užsakymus bei spausdinti sąskaitas ir kvitus.
- Virėjo modulį atstoja virtuvės spausdintuvas, į kurį persiunčiama užsakymo informacija.

### **1.8. Projekto tikslas ir siekiami privalumai**

Sistemos projekto tikslas – suprojektuoti analizės dalyje apibrėžtą maitinimo įstaigos klientų aptarnavimo informacinę sistemą, kuri padėtų išspręsti kliento atotrūkio nuo maitinimo įstaigos informacinės sistemos problemą, realizuoti šios sistemos prototipą.

Siekiami sistemos funkciniai privalumai:

- Klientas gali peržiūrinėti elektroninį menių.
- Klientas gali be tarpininkų suformuoti ir patvirtinti užsakymą.
- Klientas gali stebėti savo sąskaitą.
- Klientas gali nusiųsti pranešimą padavėjui.
- Padavėjas gali stebėti staliukų būsenų pasikeitimus

## **1.9. Nefunkciniai reikalavimai ir apribojimai**

#### **1.9.1. Reikalavimai standartams**

- Sistemai realizuoti turi būti naudojamos PHP ir MySQL programinės priemonės.
- Duomenų saugojimui turi būti sukurta atskira MySQL duomenų bazė.
- Sistema turi būti suderinama su labiausiai paplitusiomis interneto naršyklėmis.
- Visa informacija vartotojams pateikiama HTML formatu internetinės naršyklės lange.
- Terminalo ekrano minimali darbin÷ rezoliucija 1024x768 taškai.

• Kliento ir padavėjo posistemių vartotojo sasaja turi būti suderinama su lietimui jautriais ekranais.

#### **1.9.2. Reikalavimai patikimumui ir saugumui**

Siekiant užtikrinti sistemos patikimumą ir saugumą:

- Turi būti realizuotas duomenų kontrolės mechanizmas apsaugantis nuo klaidingų ir neteisėtų duomenų sukeliančių sistemos darbo sutrikimus.
- Vartotojas gali dirbti su programa tik iš sistemoje registruoto prieigos taško, turinčio teises dirbti su pasirinkta posisteme.
- Sistemos veiklai užtikrinti reikalingus duomenis gali administruoti tik administratoriaus teises turintis vartotojas.
- Siekiant prisijungti prie sistemos vartotojas turi nurodyti savo prisijungimo vardą ir slaptažodi, klientui prisijungti nereikia, jo staliukas turi būti sistemos atpažįstamas ir autentifikuojamas pagal jo prieigos IP adresą.
- Vartotojo slaptažodis turi būti saugomas duomenų bazėje užkoduotas md5() algoritmo pagalba.
- Su sistema dirbantys terminalai turi dirbti viename lokaliame tinkle.

#### **1.10. Rizikos faktori**ų **analiz**÷

Naudojant maitinimo įstaigos klientų aptarnavimo informacinę sistemą galime susidurti su rizikos faktoriais išvardintais lentelėje Nr.4, kurioje taip pat pateikti jų sprendimo būdai.

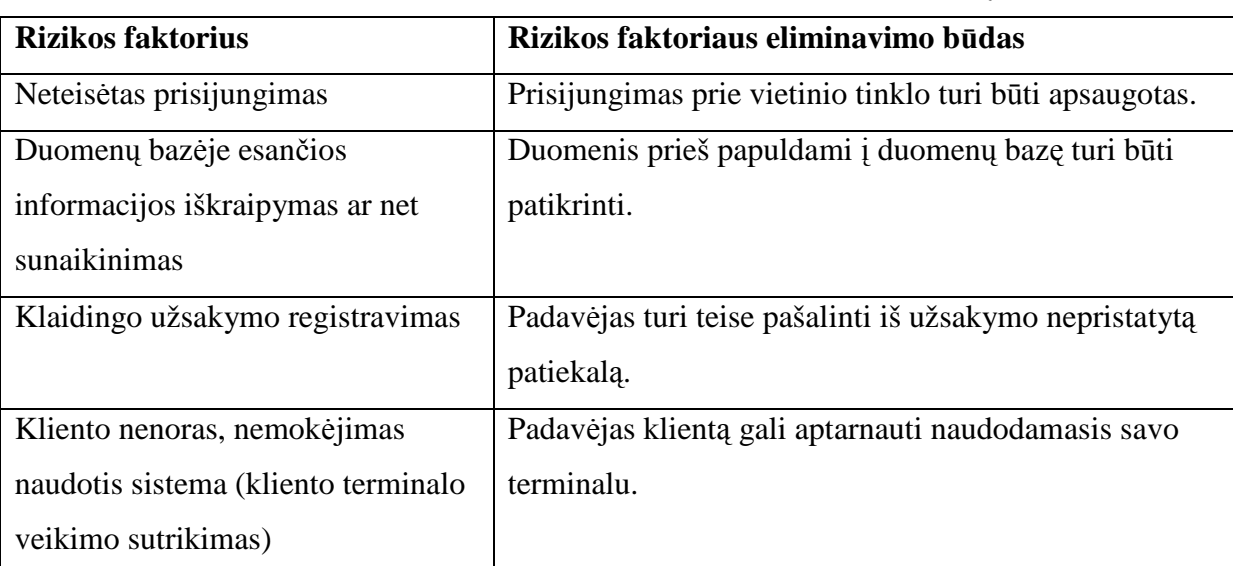

*Rizikos faktoriai Lentel*÷ *Nr.4* 

## **1.11. Analiz**÷**s išvados**

- įvardinta darbo tyrimo sritis organizacijos informacinės sistemos projektavimas ir realizavimas, objektas – maitinimo įstaigos informacin÷ sistema. Nustatyta darbo problema – kliento atotrūkis nuo maitinimo įstaigos informacinės sistemos ir ne efektyvus jo laiko išnaudojimas.
- Aplinkos analizė atlikta remiantis istaigos veiklos sąveikų modeliu, kuriame matoma įmonės struktūra pagal padalinius ir jų tarpusavio ryšiai bei santykiai su išoriniais veiksniais. Įvardinti kliento aptarnavimo veiklai įtakos turintys maitinimo įstaigos struktūriniai vienetai.
- Atlikta vartotojų analizė apibrėžiant jų aibę, savybes. Įvardinti vartotojų tikslai ir priemonės jų siekimui.
- Palygintos atsitiktiniu būdu pasirinktos panašios informacinės sistemos. Nustatyta, kad nei viena informacinė sistema nėra orientuota į klientą.
- Realizacijai parinktos PHP ir MySQL priemonės ir tipinė PHP architektūra. Informacin÷ sistema projektuojama naudojantis UML (unifikuotos modeliavimo kalbos) metodika.
- Apibrėžtos kuriamos informacinės sistemos galimybės, pateikti jos privalumai, funkciniai bei nefunkciniai reikalavimai ir apribojimai.
- Nustatyti rizikos faktoriai ir pateikti jų eliminavimo būdai.

# **2. MAITINIMO** Į**STAIGOS KLIENT**Ų **APTARNAVIMO INFORMACIN**ö**S SISTEMOS PROJEKTAVIMO DALIS**

#### **2.1. Kompiuterizuojamos sistemos varianto parinkimas**

Šiame darbe projektuojama informacin÷ sistema, analogu atžvilgiu pasižyminti unikalia vartotoju posisteme, ir leisianti maitinimo įstaigos klientui tiesiogiai naudotis šios įstaigos informacine sistema. Sistema klientui turi suteikti galimybę peržiūrėti elektroninį menių, užsisakyti, stebėti savo užsakymo įvykdymą ir sąskaitą. Kuriamas produktas paremtas duomenų baze ir internetin÷mis technologijomis veikiančiomis lokaliame tinkle. Sistema realizuojama moduliniu principu: modulis šioje sistemoje yra savarankiška posistemė dirbanti su jos veiklai reikalingais duomenimis ir neturinti tiesioginės įtakos kitos posistemės darbui.

#### **2.2. Dalykin**÷**s srities klasi**ų **modelis**

Sistemos realizavimo struktūra prasideda nuo dalykinio klasių modelio. Tai naudinga nes šis modelis suteikia bendrąjį sistemos vaizdą, nurodant klases ir ryšius tarp jų. Kadangi sistemos realizavimui pasirinkta modulinė struktūra, kiekvienam moduliui pateikiamas atskiras dalykinės srities modelis: Administratoriaus (10 pav.), Padavėjo (11 pav.) ir Kliento (12 pav.).

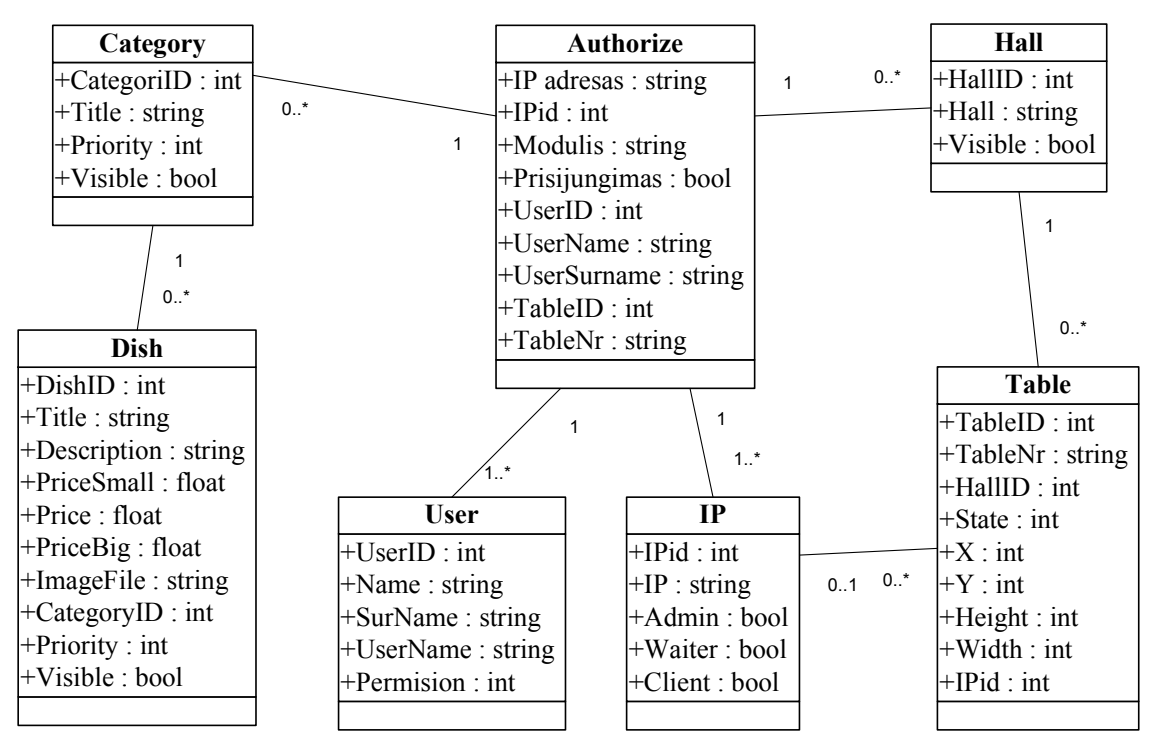

*10 pav. Administratoriaus modulio dalykinis klasi*ų *modelis* 

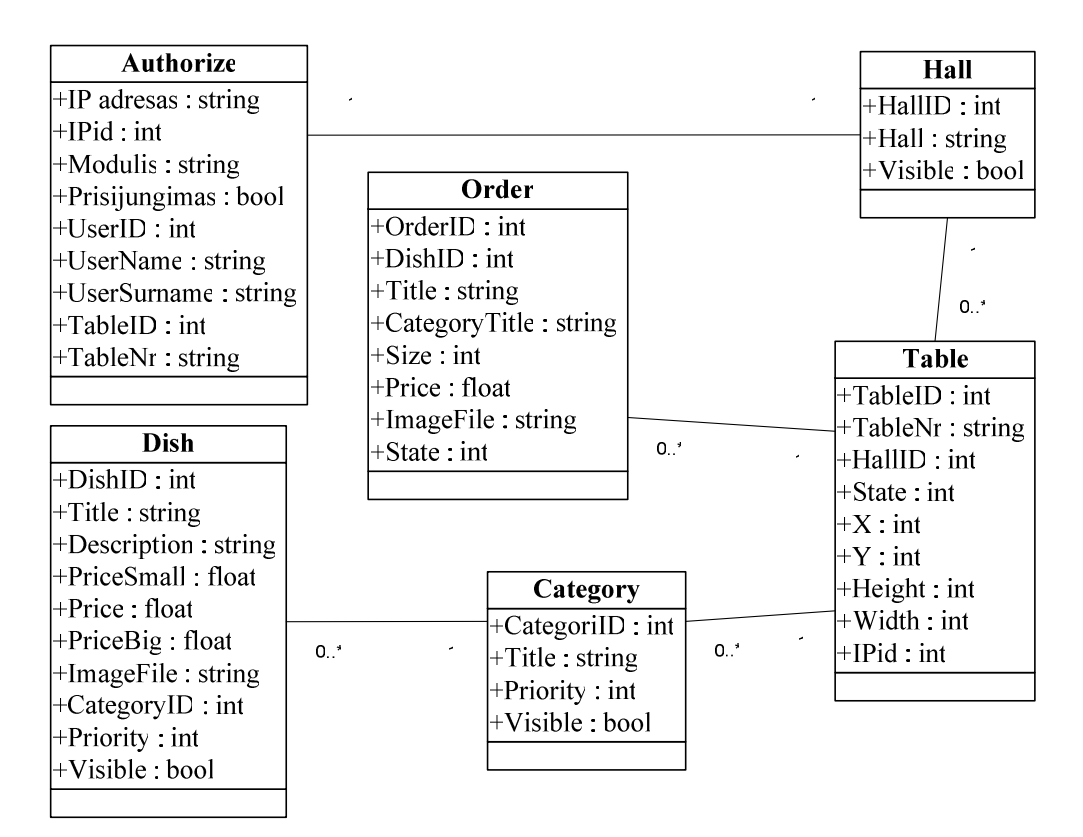

*11 pav. Administratoriaus modulio dalykinis klasi*ų *modelis* 

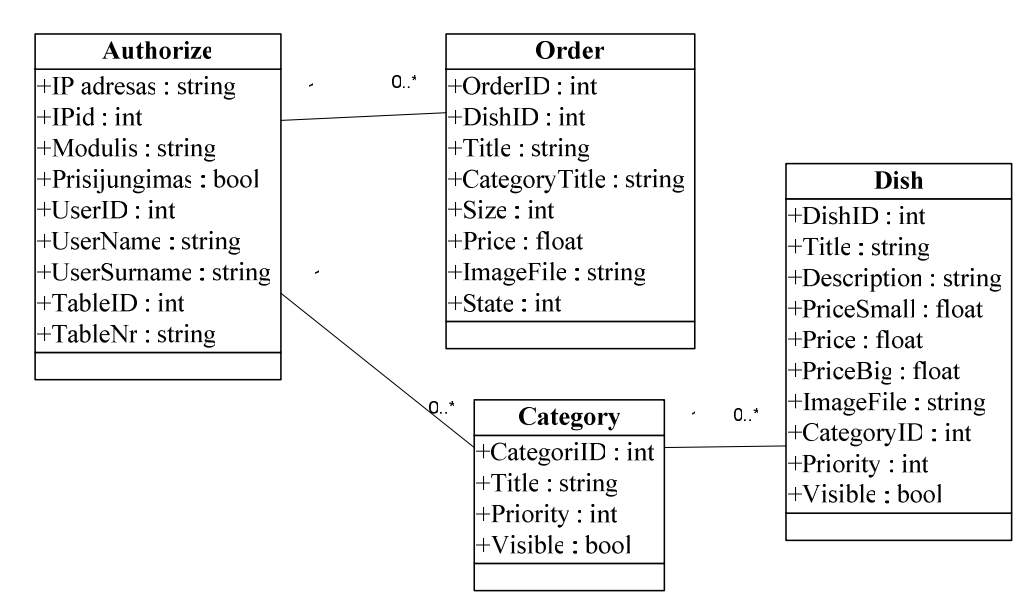

*12 pav. Kliento modulio dalykinis klasi*ų *modelis* 

Tačiau klasių diagramos yra statiškos, t.y. parodoma kas sąveikauja, bet nematomi kokie yra sąveikos rezultatai. Todėl norint visapusiškai perprasti kuriamos sistemos veikimą ir struktūrą yra būtina susipažinti ir su kitais pateiktais modeliais.

#### **2.3. Sistemos vartotoj**ų **panaudojimo atvej**ų **modelis**

Panaudojimo atvejų modelis (13 pav.) parodo kuriamos sistemos teikiamą funkcionalumą, servisą. Tai aktoriui galimų veiksmų visuma, kuria vartotojui įvykdžius gaunamas konkretus rezultatas, o sistema grįžta į pirminę būseną, kurioje vartotojui vėl leidžiama pakartoti tą veiksmų seką.

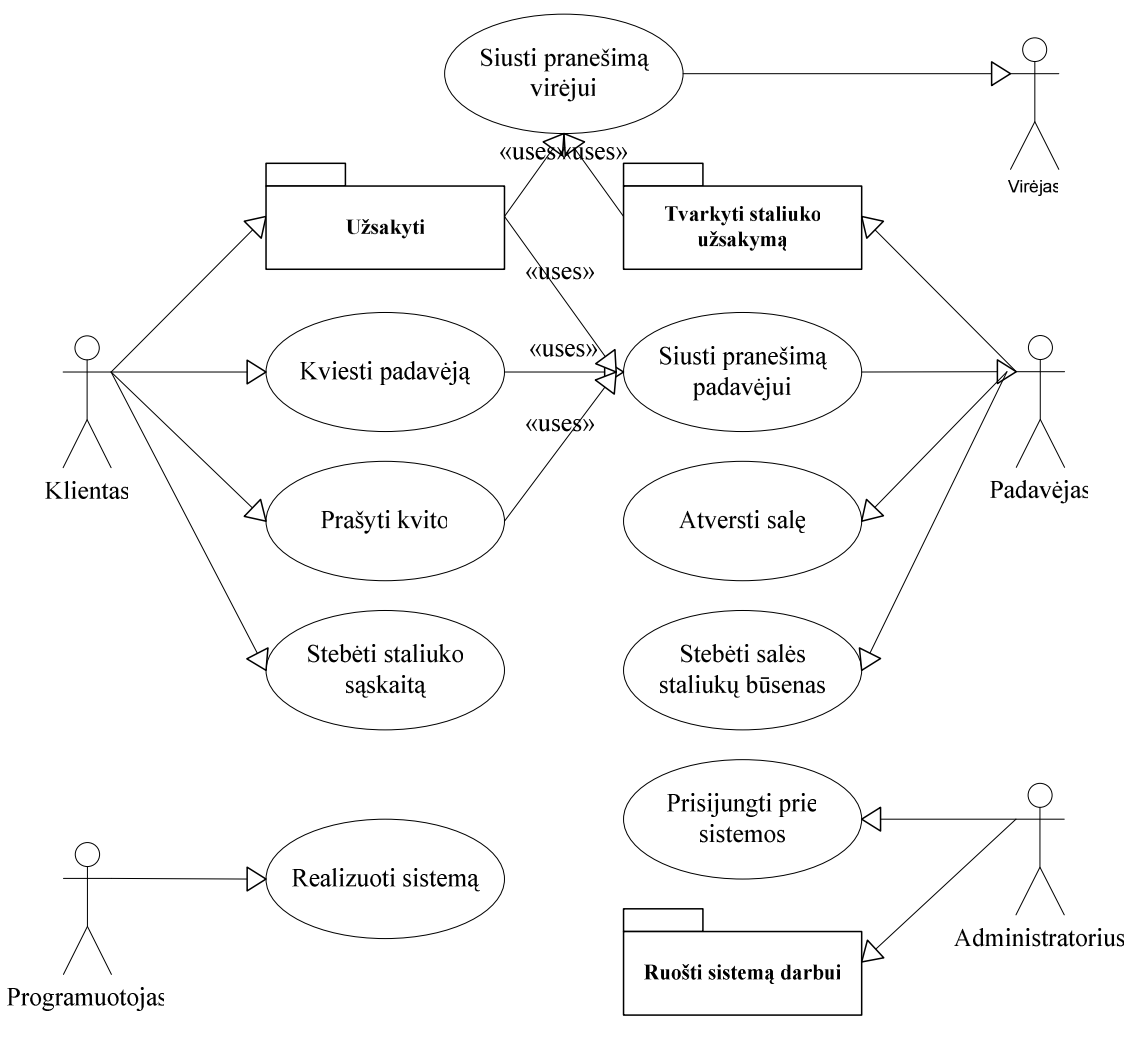

*13 pav. Aukš*č*iausio lygio panaudojimo atvejis* 

Sudėtingi sistemos panaudojimo atvejai, siekiant išvengti painiavos, aukščiausio lygio panaudojimo modelyje (13 pav.) yra atvaizduojami panaudojimo atvejų paketais (14 pav.). Šių paketų vidiniai panaudojimo atvejai yra pateikiami paveiksluose 15, 16 ir 17. Taip pat šiems panaudojimų atvejų paketams yra pateikiamos specifikacijos.

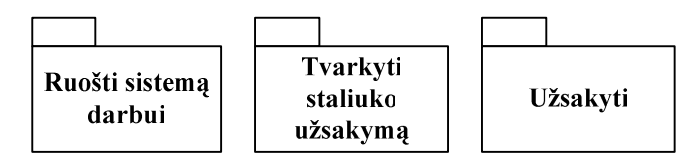

*14 pav. Panaudojimo atvejo paketai* 

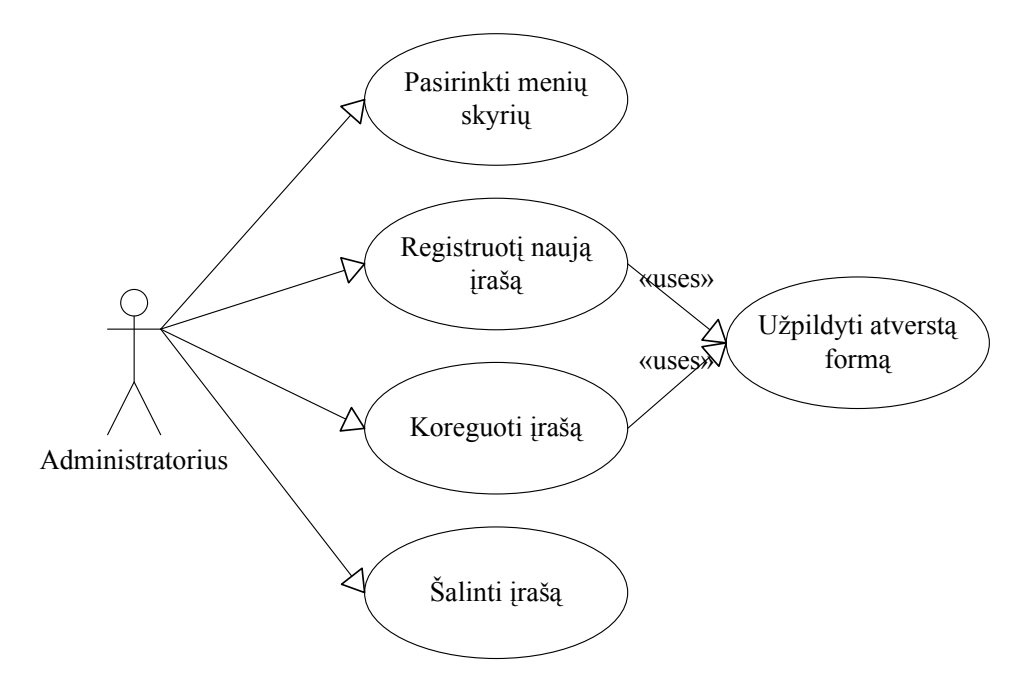

*15 pav. Panaudojimo atvejis: Ruošti sistem*ą *darbui* 

Administratorius gali pasirinkti tokius skyrius: Personalas, IP adresai, Meniu, Salės ir poskyrį Staliukai. Juose atitinkamai saugomi tokie įrašų sąrašai: vartotojai, prieigos taškai, meniu skyriai ir patiekalai, salės ir jų staliukai. Visu administratoriaus skyrių duomenų įrašų apdorojimo mechanizmas yra vienodas, todėl panaudojimo pakete "Ruošti sistemą darbui" visų skyrių įrašams naudojami bendri panaudojimo atvejai: "Registruoti naują įrašą", "Koreguoti įrašą", "Šalinti" ir Užpildyti atversta formą".

| Panaudojimo atvejis                    | Šalinti įrašą                                     |
|----------------------------------------|---------------------------------------------------|
| <b>Aktorius</b>                        | Administratorius                                  |
| Sistema                                | Maitinimo įstaigos klientų aptarnavimo IS         |
|                                        | administratoriaus modulis                         |
| Prieš sąlyga                           | Vartotojas turintis administratoriaus teises yra  |
|                                        | prisijungęs prie sistemos iš su administratoriaus |
|                                        | moduliu galinčio dirbti prieigos taško.           |
|                                        | Vartotojas ir prieigos taškas yra registruoti     |
|                                        | sistemoje.                                        |
| Pagrindinis įvykių srautas             | Sistemos reakcija ir sprendimai                   |
| 1. Vartotojas pasirenka menių skyrių.  | 1.1. Sistema atverčia pasirinkto skyriaus įrašų   |
|                                        | sarašą.                                           |
| 2. Vartotojas pasirenką šalinti seniau | 2.1. Nurodytas įrašas pašalinamas iš duomenų      |
| registruotą įrašą.                     | bazės.                                            |
|                                        | 2.2. Sistema atverčia tą patį skyrių su           |
|                                        | atnaujintu įrašų sąrašu.                          |
| Po salyga                              | Skyriuje užregistruotas naujas arba atnaujintas   |
|                                        | senas įrašas                                      |
| <b>Alternatyvos</b>                    | Įrašas nėra pašalinamas iš duomenų bazės          |

*Administratoriaus panaudojimo atvejo šalinti specifikacija. Lentel*÷ *Nr.5* 

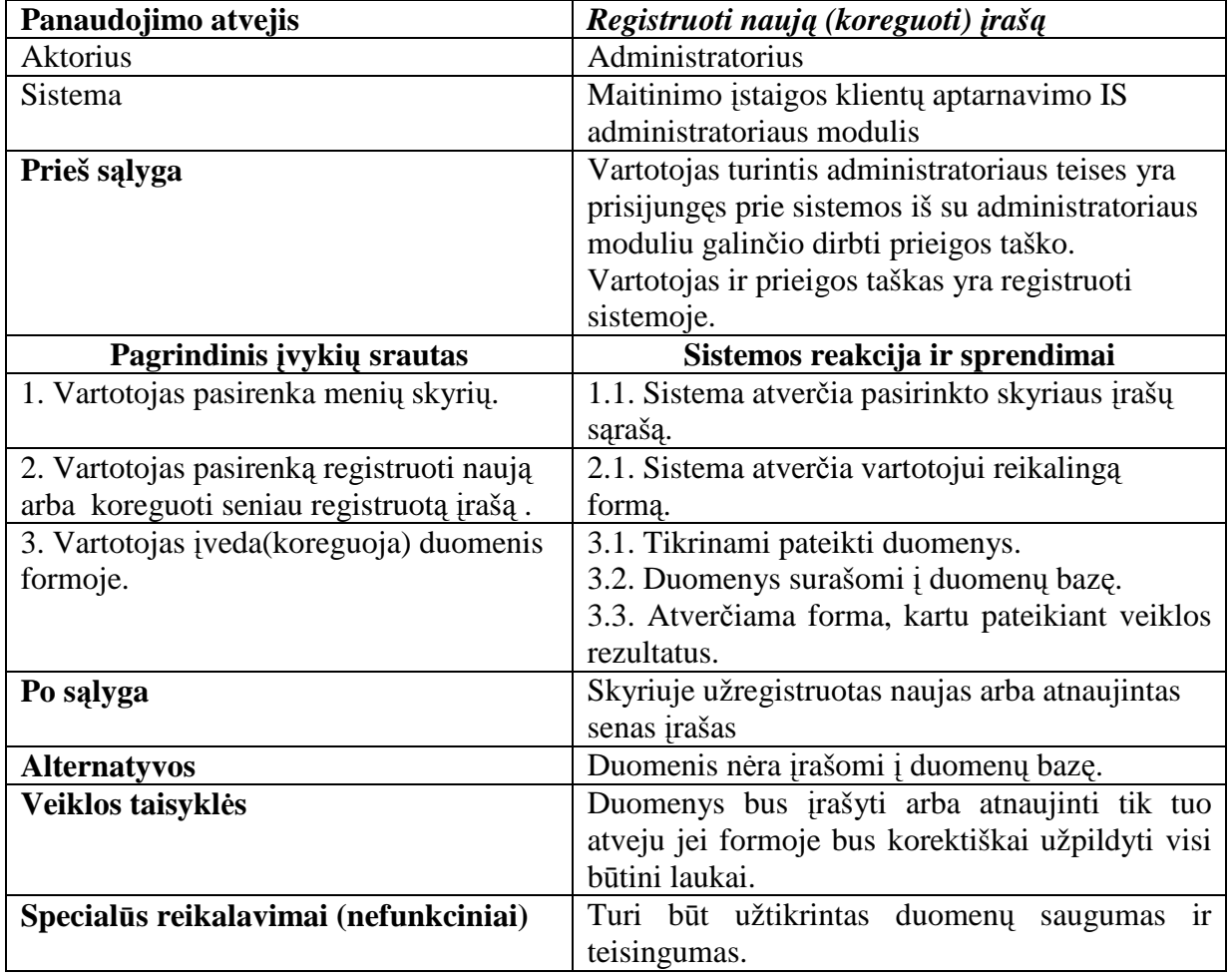

*Administratoriaus panaudojimo atvejo Registruoti(koreguoti) specifikacija. Lentel*÷ *Nr.6* 

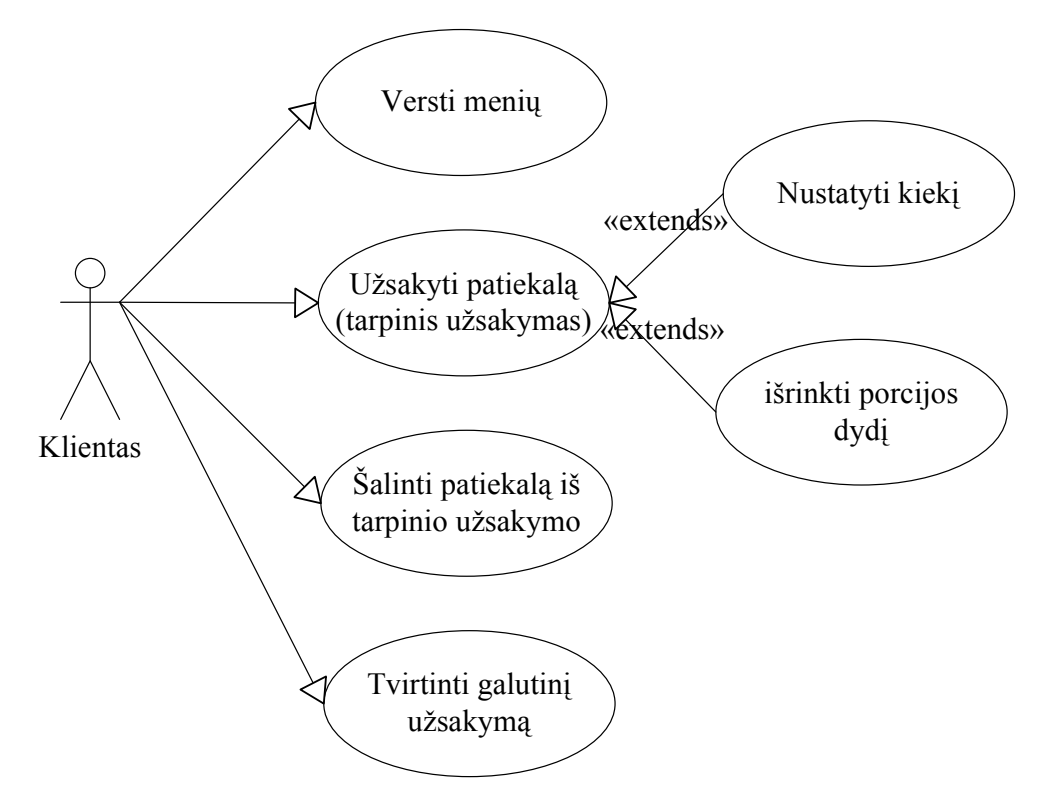

*<sup>16</sup> pav. Panaudojimo atvejis: Užsakyti* 

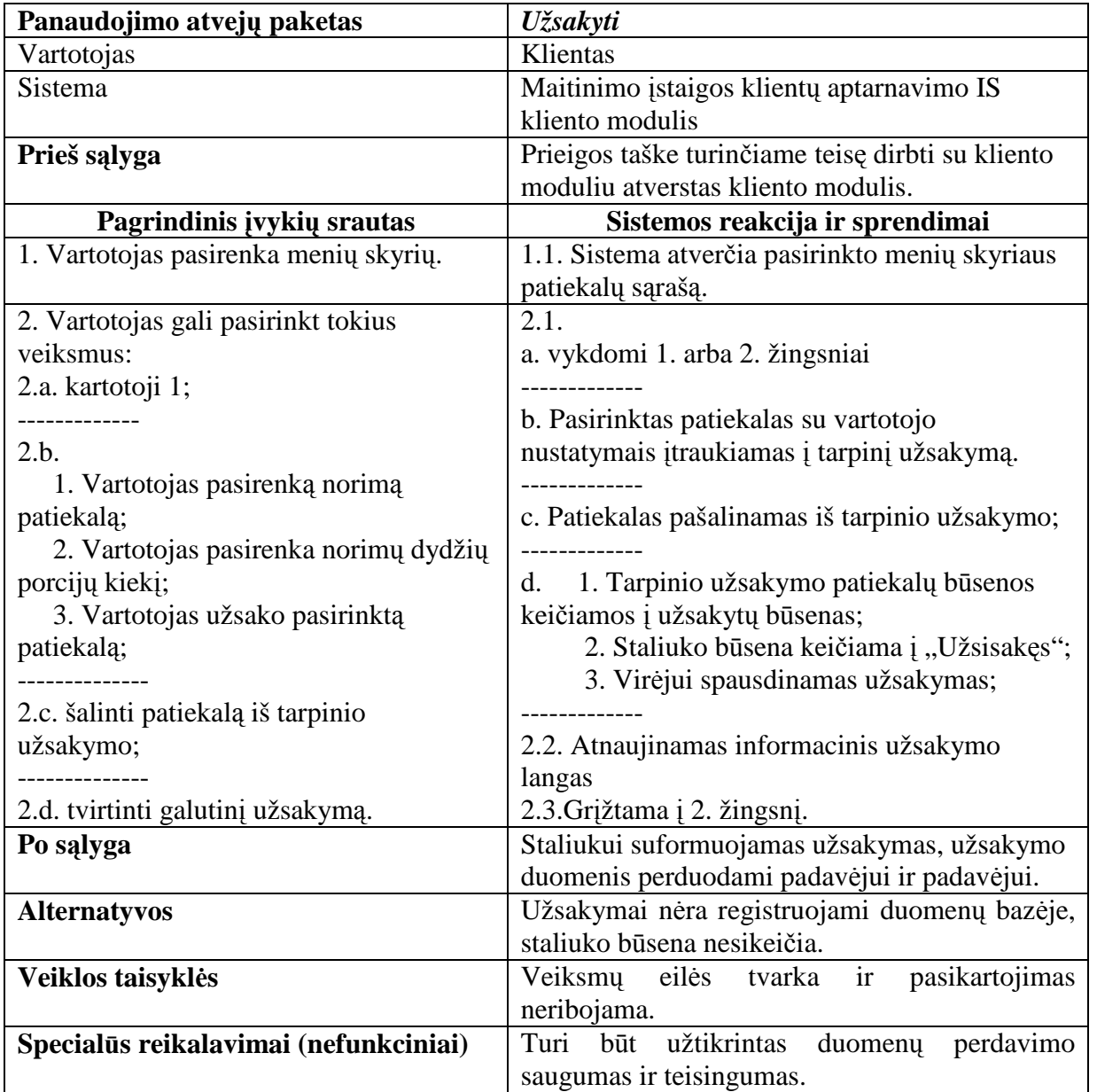

*Kliento panaudojimo atvejoUžsakyti specifikacija. Lentel*÷ *Nr.6* 

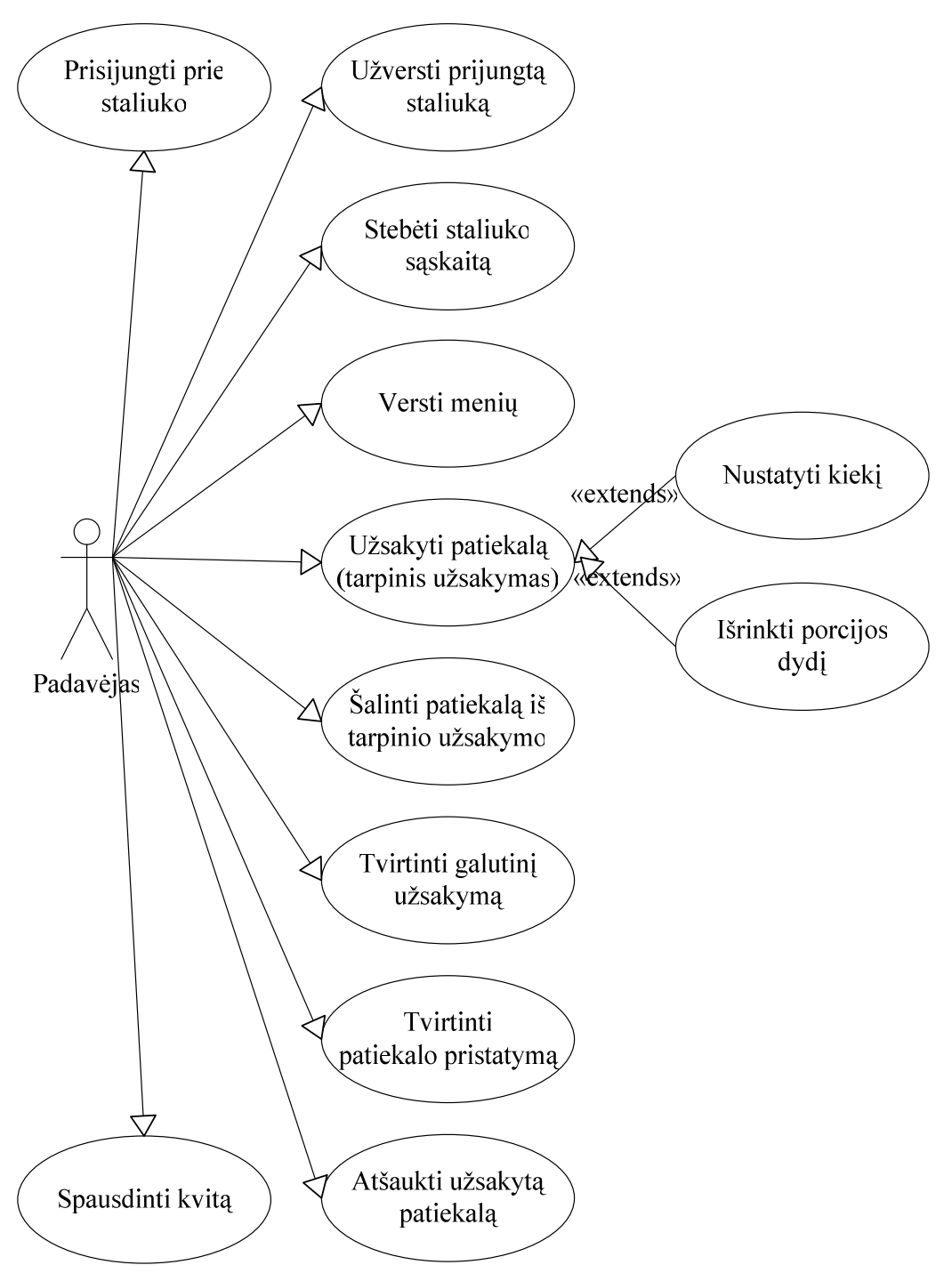

*17 pav. Panaudojimo atvejis: Tvarkyti staliuko duomenis* 

Panaudojimo atvejo "Tvarkyti staliuko duomenis" aktorius yra padavėjas. Šio panaudojimo atvejo specifikacija yra labai panaši į atvejį "Užsakyti". Tik ji yra papildyta tik padavėjui prieinamomis funkcijomis leidžiančiomis prisijungti prie pasirinkto staliuko naudojantis padavėjo prieigos tašku, papildomai leidžianti žymėti patiekalų pristatymą ir suteikia galimybę atšaukti patvirtintą, bet dar nepristatytą patiekalą, persiusti atnaujintą užsakymą virėjui.

## **2.4. Sistemos vartotoj**ų **panaudojimo atvej**ų **sek**ų **modeliai**

Sekos diagramos skirtos kuo tiksliau pavaizduoti operacijų ir jų tarpusavio sąveikos rezultatų – pranešimų, priklausomybę nuo laiko.

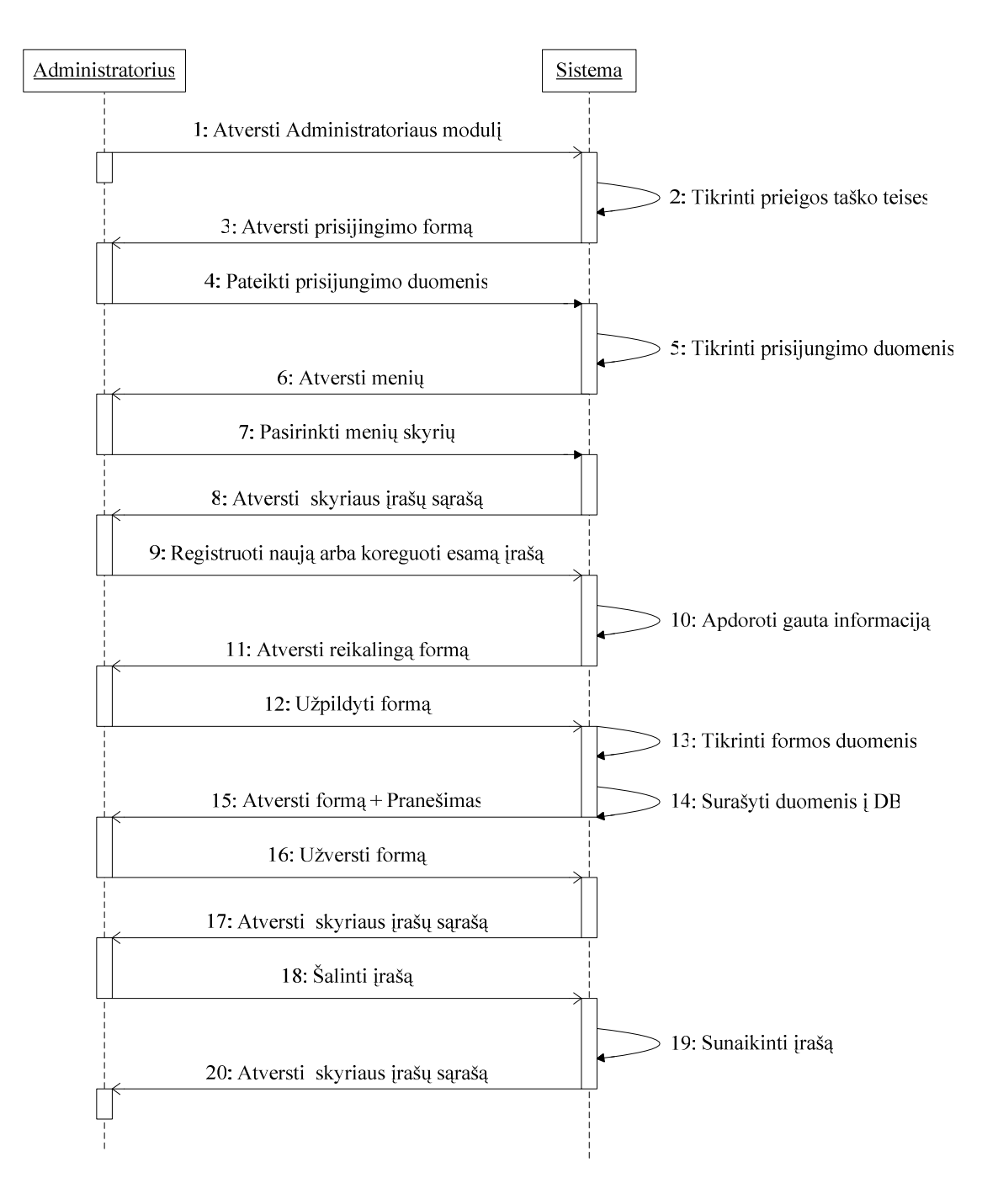

*18 pav. Administratoriaus veiksm*ų *sek*ų *modelis* 

Administratoriaus sekų diagramoje (18 pav) vartotojas prisijungia prie administratoriau modulio, po to pasirinkęs skyrių užregistruoja arba koreguoja įrašą (žingsniai 9-15). Vėliau vėl atsivertęs įrašų sąrašą pašalina pasirinktą įrašą (žingsniai 18-20).

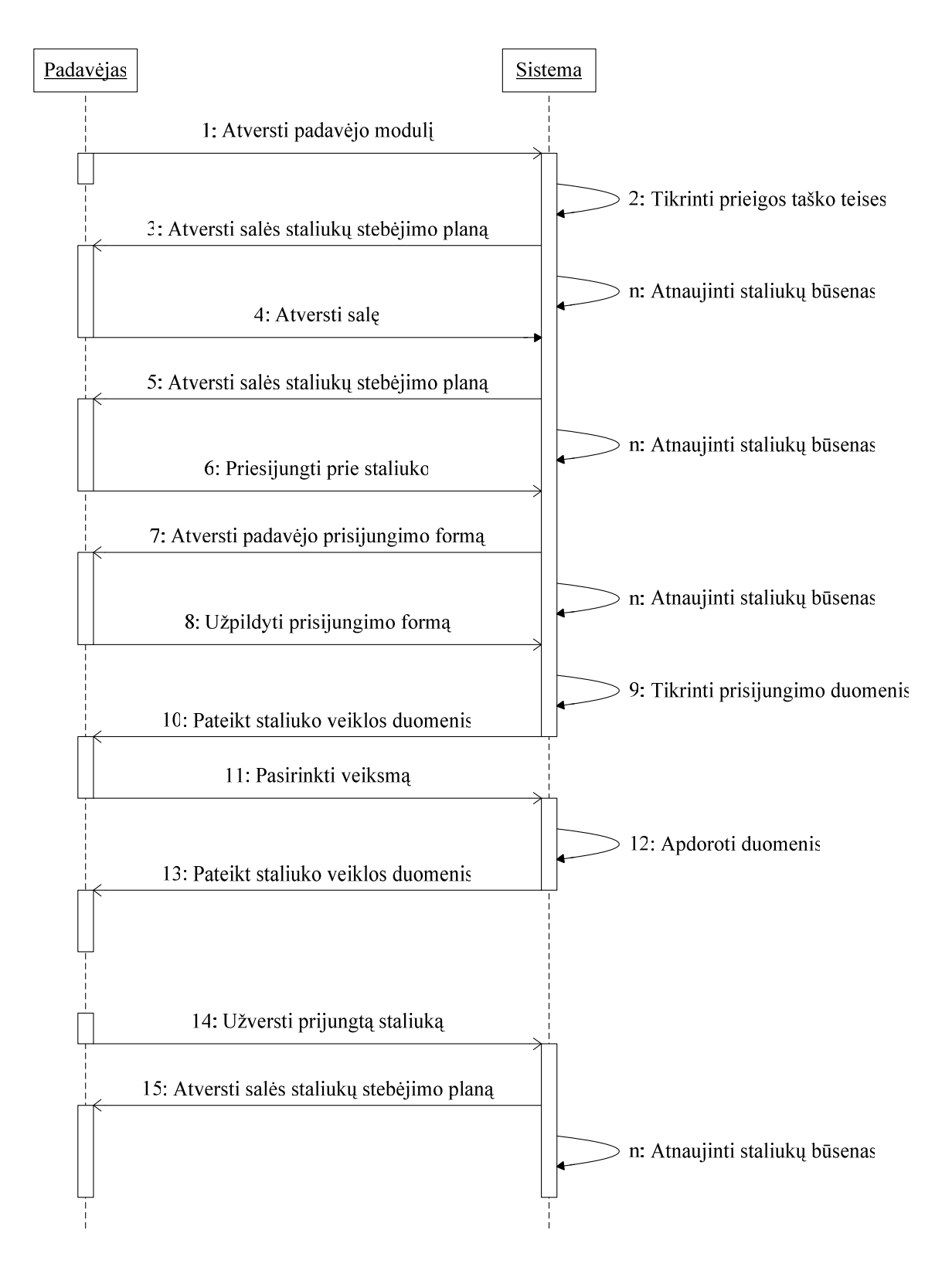

*19 pav. Padav*÷*jo veiksm*ų *sek*ų *modelis* 

Padavėjo sekų diagramoje (19 pav.) vartotojas yra atsivertęs salės stebėjimo langą, kurį periodiškai atnaujina sistema. Pakeitus stebimą salę, vėl suaktyvėja automatinis salės staliukų būsenų atnaujinimo mechanizmas. Po to padavėjas naudodamasis prisijungimo forma atverčia jam reikalingo staliuko duomenų langą ir pasirenka veiksmą susijusi su staliuko užsakymu ar jo aptarnavimu (žingsniai 11-13). Šie žingsniai gali būti pakartotinai vykdomi tol kol bus įvykdyti visi su staliuko aptarnavimu susiję veiksmai. Atsijungus nuo staliuko padavėjui vėl atverčiama staliukų stebėjimo salė, jos duomenis periodiškai atnaujinami sistemos.

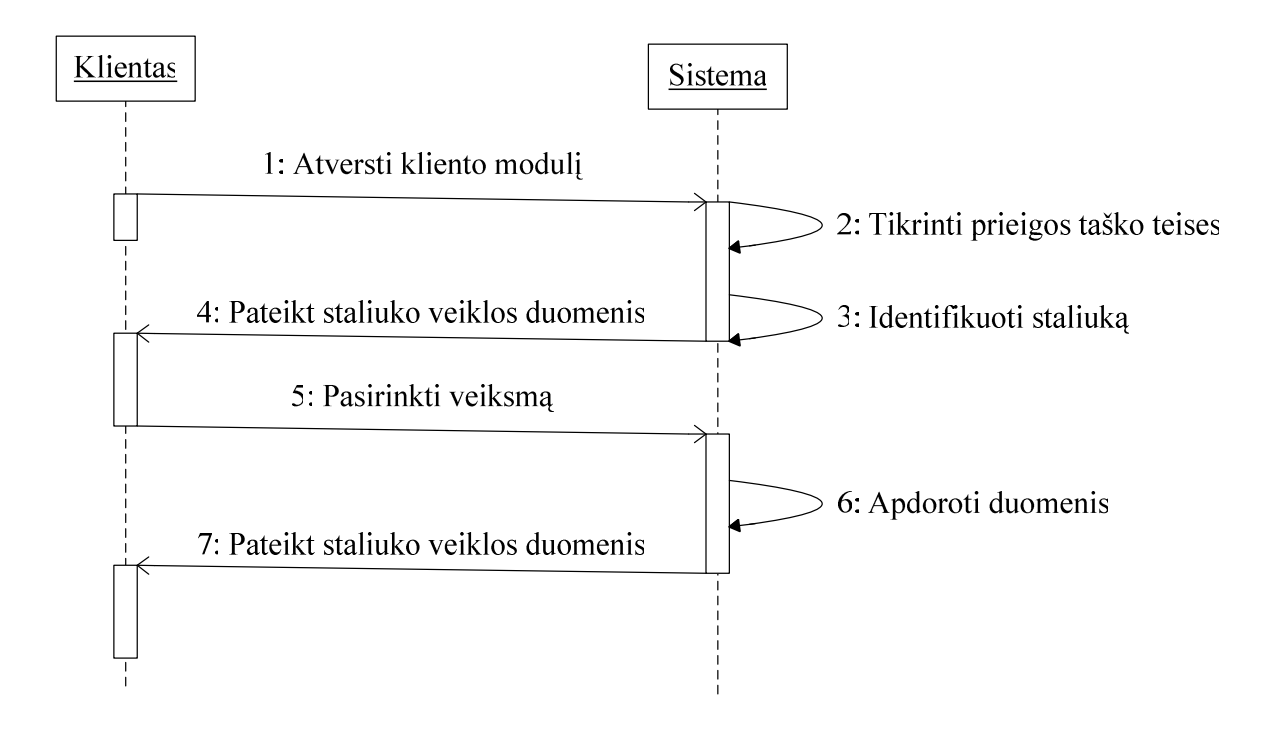

*20 pav. Kliento veiksm*ų *sek*ų *modelis* 

Kliento sekų diagramoje (20 pav.) atverstame kliento modulio lange sistema pateikia menių ir šio staliuko veiklos duomenis (užsakymų ataskaitas).Vartotojas pasirenka vieną iš galimų veiksmų, sistema apdoroja su pasirinkimu susijusius duomenis ir atnaujina informaciją (žingsniai 5-7). Šią žingsnių seka vartotojas gali vykdyti tol kol pasieks reikiama rezultatą (užsisakys norimus patiekalus).

Visose trijose aukščiau pateiktose sekų diagramose matomas bendras fragmentas (žingsniai 1-2). Tai prieigos taško atpažinimas, kuris užtikrina, kad sistemos modulis bus atverstas darbui tik tuose prieigos taškuose, kurie yra užregistruoti sistemoje ir kuriems yra suteiktos teisės dirbti su konkrečiais maitinimo įstaigos klientų aptarnavimo informacinės sistemos posistemėmis.

### **2.5. Sistemos vartotoj**ų **veiklos modeliai**

Pagrindinė veiklos diagramos paskirtis – aprašyti veiksmus bei procesus, į kuriuos įtraukiami vienas ar daugiau objektų. Pagrindinis veiklos diagramų akcentas yra veiksmų seka ir veiksmų vykdymo sąlygos.

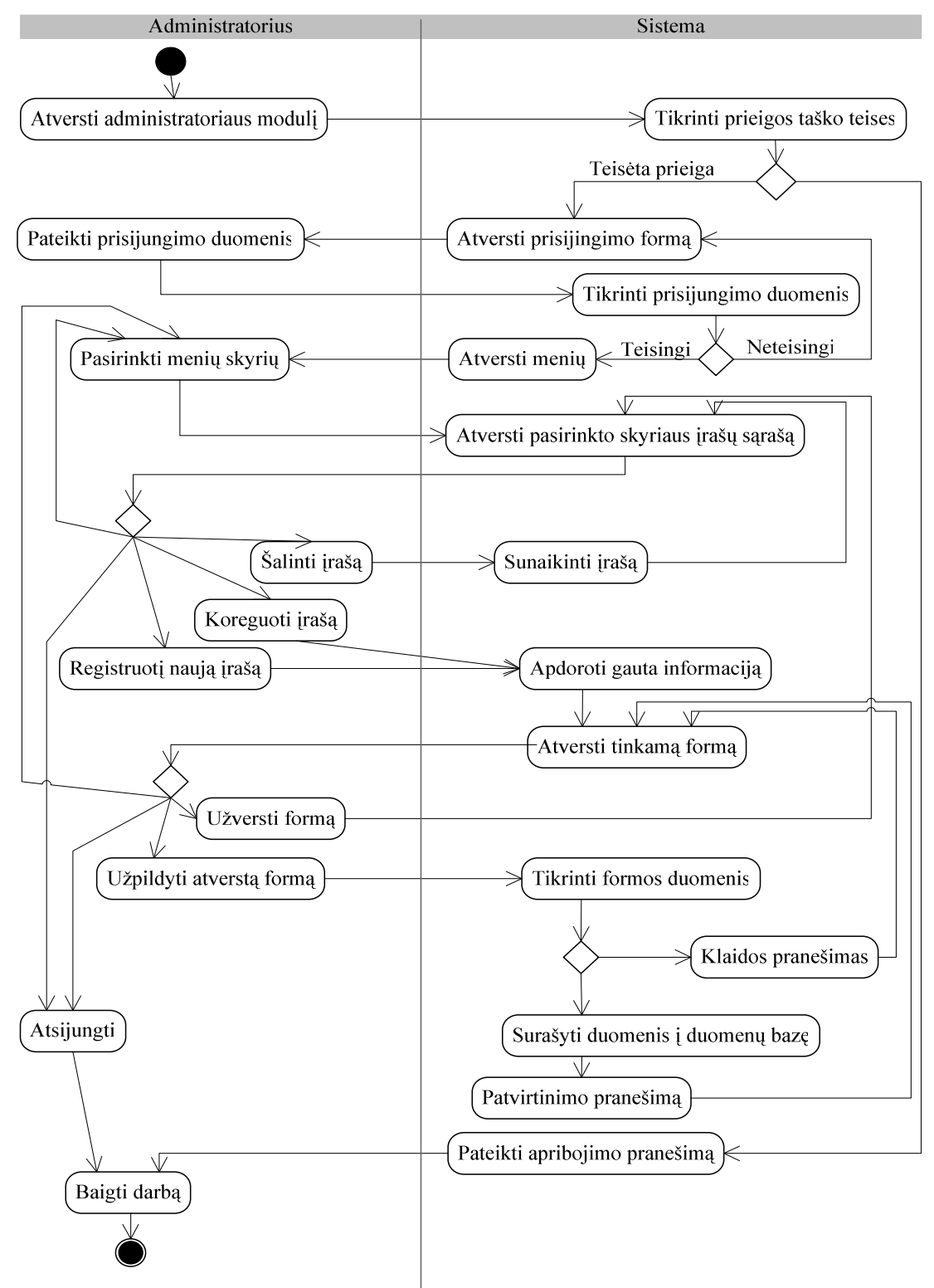

*21 pav. Administratoriaus veiklos modelis* 

Pateiktoje administratoriaus veiklos diagramoje (21 pav.) aiškiai matosi jam galimų veiksmų seka ir sąlygos jiems vykdyti. Prie sistemos prisijungęs administratorius gali laisvai pasirinkti vieną iš galimų modulio skyrių: personalas, IP adresai, salės ir meniu. Dirbti su šių skyrių duomenimis. Jo sėkmingo darbo kliūtimis gali būti tik blogi prisijungimo duomenis prisijungimo metu arba klaidos pildant duomenų formas. Sistema praneša klaidas.

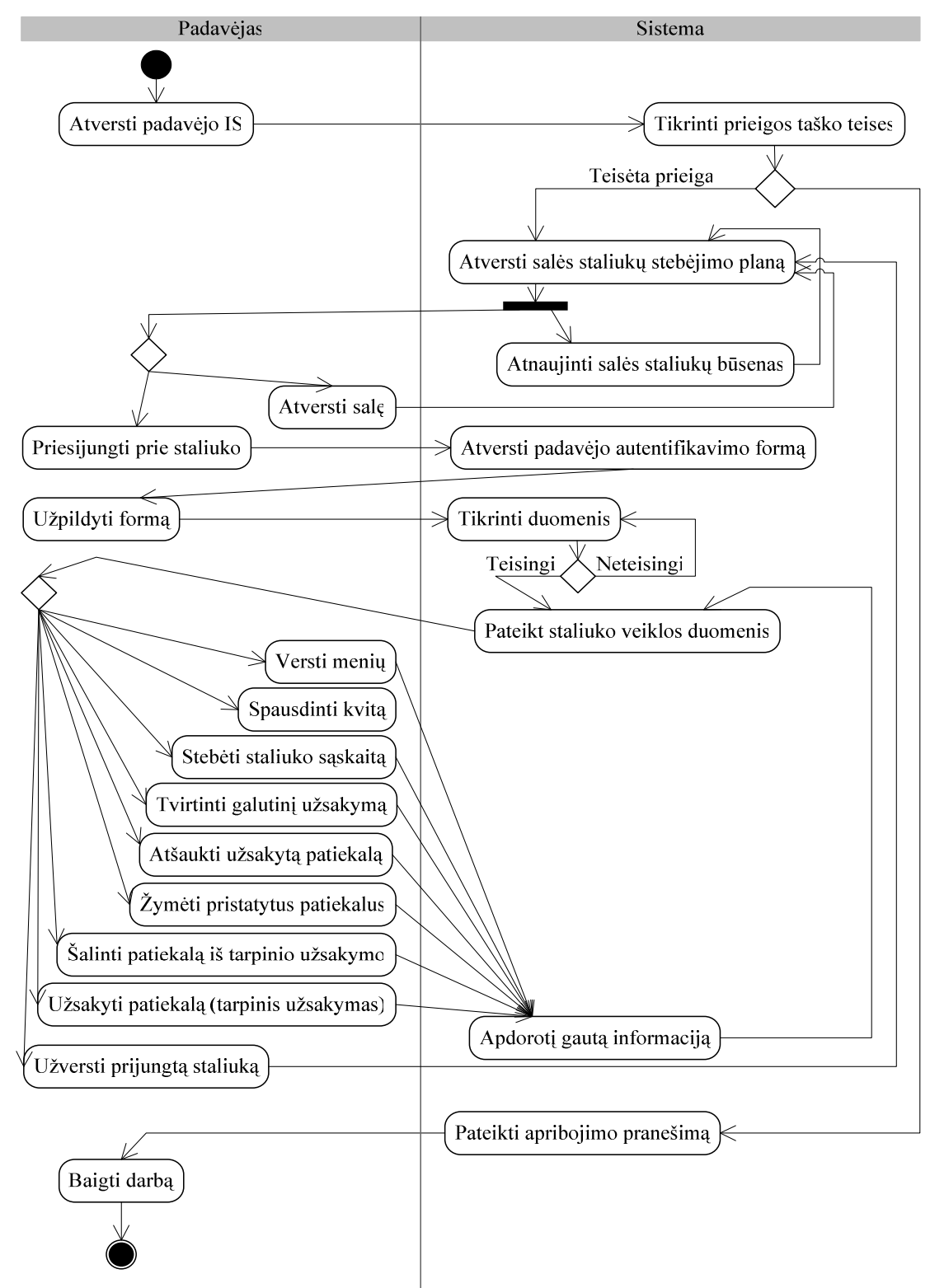

*22 pav. Padav*÷*jo veiklos modelis* 

Padavėjo veiklos diagramoje (22 pav.) matoma tokia galimų veiksmų seka. Sistema automatiškai atnaujina padavėjo atverstos salės staliukų būsenas. Padavėjas gali prisijungti prie staliuko ir vykdyti jam leidžiamus veiksmus. Atsijungus nuo staliuko sistema vėl grįžta į automatinio sal÷s staliukų atnaujinimo būvį.

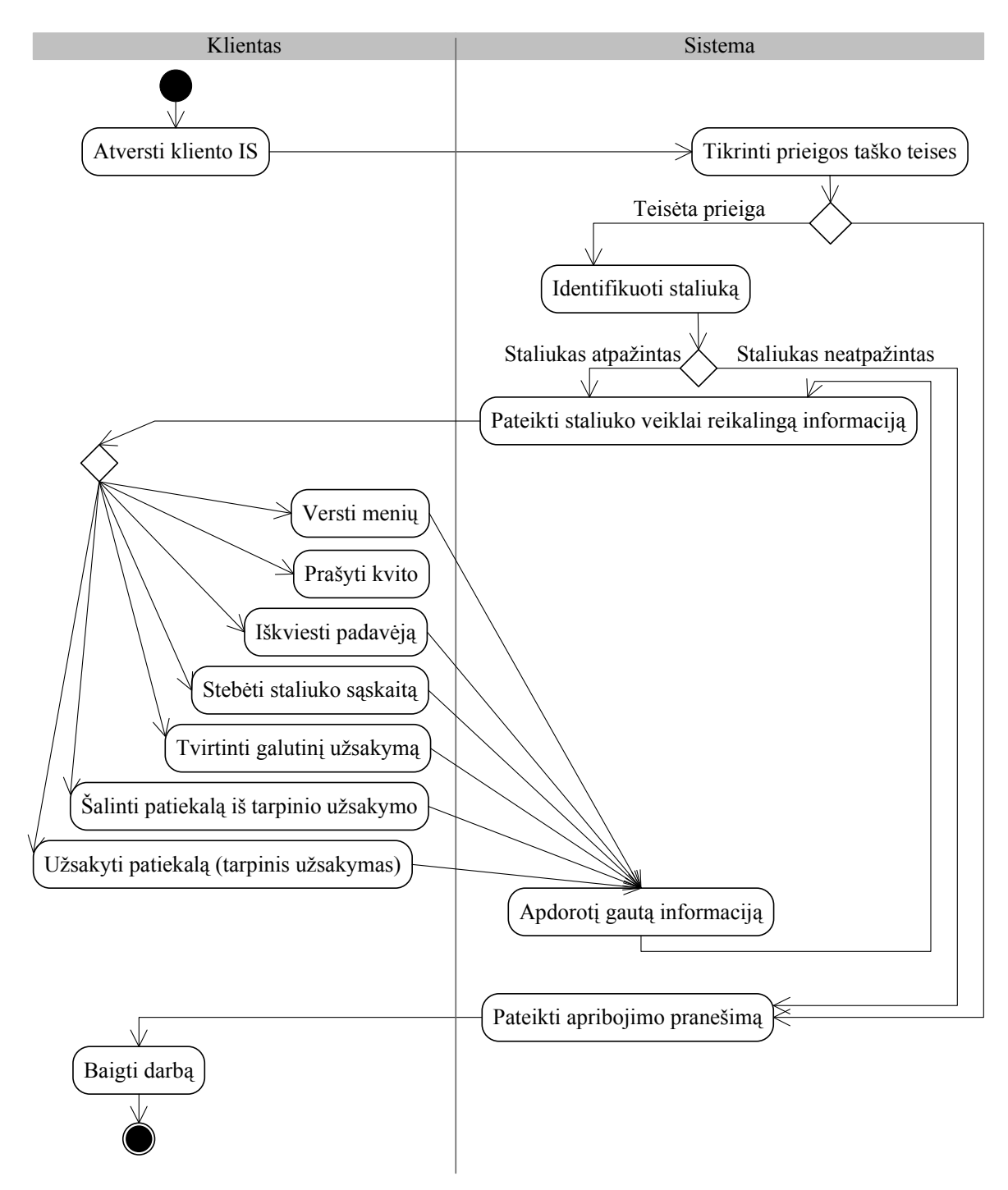

*23 pav. Kliento veiklos modelis* 

Kliento veiklos modelyje (23 pav.) matosi paprastesnė padavejo veiklos modelio (22 pav.) versija. Klientas atverstame modulio pagrindiniame lange pasirenka veiksmą ir sistema apdorojus su kliento pasirinktu veiksmu susijusius duomenis atnaujina lango informacija leisdama jam pasirinkti sekanti veiksmą.

Kliento ir padavėjo veiklos diagramose pastebimas vienas bendras fragmentas, šių posistemių veikla yra nenutraukiama. Atlikus veiksmus posistemės grąžinamos į pradines būsenas.

#### **2.6. B**ū**sen**ų **modeliai**

Užsakymą sudaro užsakytų patiekalų sąrašas, kuriame yra sužymimos jų būsenos (24 pav.), kiekiai ir porcijų dydžiai. Pradžioje patiekalas įtraukiamas į tarpinį užsakymą, vėliau tvirtinant užsakymą patiekalo esančio tarpiniame užsakyme būsena keičiama į "Užsakytas". Padavėjui patvirtinus jo pristatymą, jis žymimas kaip "Pristatytas", o atspausdinus apmokėjimo kvitą patiekalo būsena keičiama į "Apmokėtas" ir jis tampa nebematomas kliento ir padavėjo ekranuose.

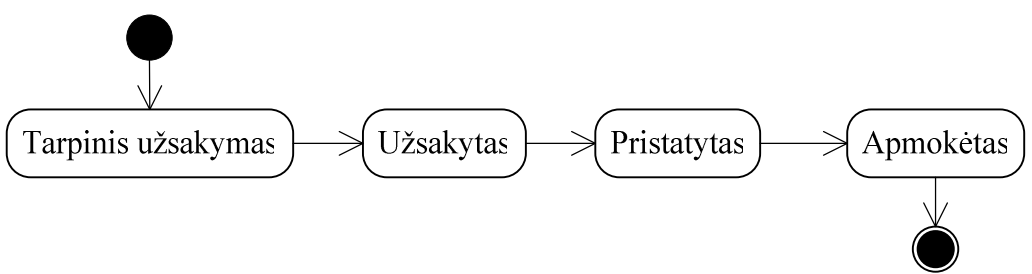

*24 pav. Užsakomo patiekalo b*ū*sen*ų *modelis* 

Padavėjas savo ekrane stebi staliukų būsenų (25 pav.) pasikeitimus. Jos informuoja jį apie reikiamus atlikti veiksmus.

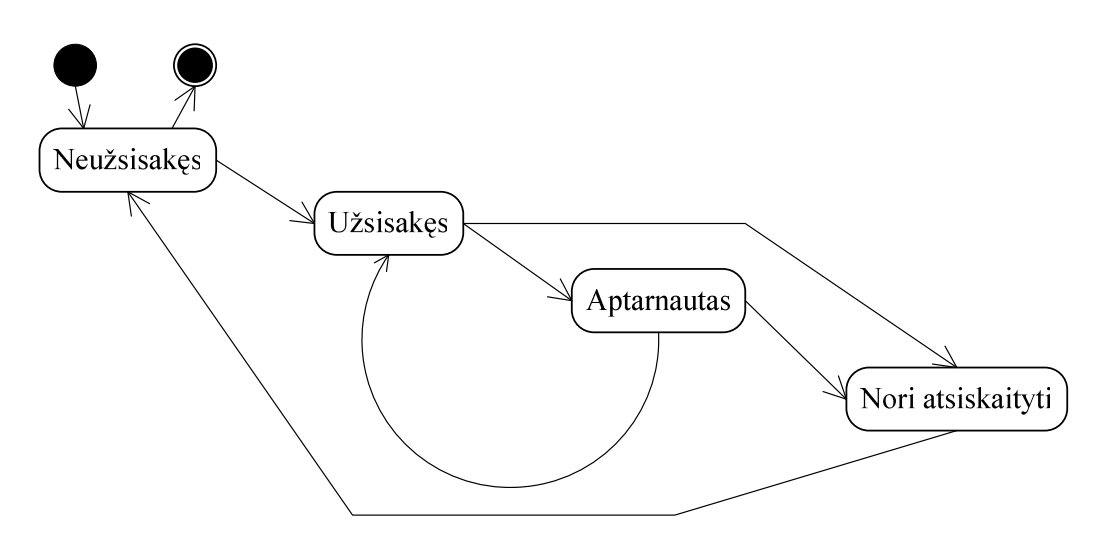

*25 pav. Staliuko b*ū*sen*ų *modelis* 

Staliukui patvirtinus suformuotą tarpinį užsakymą staliuko būsena pasikeičia į "Užsisakęs", o padavėjui patvirtinus visų užsakytų patiekalų užsakymą jo būsena pervedama į "Aptarnautas". Klientui patvirtinus naują užsakymą staliuko būsena iš "Aptarnautas" vėl grįžta į "Užsisakęs". Klientui pateikus norą atsiskaityti sistema blokuoja tolimesnius užsakymo veiksmus kol padavėjas neužregistruos apmokėjimo ir sistema nepereis į būsena "Neužsisakęs".

#### **2.7. Sistemos vartotojo s**ą**sajos modelis**

Vartotojo veiksmai yra atliekami naudojantis interneto naršykle. Dėl tos priežasties visa vartotojo sąsaja yra realizuota internetiniais puslapiais. Jos schema yra pavaizduota 26 paveikslėlyje.

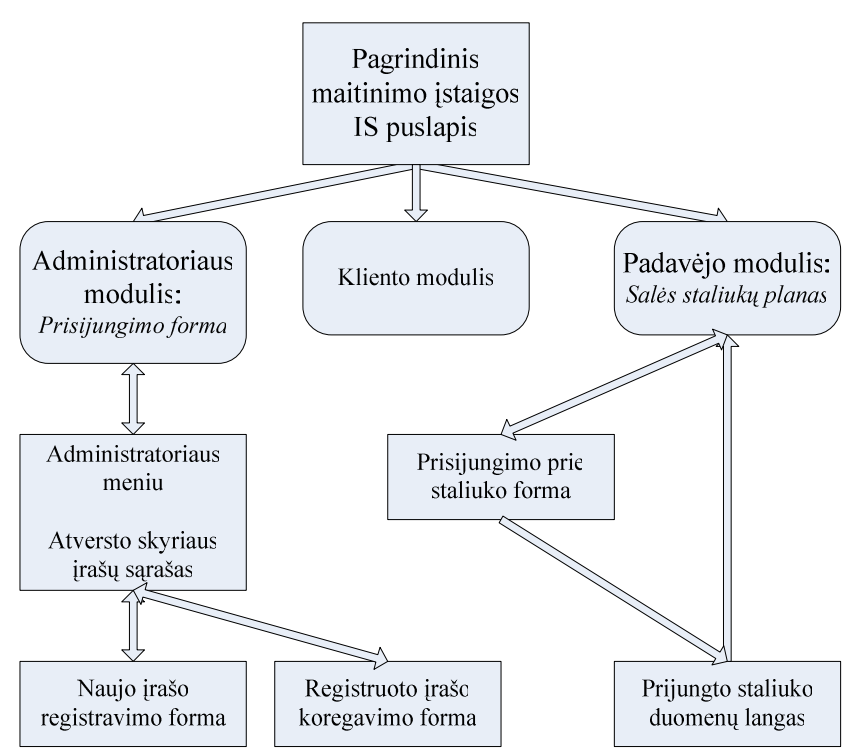

*26 pav. Vartotojo s*ą*sajos lang*ų *strukt*ū*ros schema* 

Administratoriaus modulyje galimi keturi identiškos struktūros skyriai: Personalas, IP adresai, Salės, Menių. Skyriai Menių ir Salės turi tokios pat struktūros poskyrius staliukams ir patiekalams. Kliento modulyje pagrindinis langas visuomet išlieka atverstas, atlikus veiksmą jame atnaujinama informacija. Padavėjo modulis prisijungus prie staliuko veikia analogiškai kliento moduliui, o atvertus salės staliukų planą periodiškai atsinaujina.

*Pastaba: Keturkampiai – puslapiai atsidarantys esan*č*iame lange. Užapvalinti langeliai – puslapiai kurie atsidaro naujame lange.* 

#### **2.8. Duomen**ų **baz**÷**s modelis**

Duomenys saugomi septyniose duomenų bazės lentelėse (27 pav.):

1. IPList - lentel÷je saugomas registruotų nutolusių prisijungimo taškų, IP adresų, sąrašas, iš kurių galima prisijungti prie "Maitinimo įstaigos klientų aptarnavimo informacinės sistemos". Žymimos teisės dirbti su atitinkamais informacinės sistemos moduliais.

 2. UserList - saugomas registruotų vartotojų sąrašas, jų identifikaciniai ir prisijungimo duomenys. Tai pat registruojami aktyvių prisijungimų duomenys.

3. HallList - saugomas registruotų maitinimo įstaigos salių sąrašas su jų nustatymais.

4. TableList - lentelėje saugomas registruotų staliukų sąrašas, jų parametrai ir identifikaciniai duomenys, taip pat žymimos šių staliukų būsenos.

5. CategoryList - lentelėje saugoma registruotų menių skyrių ir poskyrių sąrašas. Saugomi jų priklausomybės aukštesniems skyriams informacija, pažymimas šių skyrių matomumas ir pozicija meniu.

6. DishList - saugomas registruotų patiekalų sąrašas ir visa juos aprašanti informacija.

7. OrderList.- saugomas užsakymų sąrašas ir visa su jų vykdymu susijusi informacija.

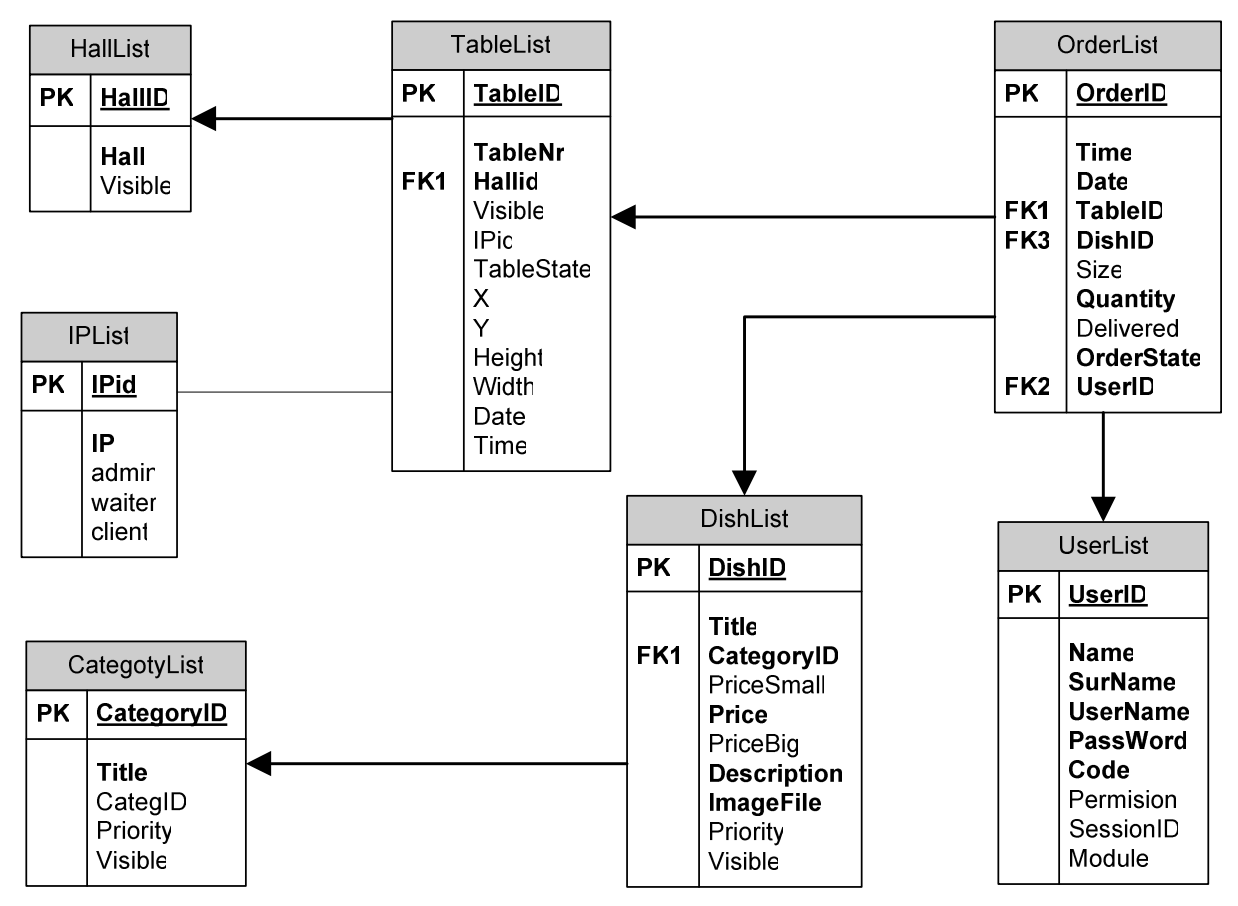

*27 pav. Duomen*ų *baz*÷*s modelis* 

#### **2.9. Realizacijos modelis**

Realizacijos modelis susideda iš komponentų diagramos bei paskirstymo diagramos. Komponentų diagrama (28 pav.) detaliai nusako ir apibūdina sistemos ryšius tarp įvairių programinio realizavimo dalių, o duotuoju atveju tarp vartotojo sąsajos atvaizdavimo, programos vykdomųjų bylų rinkmenos ir duomenų bazės. Tokiu būdu lengviau apibrėžiamos funkcionalumo ribos bei suteikiama galimybė teisingai sugeneruoti pačios programos branduolį.

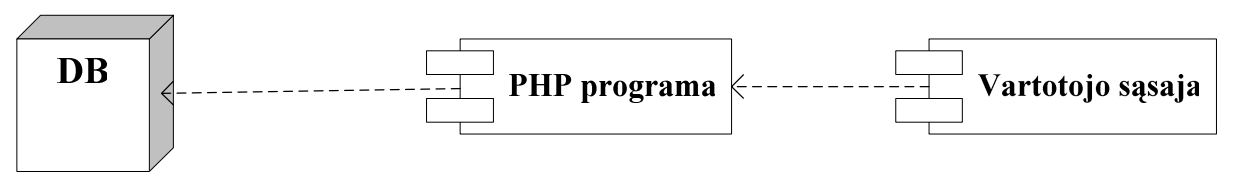

*28 pav. Komponent*ų *modelis* 

Nagrin÷jant diagramą akivaizdu, jog pagrindiniais komponentais, savotiškais fiziniais sistemos blokais yra vartotojo sąsaja, kurioje PHP sugeneruoti rezultatai interpretuojami naršyklės lange, PHP vykdomųjų komandų rinkmenos, informaciją išgaunančios tiesiogiai iš duomenų bazės, bei pati duomenų bazė, kurioje saugomi, atnaujinami, keičiami atitinkami duomenys. Paveiksle nr. 29 pateikiamas detalus kontekstinis modelis, kuriame išskleista komponentės "PHP programa" vidinė sandara.

Vartotojo naršyklė kreipiasi į pagrindinį sistemos failą "index.php", kuris užkrauna sistemos nustatymų bylą "config.php" ir saugumo modulį "authorize.php". Šis saugumo modulis vykdo prieigos taškų ir vartotojų teisių kontrolę, atpažįsta pasirinktą posistemę ir užkrauną šių posistemių užkrovimo modulius ("Admin.php", "Client.php", "Waiter.php"). Šie priklausomai nuo vartotojo pasirinkto veiksmo ar atversto lango naudojasi duomenų valdymo objektais:

- User.php sistemos vartotojų administravimas.
- IP.php prieigos taškų administravimas.
- Hall.php salių ir joms priklausančių staliukų administravimas.
- Menu.php elektroninio menių administravimas.
- Account.php staliukų užsakymų administravimas.

Modulis vienu metu gali naudoti kelis duomenų valdymo objektus.

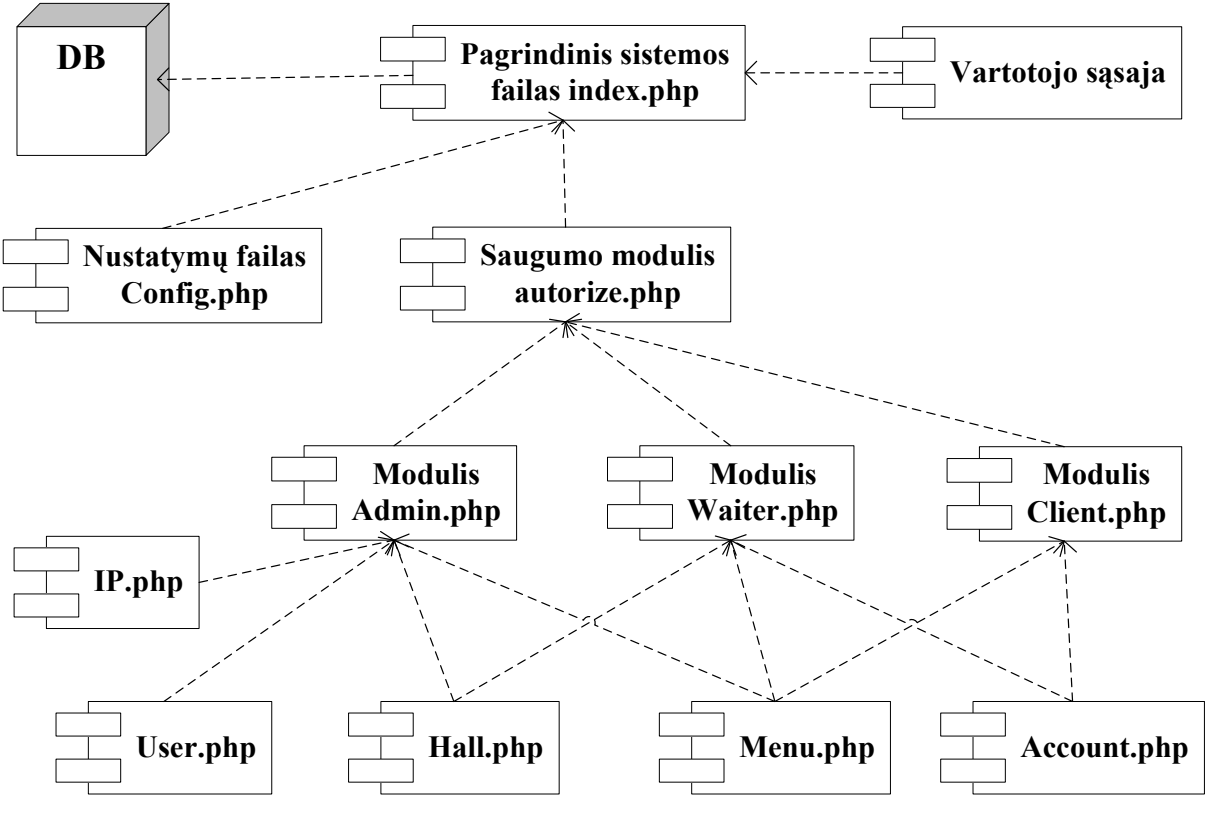

*29 pav. Detalus komponent*ų *modelis* 

Sekančiame realizacijos modelio analizavimo etape yra paskirstymo diagrama (30 pav.), kurios esmė – atvaizduoti visus naudojamus sistemos fizinius resursus: tinklo mazgus, sudedamąsias dalis ar susijungimų topologiją su protokolų įvardinimais. Taigi elektroninių komunikacijų ir dokumentų valdymo sistemos programinė posistemė yra įdiegiama į tris fizinio pagrindo architektūros elementus: MySQL serveris, HTTP serveris su įdiegtu PHP palaikymu bei vartotojo kompiuteris, o tiksliau aktyvi vartotojo naršykl÷.

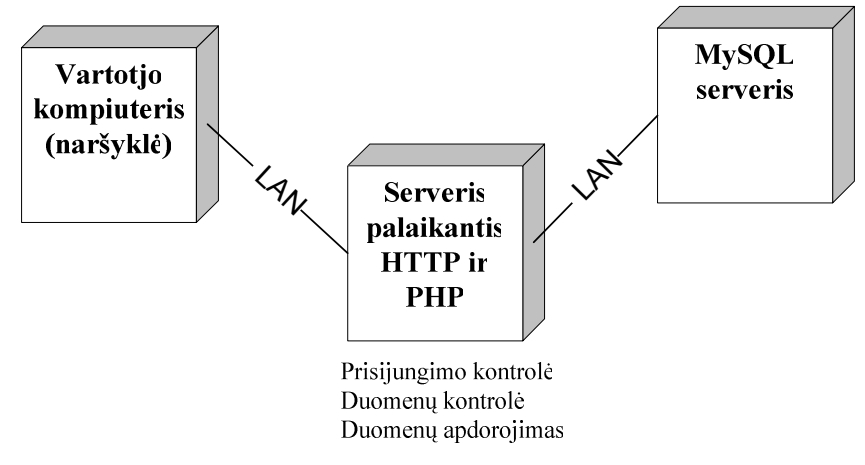

*30 pav. Paskirstymo diagrama* 

Vartotojas gali prisijungti prie sistemos iš savo kompiuterio paleidęs Interneto naršyklę vietiniame tinkle. PHP valdo jungimąsi prie MySQL serverio, kuriame saugoma informacija gali būti peržiūrima, trinama, pildoma, redaguojama.

## **3. EKSPERIMENTAS**

#### **3.1. Eksperimento tikslai**

- Sukurti maitinimo įstaigos klientų aptarnavimo informacinės sistemos prototipą.
- Išbandyti sukurtą informacinės sistemos prototipą taikant realius duomenis.

## **3.2. Eksperimentin**÷ **maitinimo** į**staigos klient**ų **aptarnavimo IS**

Eksperimentui buvo realizuota ne pilnai veikianti Maitinimo įstaigos klientų aptarnavimo informacinė sistema:

- Su MySQL $[1]$  realizuota duomenų bazė (27 pav.).
- Su PHP programavimo kalba realizuota eksperimentinė maitinimo įstaigos klientų aptarnavimo informacinė sistema. Sistemoje realizuota prieigos taškų ir vartotojų teisių kontrolė, įvedamų duomenų tikrinimo mechanizmas. Administratoriaus posistemėje realizuotos personalo, prieigos taškų, menių ir staliukų administravimo priemonės, leidžiančios registruoti, koreguoti ir šalinti duomenis. Padavėjo posistemėje realizuoti salės staliukų stebėjimo, prisijungimo prie staliuko, menių peržiūros ir užsakymo mechanizmai. Klientas eksperimentinėje informacinės sistemos versijoje gali vartyti menių, užsisakinėti.
- Vartotojų sąsajos realizuotos HTML ir CSS priemonėmis. Didinant vartotojų sąsajų darbo našumą išnaudotos JavaScript ir AJAX technologijos[13].
- Eksperimentinė sistemos versija suderinama tiktai su "Internet Explorer 6" ir "Internet Explorer 7" naršyklėmis.

## **3.3. Eksperimentinis sistemos diegimas ir testavimas**

Testavimui naudojami du vietiniame tinkle sujungti kompiuteriai su Windows XP operacinėmis sistemomis. Kompiuterių parametrai pateikti lentelėje nr.7. Testavimo tikslas patikrinti "Padavėjo" ir "Kliento" posistemėse realizuotus užsakymo valdymo, salės staliukų būsenų atnaujinimo mechanizmus.

| Kompiuteris             | "Kompiuteris 1"        | "Kompiuteris 2"          |
|-------------------------|------------------------|--------------------------|
| Procesorius             | Intel Pentium 4 1.7GHz | <b>AMD Turion 1.8GHz</b> |
| <b>Atmintis</b>         | 512 MB                 | 512 MB                   |
| Grafinė atmintis        | 128 MB                 | 128 MB                   |
| Tinklo plokštės greitis | $10/100$ Mbps          | $10/100$ Mbps            |
| IP adresas              | 192.168.0.200          | 192.168.0.100            |

*Eksperimente naudoti kompiuteriai. Lentel*÷ *Nr.7* 

Kompiuteryje "Kompiuteris 1" įdiegiamas ankščiau parsiųstas XAMPP programinis paketas [14]. Tai labai patogi priemonė HTTP serveriui personaliniame kompiuteryje paleisti, turinti savyje Alache, MySQL, PHP servisus. Vidiniame, įdiegto produkto XAMPP, kataloge "*htdocs*" talpinamas internetinis puslapis (Maitinimo įstaigos klientų aptarnavimo informacinės sistemos eksperimentinė versija). Atsidarius XAMPP valdymo panele (31 pav.) paleidžiami Apache ir MySQL servisai ir pagalbinės priemonės "phpMyAdmin" pagalba į MySQL duomenų bazę iš SQL failo sukeliamos testuojamos sistemos duomenų lentelės.

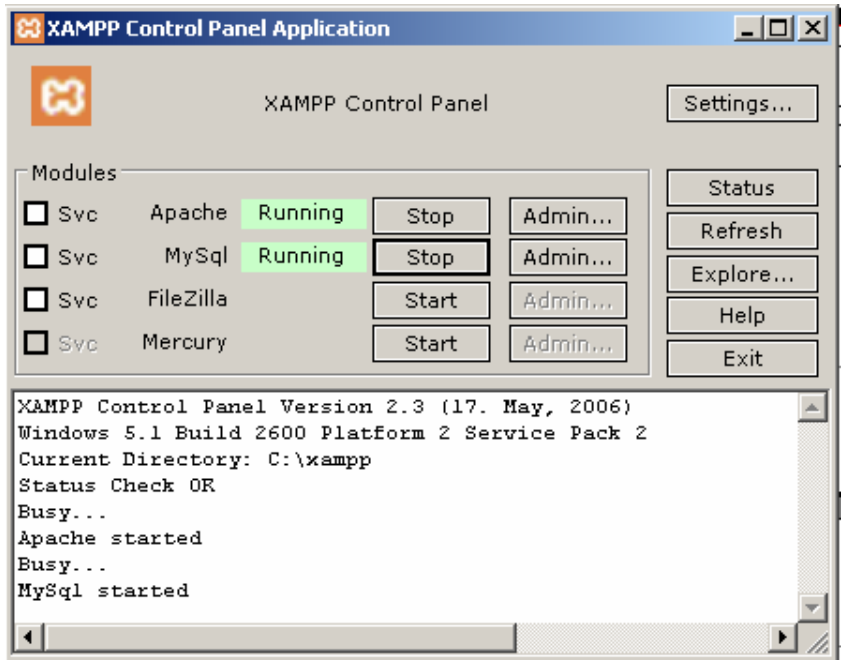

*31 pav. XAMPP valdymo panel*÷

Kompiuteryje "Kompiuteris 1" atverčiama "Internet Explorer 6" interneto naršyklė. Joje surinkus nuoroda "*http://localhost"* atsiverčia pagrindinis informacinės sistemos langas (32 pav.).

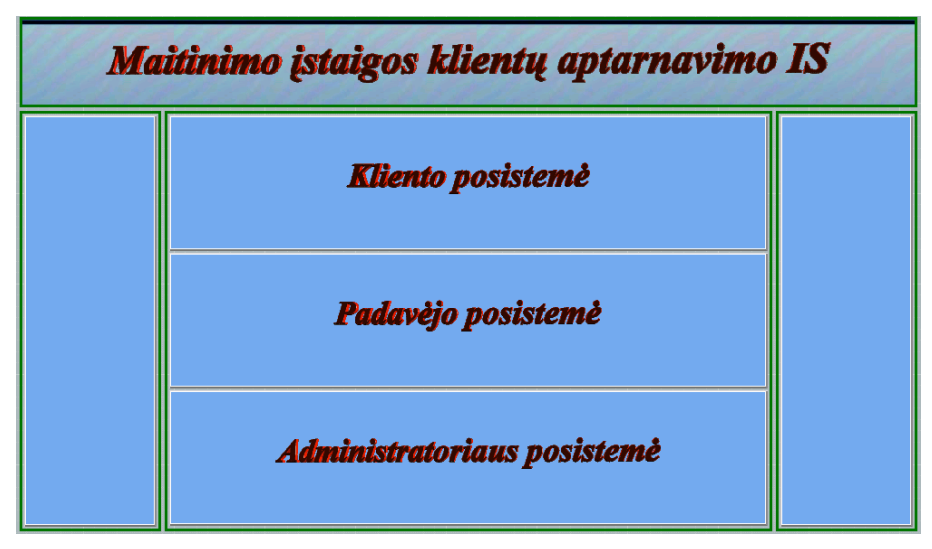

*32 pav. Pagrindinis sistemos langas* 

Nuspaudus nuoroda "Administratoriaus posistemė" atsiveria antras naršyklės langas su administratoriaus posistemės prisijungimo forma (33 pav.), kurioje suvedus prisijungimo vardą "ADMIN" ir slaptažodį "123" (integruotas vartotojas) prisijungiame prie administratoriaus posistemes. Remiantis priede pateikiama vartotojų instrukcija registruojami duomenis. Atvertus menių skiltį "Personalas" užregistruojami keli nauji darbuotojai (35 pav.), po to skiltyje "IP adresai" įrašomi teste dalyvaujančių kompiuterių IP adresai

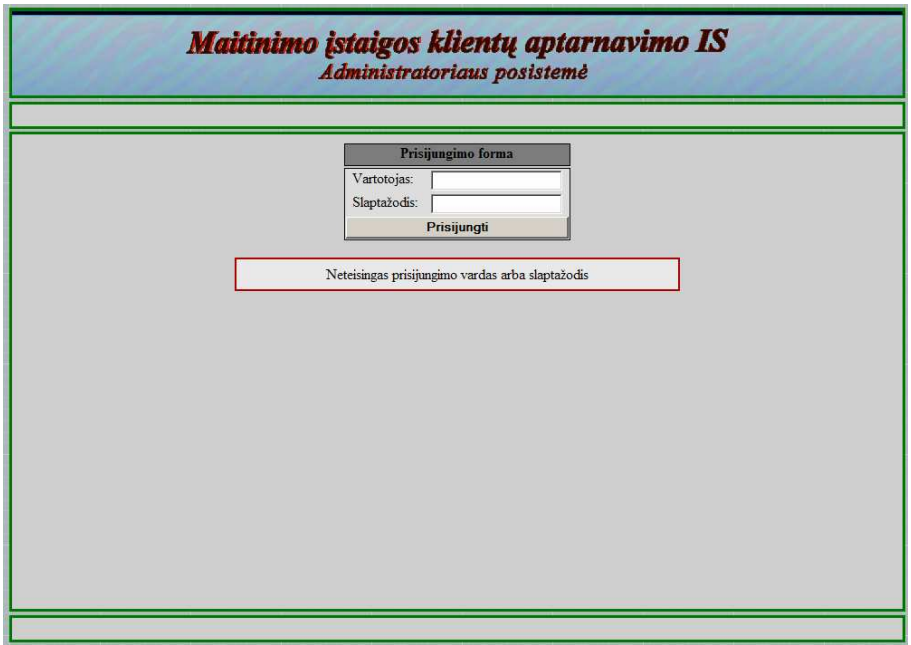

*33 pav. Administratoriaus posistem*÷*s prisijungimo langas* 

| Personalas              | <b>IP</b> Adresai | Meniu             | <b>Staliukai</b>   |                         | Atsijungti        |
|-------------------------|-------------------|-------------------|--------------------|-------------------------|-------------------|
|                         |                   | Vartotoju sarašas |                    |                         | Naujas vartotojas |
| Nr.                     | Prisijungimas     | Vardas            | Pavardė            | Teisės                  | ففك               |
| 1                       | admin             | <b>Ruslanas</b>   | <b>Visniakovas</b> | <b>Administratorius</b> |                   |
| $\overline{2}$          | Petras            | <b>Petras</b>     | <b>Petraitis</b>   | <b>Administratorius</b> |                   |
| $\overline{\mathbf{3}}$ | Jonas             | Jonas             | <b>Jonaitis</b>    | Padavėjas               |                   |
|                         |                   |                   |                    |                         |                   |

*34 pav. Sistemos vartotoj*ų *s*ą*rašas* 

|                         | Maitinimo įstaigos klientų aptarnavimo IS<br>Administratoriaus posistemė |                  |           |                 |            |  |  |  |  |
|-------------------------|--------------------------------------------------------------------------|------------------|-----------|-----------------|------------|--|--|--|--|
| Personalas              | IP Adresai                                                               | Meniu            | Staliukai |                 | Atsijungti |  |  |  |  |
|                         | Prieigos taškų sąrašas<br>Naujas IP adresas                              |                  |           |                 |            |  |  |  |  |
| Nr.                     | IP adresas                                                               | Administratorius | Padavėjas | <b>Klientas</b> |            |  |  |  |  |
| 1                       | 127,0.0.1                                                                | Ø                | Ø         | Ø               |            |  |  |  |  |
| $\overline{2}$          | 192.168.0.100                                                            | ø                | ø         | Ø               |            |  |  |  |  |
| $\overline{\mathbf{3}}$ | 192.168.0.200                                                            | Ø                | Ø         | Ø               |            |  |  |  |  |
|                         |                                                                          |                  |           |                 |            |  |  |  |  |

*35 pav. Sistemos prieigos tašk*ų *s*ą*rašas* 

Skyriuje "Staliukai" užregistruojamos kelios sales ir keli joms priklausantys staliukai, vienam iš staliukų suteikiamas "Kompiuteris 2" IP adresas ir pažymimas aktyviu (36 pav.). "Meniu" skyriuje įvedami keli menių skyriai ir patiekalai.

| Personalas       | <b>IP</b> Adresai                                                   | Meniu              |                         | <b>Staliukai</b> |     |                |               | Atsijungti |
|------------------|---------------------------------------------------------------------|--------------------|-------------------------|------------------|-----|----------------|---------------|------------|
|                  | Salės "1-as aukštas" staliukų sarašas<br>Grižti<br>Naujas staliukas |                    |                         |                  |     |                |               |            |
| Nr.              | Staliuko nr                                                         | <b>Staliuko IP</b> | <b>Aktyvus</b>          | X                | Y   | <b>Aukstis</b> | <b>Plotis</b> |            |
| 1                | $\mathbf{1}$                                                        | 0.0.0.0            | ×                       | 50               | 50  | 75             | 75            |            |
| $\overline{2}$   | 10                                                                  | 0.0.0.0            | छ                       | 650              | 200 | 75             | 75            |            |
| $\overline{3}$   | $\overline{11}$                                                     | 0.0.0.0            | ø                       | 50               | 350 | 75             | 75            |            |
| $\overline{4}$   | 12                                                                  | 0.0.0.0            | Ø                       | 200              | 350 | 75             | 75            |            |
| 5                | 13                                                                  | 0.0.0.0            | $\overline{\mathbf{z}}$ | 350              | 350 | 75             | 75            |            |
| $6\phantom{.}6$  | 14                                                                  | 0.0.0.0            | ø                       | 500              | 350 | 75             | 75            |            |
| $\overline{7}$   | 15                                                                  | 0.0.0.0            | Ø                       | 650              | 350 | 75             | 75            |            |
| 8                | $\overline{2}$                                                      | 0.0.0.0            | Ø                       | 200              | 50  | 75             | 75            |            |
| $\boldsymbol{9}$ | $\overline{\mathbf{3}}$                                             | 0.0.0.0            | ø                       | 350              | 50  | 75             | 75            |            |
| 10               | 4                                                                   | 192,168.0.100      | Ø                       | 500              | 50  | 75             | 75            |            |
| 11               | 5                                                                   | 0.0.0.0            | $\overline{\mathbf{z}}$ | 650              | 50  | 75             | 75            |            |
| 12               | $6\phantom{1}$                                                      | 0.0.0.0            | $\overline{\mathbf{x}}$ | 50               | 200 | 75             | 75            |            |
| 13               | $\overline{7}$                                                      | 127.0.0.1          | छ                       | 200              | 200 | 75             | 75            |            |
| 14               | $\bf{8}$                                                            | 0.0.0.0            | ø                       | 350              | 200 | 75             | 75            |            |
| 15               | 9                                                                   | 0.0.0.0            | Ø                       | 500              | 200 | 75             | 75            |            |

*36 pav. Sal*÷*s staliuk*ų *s*ą*rašas* 

Uždarius administratoriaus posistemės langą "Kompiuteris1" ekrane atverčiama padavėjo posistemė. Prisijungiama prie keleto staliukų, jiems užsakomi keli patiekalai (37 pav.).

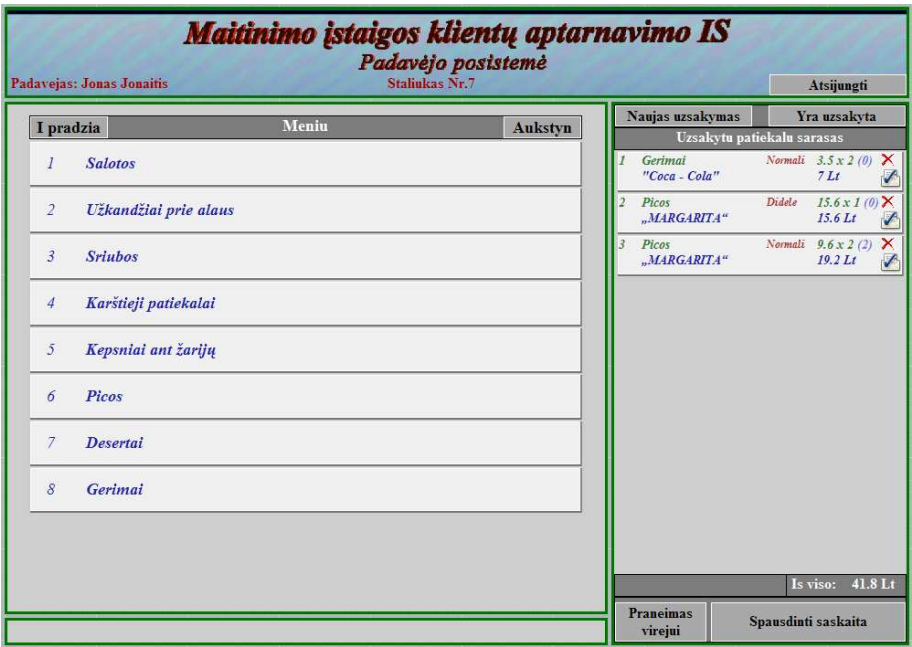

*37 pav. Padav*÷*jo posistem*÷ *– atversti staliuko duomenys* 

"Kompiuteris 2" atverčiama interneto naršyklė, jos adresų laukelyje nurodomas "Kompiuteris 1" adresas ir atsidarius pagrindiniam sistemos langui (32 pav.) pasirenkama kliento posistemė, jai atsidarius (38 pav.) užsakomi keli atsitiktiniai patiekalai. "Kompiuteris

1" atverstame padavėjo posistemėje automatiškai pasikeičia užsisakiusio staliuko būsenas spalva (39 pav.).

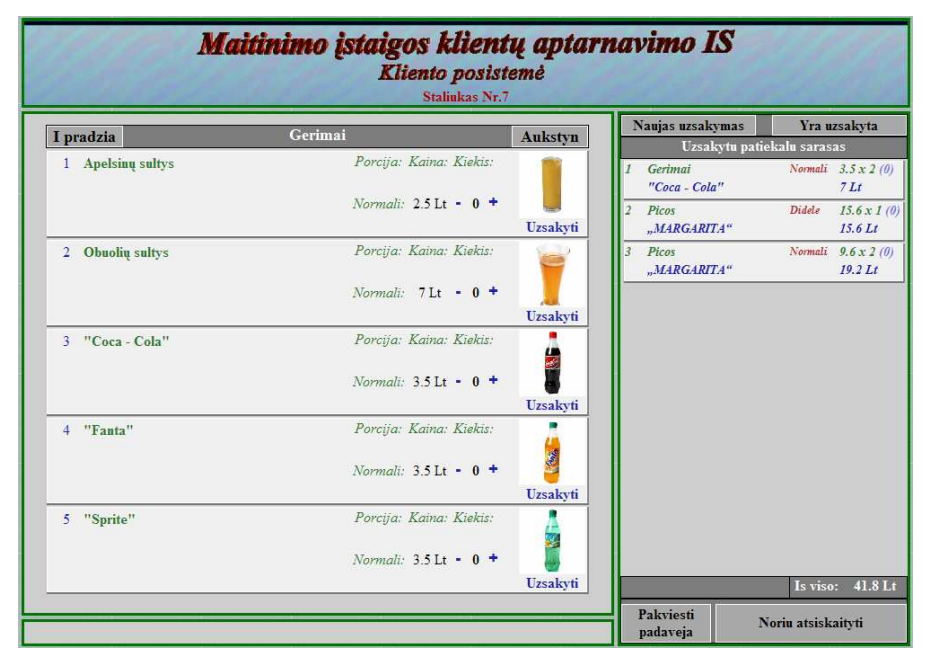

*38 pav. Kliento posistem*÷*s pagrindinis langas – patvirtintas užsakymas* 

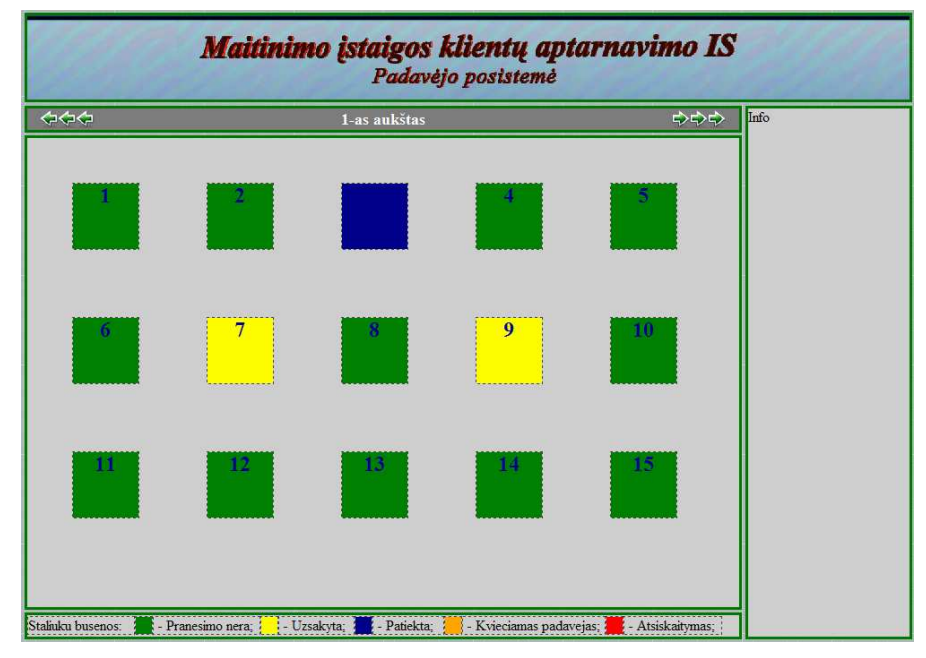

*39 pav. Padav*÷*jo posistem*÷*s pagrindinis langas* 

Testavimo metu pavyko sėkmingai išbandyti "Administratoriaus" posistemės veikimą, "Kliento" ir "Padavėjo" posistemėse realizuotus užsakymo mechanizmus bei patikrinti salės staliukų būsenų automatinio atnaujinimo priemonės veikimu.

## **IŠVADOS**

Darbo rezultatai:

- Atlikus dalykinės srities, maitinimo įstaigos informacinės sistemos vartotojų poreikių ir analogiškų programinių paketų analizę, buvo nustatyta, kad šiuo metų rinkoje esančiuose maitinimo įstaigas modernizuojančiuose programiniuose paketuose nėra posistem÷s suteikiančios klientui galimybę tiesiogiai bendrauti su sistema. Nerealizuotos funkcijos leidžiančios klientui vartyti menių, formuoti ir tvirtinti savo užsakymus, stebėti savo sąskaitą bei siųsti pranešimus personalui. Padavėjo posistemėje nėra realizuota galimybė vykdyti staliukų užsakymų stebėjimą. Tai sukelia kliento atotrūkio nuo maitinimo įstaigos informacinės sistemos ir ne efektyvaus aptarnavimo proceso problemą.
- Atsižvelgus į maitinimo įstaigos informacinės sistemos vartotojų poreikius ir įvertinus analogiškų programinių paketų trūkumus sukurtas sistemos, padėsiančios optimizuoti maitinimo įstaigos aptarnavimo procesą, projektas.
- Sukurtas maitinimo įstaigos klientų aptarnavimo procesą modernizuojančios informacinės sistemos prototipas. Joje realizuotą "Kliento" posistemė leidžianti klientui vartyti menių, formuoti ir tvirtinti užsakymus. Padavėjo posistemėje realizuota staliukų užsakymų stebėjimo galimybė, prisijungimo prie staliuko ir užsakymo tvarkymo mechanizmai. Administratoriaus posistemėje realizuotos informacinės sistemos parengimo darbui galimybės. Virėjo informavimo mechanizmas prototipe nėra realizuotas. Prototipe realizuotas saugumo modulis vykdantis prieigos taškų ir vartotojų teisių bei prisijungimų kontrolę. Prototipas realizuotas PHP programavimo kalba, MySQL duomenų baze.
- Sukurtas informacinės sistemos prototipas išbandytas taikant realius duomenis. Bandymo metu buvo patikrintas realizuotos projekto dalies funkcijų veikimas.

## **SANTRAUKA ANGL**Ų **KALBA**

Information System of Food supply management *Summary* 

In this work designs information system of the feeding establishment not only for organization personnel but for clients use too. This system must help to fulfill crack in similar information systems market, because compared products are created to help and accelerate personnel work, but do not give opportunity for client to take decision himself, and to reduce his meal time too. Problem of not effective client food supply service becomes more actual. Client is rushed to waste away his time. The work goal is to modernize Information System of Food supply management and solve client time wasting problem.

This work consists of analysis, designing and realization parts.

In the first part are set analysis of environment and users, overlooked occasionally way taked alike information systems, and set, that these systems do not have client's module. System's architecture and realization tools are picked. Set information system opportunities, merits, requirements and elements of risk.

Designing and realization part shows structure and realization of the client's service information system. It designed with UML methodology help. For the system realization chosen PHP programming language and MySQL data basis. Created and tested prototype version of designed new system.

## **LITERAT**Ū**RA**

- 1. GILFILLAN, I. *MySQL 4 vadovas*. Kaunas, 2003.
- 2. ALLEN, J.; HORNBERGER, CH. *PHP 4 vadovas*. Kaunas, 2003.
- 3. Strauja [interaktyvus]. Kaunas: Kompanija "Strauja". 2006 m. Rugsėjis [žiūrėta 2006-9-27]. Prieiga per Internetą: <http://www.sps.lt/sps/rodyk.php/presta>.
- 4. UCS [interaktyvus]. Vilnius: Kompanija "UCS-Baltic". 2006 m. [žiūrėta 2006-09-27]. Prieiga per Internetą: <http://www.ucs.lt>.
- 5. Aldelo (buvęs nextpos) [interaktyvus]. JAV: 2005-2006 m. [žiūrėta 2006-9-27]. <http://www.aldelo.com/Products/tabid/54/Default.aspx>.
- 6. ASI Technology [interaktyvus]. Silver Spring: Kompanija "*ASI Technology*". 2003 m. – [žiūr÷ta 2006-9-29]. Prieiga per Internetą: <http://www.actionsystems.com/>.
- 7. Celerity Data. [interaktyvus]. Burnaby: Kompanija "Celerity Data Inc". 2004 m. [žiūrėta 2006-10-03]. Prieiga per Internetą: <http://www.celeritydata.com/products/SilverWare.htm>.
- 8. DataTrakPOS. [interaktyvus]. Hampstead: Kompanija "DataTrak Business Solutions". 2006 m. – [žiūr÷ta 2006-10-03]. Prieiga per Internetą: <http://www.datatrakpos.com/index.htm>.
- 9. ИВС [interaktyvus]. Maskva: Kompanija "IVS". 2006 m. [žiūrėta 2006-10-02]. Prieiga per Internetą: <http://www.magicsoft.ru/>.
- 10. UCS [interaktyvus]. Maskva: Kompanija "UCS". 2006 m. [žiūrėta 2006-09-27]. Prieiga per Internetą: <http://www.ucs.ru
- 11. MySQL [interaktyvus]. Švedija, Uppsala: Kompanija "MySQL AB". 1995-2007m. -[žiūrėta 2006-10-17]. Prieiga per Internetą: <http://www.mysql.com>.
- 12. PHP [interaktyvus]. Kompanija "PHP group". 2001-2007 m. [žiūrėta 2006-10-14]. Prieiga per Internetą: <http://www.php.net>.
- 13. W3 schools [interaktyvus]. 1999-2007 m. [žiūr÷ta 2006-10-14]. Prieiga per Internetą: <http://www.w3schools.com/>.
- 14. Xampp [interaktyvus]. 2002-2007 m. [žiūr÷ta 2006-10-25]. Prieiga per Internetą: <http://www.xampp.org>.

## **TERMIN**Ų **IR SANTRAUK**Ų **ŽODYNAS**

AJAX – Asinchroninis JavaScript ir XML programavimas (*Asynchronous JavaScript and XML)*

CSS – kalba, skirta nusakyti kita struktūrine kalba aprašyto dokumento vaizdavimą (*Cascading Style Sheets*)

HTML – Hiperteksto žym÷jimo kalba (*Hypertext Markup Language)* 

JavaScript – objektiškai orientuota skriptų programavimo kalba

PHP – plačiai paplitusi dinaminė interpretuojama programavimo kalba (*Hypertext* 

*Preprocessor*)

SQL – struktūrizuotų užklausų kalba (Structured Query Language)

UML – unifikuota modeliavimo kalba (*Unified Modeling Language***)**

XML – išpl÷sta žym÷jimo kalba (*eXtensible Markup Language*)

## **PRIEDAI**

#### **Priedas nr1. Sistemos naudojimo instrukcija vis**ų **tip**ų **vartotojams**

Maitinimo istaigos klientų aptarnavimo informacinė sistema patalpinta vietiniame internetinių puslapių serveryje. Vartotojas norėdamas pradėti dirbti turi atsiversti internetinę naršyklę, palaikančią "Javascript" iskiepius ir CSS pakopinius stilius, ir joje nurodyti sistemos talpinimo adresą (demonstracinė sistemos versija suderinama tik su "Internet Explorer" 6 ir 7 versijomis). Suvedus teisingą adresą vartotojui atverčiamas pagrindinis sistemos langas (1 pav.). Jame vartotojas gali pasirinkti viena iš trijų posistemių: Kliento, Padavėjo ar Administratoriaus. Pasirinkta posistemė atverčiama naujame lange. Jungiantis iš sistemoje neregistruoto prieigos taško, atverstame naujame lange, pateikiamas darbo draudimo pranešimas (demonstracinėje versijoje atverčiamas tuščias langas).

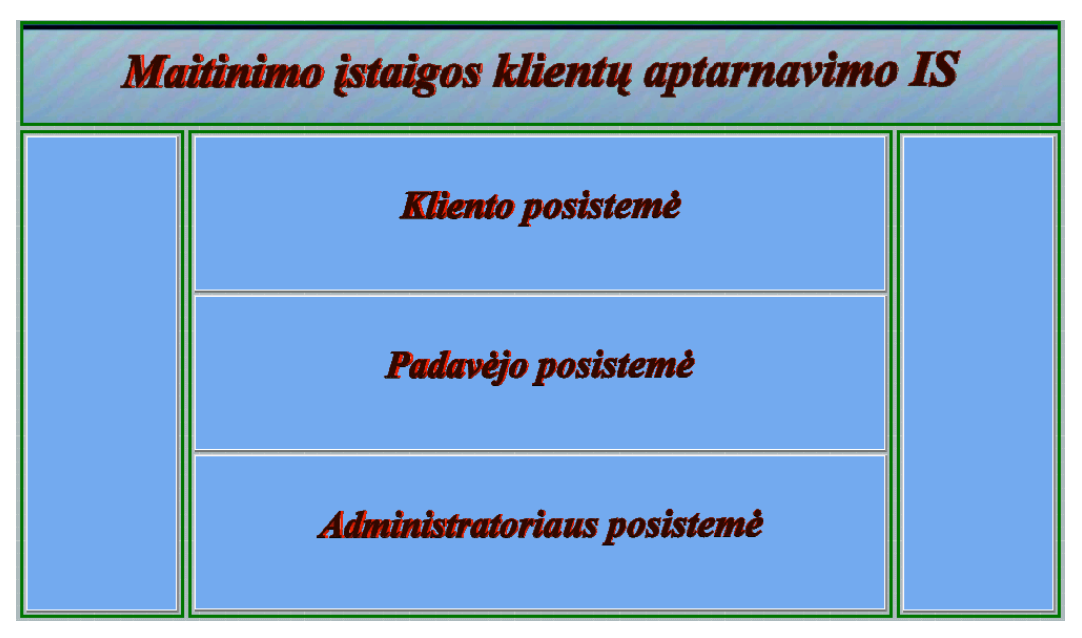

*1 pav. Pagrindinis sistemos langas* 

 Administratoriaus pirmame lange (2 pav.) vartotojui pateikiama prisijungimo forma. Formoje reikalaujami vartotojo prisijungimo vardas ir slaptažodis. Isivėlus klaidai arba vartotojui neturint teisiu dirbti su administratoriaus posisteme pranešama apie klaidą ir atverčiama forma pakartotiniam duomenų įvedimui.

Administratoriaus posistemėje visų duomenų registravimas ir koregavimas vykdomas atitinkamų formų pagalba. Vartotojas jose turi užpildyti arba pakoreguoti pateiktus laukus. Suvedus klaidingą arba ne korektišką informacija išvedamas klaidos pranešimas ir grįžtama į formą duomenų papildymui ar koregavimui. Teisingai užpildžius formą duomenys registruojami duomenų bazėje, vartotojui pranešama apie sėkmingą veiksmą ir grįžtama į formą. Vartotojas bet kuriuo momentu gali užversti jam atverstą formą ar pasirinkti kitą pagrindinio menių skiltį. Šalinant įrašą sistema jį pašalina iš duomenų bazės ir atnaujina atverstą sąrašą vartotojo ekrane.

Administratoriaus posistemėje naudojamos piktogramos:

- $\mathsf{\times}$  šalinti įrašą;
- $\blacktriangleright$  koreguoti įrašą;
- **E** atversti vidinių elementų sąrašą;
- $\blacksquare$  atversti salės staliukų plano tvarkymo įranki;

prieš tai buvęs puslapis;

- sekantis puslapis;

 $\blacksquare$  - aprašytas elementas yra aktyvus arba matomas kitose posistemėse;

 $\blacksquare$  - aprašytas elementas yra ne aktyvus arba nematomas kitose posistemėse;

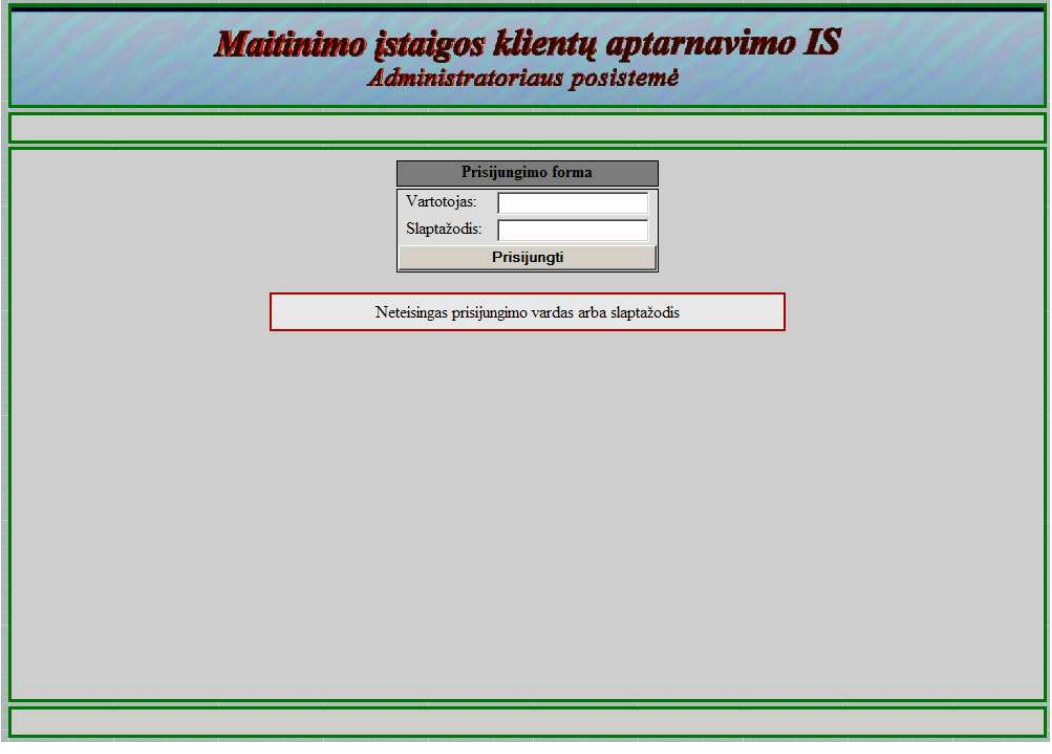

*2 pav. Administratoriaus posistem*÷*s prisijungimo langas* 

Esant teisingiems prisijungimo duomenims administratoriaus teises turinčiam vartotojui atverčiamas pagrindinis posistemės langas (3 pav.). Jame matosi pagrindinis meniu.

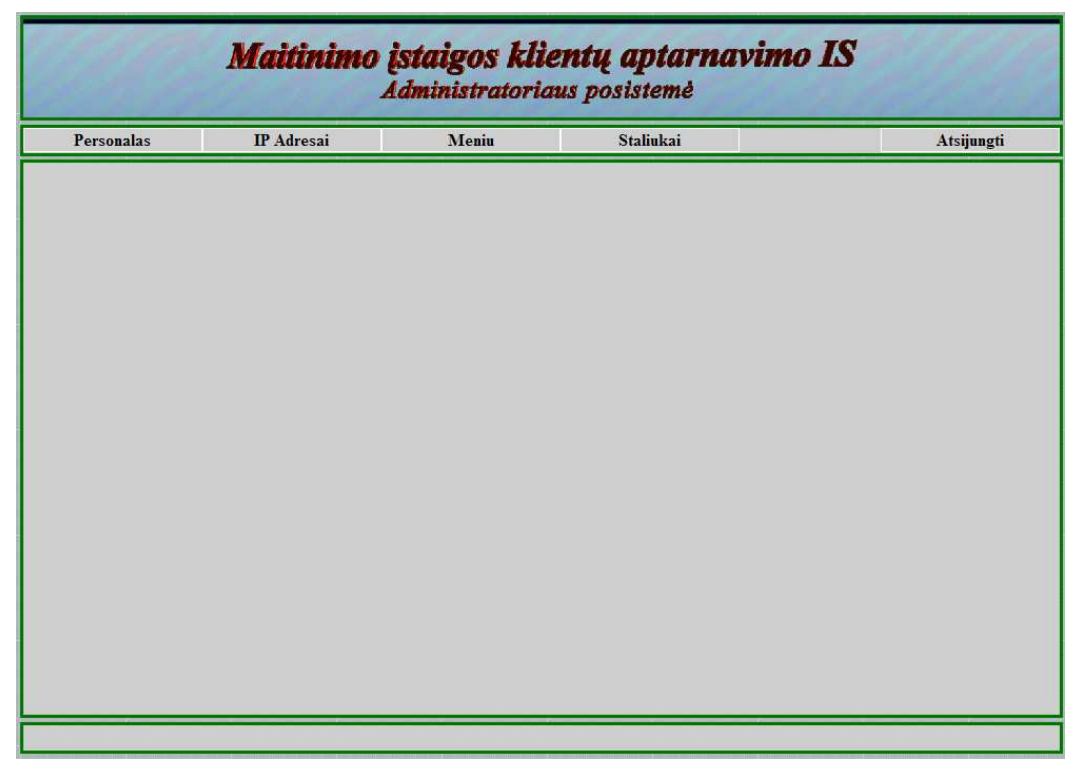

*3 pav. Administratoriaus posistem*÷*s pagrindinis langas* 

Pagrindiniame meniu pasirinkus skiltį "Personalas" atverčiamas sistemoje registruotų vartotojų sąrašas ( 4 pav.), kuriame pateikti vartotojų prisijungimo prie sistemos vardai, jų tikrieji vardai ir pavardės bei jiems suteiktos teisės. Numatyta galimybė pašalinti vartotoją, registruoti naują vartotoją (5.pav.), koreguoti vartotojo duomenis (6 pav.).

|                         | Maitinimo įstaigos klientų aptarnavimo IS<br>Administratoriaus posistemė |                   |                    |                         |                   |  |  |  |  |
|-------------------------|--------------------------------------------------------------------------|-------------------|--------------------|-------------------------|-------------------|--|--|--|--|
| Personalas              | <b>IP</b> Adresai                                                        | Meniu             | Staliukai          |                         | Atsijungti        |  |  |  |  |
|                         |                                                                          | Vartotojų sąrašas |                    |                         | Naujas vartotojas |  |  |  |  |
| Nr.                     | Prisijungimas                                                            | <b>Vardas</b>     | Pavardė            | <b>Teisės</b>           |                   |  |  |  |  |
| 1                       | admin                                                                    | <b>Ruslanas</b>   | <b>Visniakovas</b> | <b>Administratorius</b> |                   |  |  |  |  |
| $\overline{2}$          | Petras                                                                   | <b>Petras</b>     | <b>Petraitis</b>   | <b>Administratorius</b> |                   |  |  |  |  |
| $\overline{\mathbf{3}}$ | Jonas                                                                    | Jonas             | <b>Jonaitis</b>    | Padavėjas               |                   |  |  |  |  |
|                         |                                                                          |                   |                    |                         |                   |  |  |  |  |
|                         |                                                                          |                   |                    |                         |                   |  |  |  |  |

*4 pav. Sistemos vartotoj*ų *s*ą*rašas* 

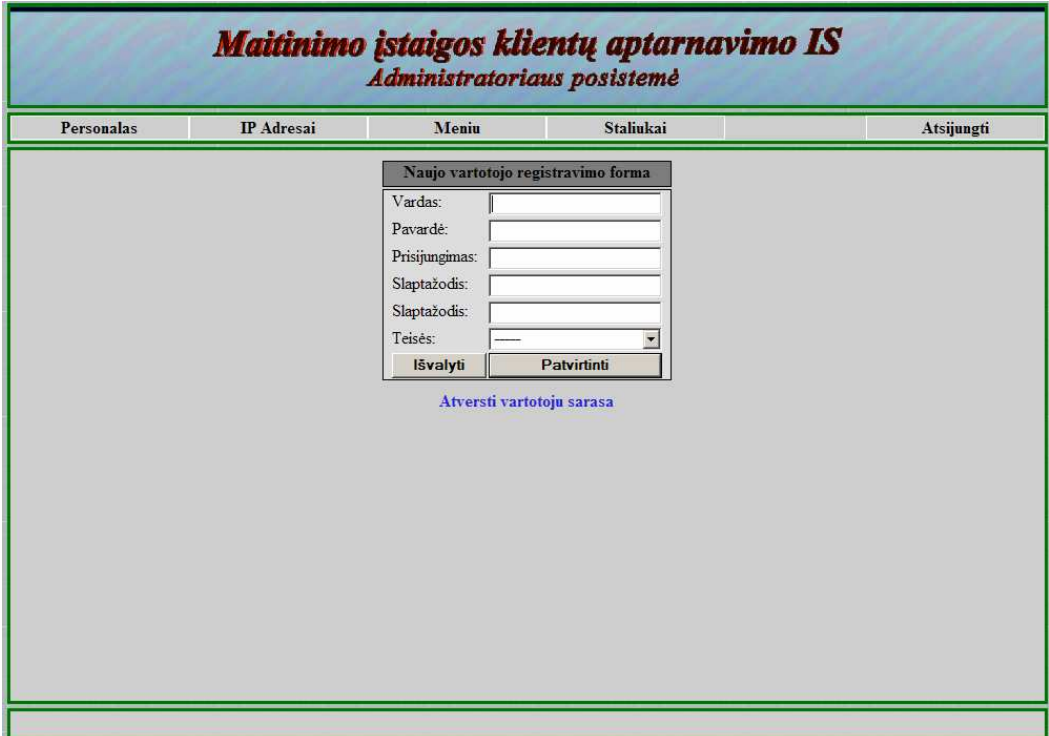

*5 pav. Sistemos vartotoj*ų *registravimo forma* 

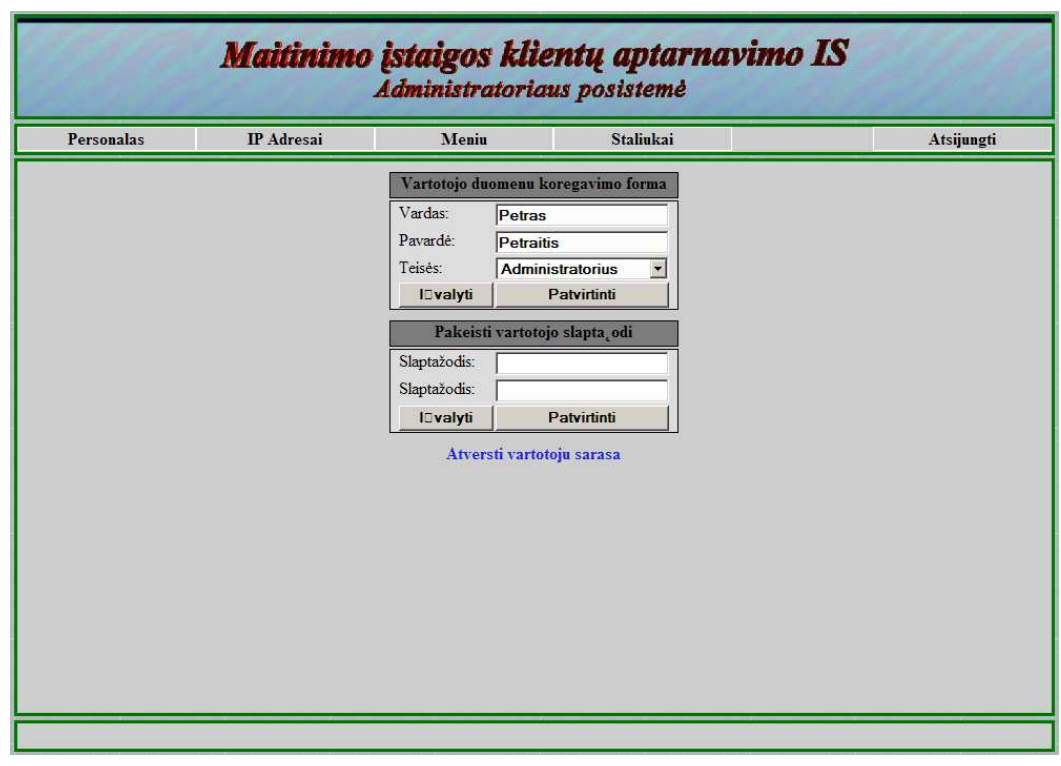

*6 pav. Sistemos vartotoj*ų *duomen*ų *koregavimo forma*

Pagrindiniame menių pasirinkus skiltį "IP adresai" atverčiamas sistemoje registruotų prieigos taškų sąrašas (7 pav.), žymimos jiems prieinamos posistemės. Vartotojas gali šalinti, registruoti naujus (8 pav.), koreguoti esamus (9 pav.) prieigos taškų įrašus.

|                         |                   | Administratoriaus posistemė |           |                      |            |
|-------------------------|-------------------|-----------------------------|-----------|----------------------|------------|
| Personalas              | <b>IP</b> Adresai | Meniu                       | Staliukai |                      | Atsijungti |
|                         |                   | Prieigos taškų sąrašas      |           | Naujas IP adresas    |            |
| Nr.                     | IP adresas        | <b>Administratorius</b>     | Padavėjas | ه<br><b>Klientas</b> |            |
| $\mathbf{1}$            | 127.0.0.1         | $\bullet$                   | O         | Ø                    |            |
| $\overline{\mathbf{2}}$ | 192.168.0.100     | $\overline{\mathbf{o}}$     | Ø         | Ø                    |            |
| $\mathbf{3}$            | 192.168.0.200     | Ø                           | Ø         | Ø                    |            |
|                         |                   |                             |           |                      |            |

*7 pav. Sistemos prieigos tašk*ų *s*ą*rašas* 

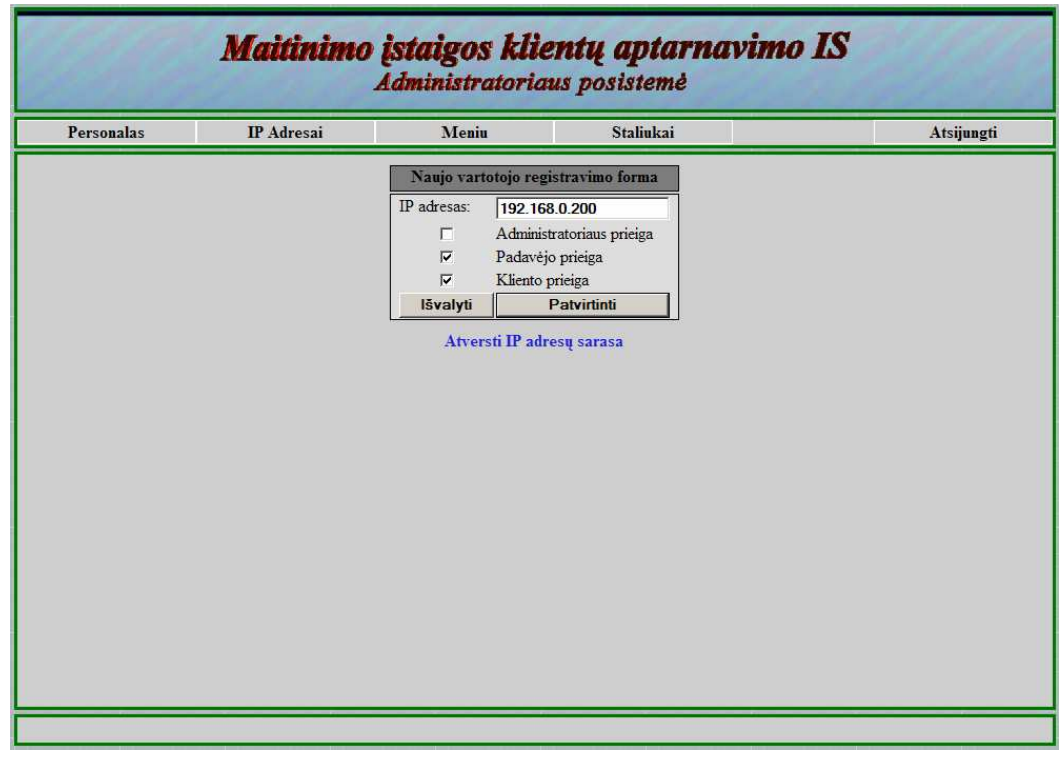

*8 pav. Sistemos prieigos tašk*ų *registravimo forma*

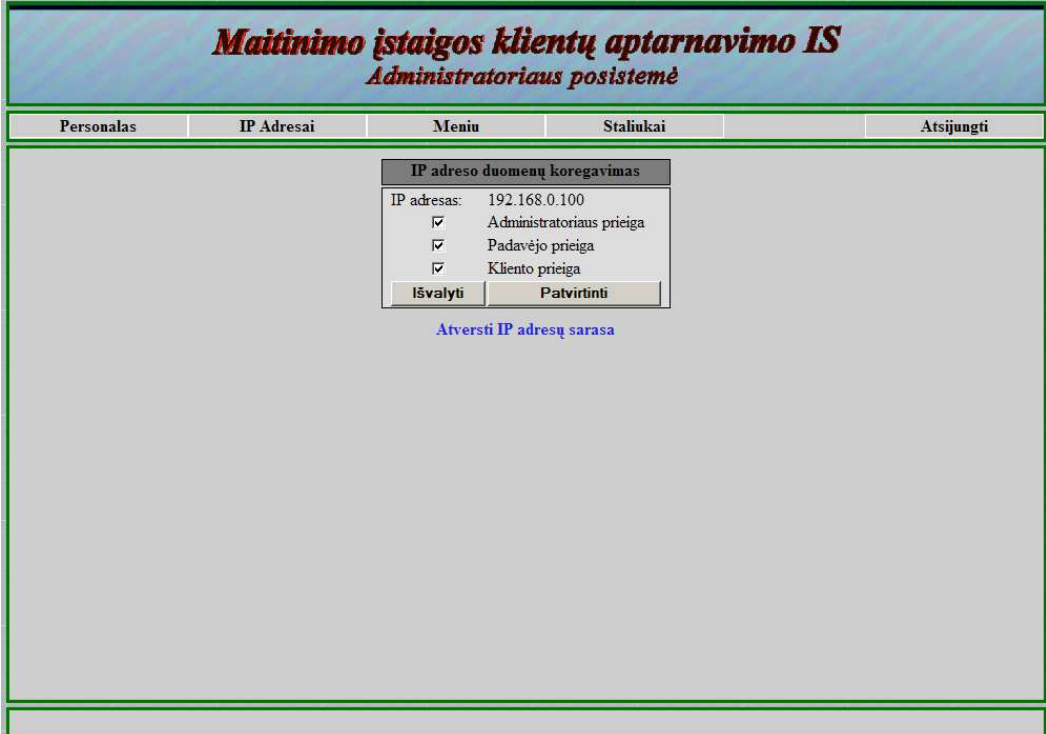

*9 pav. Sistemos prieigos taško duomen*ų *koregavimo forma*

Pagrindiniame menių pasirinkus skiltį "Meniu" atverčiamas pagrindinio menių skyrių ir poskyrių sąrašas (10 pav.).

|                |                       |                |                 | Naujas įrašas  |    |   |
|----------------|-----------------------|----------------|-----------------|----------------|----|---|
| Nr.            | Pavadinimas           | <b>Tipas</b>   | <b>Pirmumas</b> | <b>Matomas</b> | T  | x |
| $\mathbf{1}$   | <b>Salotos</b>        | <b>Skyrius</b> | $\mathbf{I}$    | Ø              | E  |   |
| $\overline{2}$ | Užkandžiai prie alaus | <b>Skyrius</b> | $\mathbf{2}$    | Ø              | F  |   |
| 3              | <b>Sriubos</b>        | <b>Skyrius</b> | 3 <sup>1</sup>  | Ø              | In |   |
| $\overline{4}$ | Karštieji patiekalai  | <b>Skyrius</b> | $\overline{4}$  | Ø              | H  |   |
| 5              | Kepsniai ant žarijų   | Skyrius        | 5               | Ø              | 眉  |   |
| $6\phantom{1}$ | Picos                 | <b>Skyrius</b> | $6\phantom{1}$  | Ø              | Ē  |   |
| $\overline{7}$ | <b>Desertai</b>       | <b>Skyrius</b> | $\overline{7}$  | Ø              | E  |   |
| 8              | Gerimai               | <b>Skyrius</b> | $\bf{8}$        | Ø              | E  |   |
|                |                       |                |                 |                |    |   |

*10 pav. Meni*ų *skyri*ų *s*ą*rašas* 

Vartotojas gali šalinti menių įrašus, atsiversti menių skyriaus vidinius įrašus (11 pav.), registruoti naujus skyrius (12 pav.) ir patiekalus (13. pav.), koreguoti registruotus skyrius (14 pav.) ir patiekalus (15 pav.).

|                  | Maitinimo įstaigos klientų aptarnavimo IS<br>Administratoriaus posistemė |       |                   |                         |                                 |            |               |            |  |  |
|------------------|--------------------------------------------------------------------------|-------|-------------------|-------------------------|---------------------------------|------------|---------------|------------|--|--|
| Personalas       | <b>IP</b> Adresai                                                        | Meniu | <b>Staliukai</b>  |                         |                                 |            |               | Atsijungti |  |  |
|                  | Karštieji patiekalai                                                     |       |                   | Grižti                  |                                 |            | Naujas įrašas |            |  |  |
| Nr.              | Pavadinimas                                                              |       | <b>Tipas</b>      | Pirmumas                | <b>Matomas</b>                  | E          |               |            |  |  |
| ı                | Didžkukuliai su mėsa                                                     |       | <b>Patiekalas</b> |                         | Ø                               | 面          |               |            |  |  |
| $\overline{2}$   | Gruzdinti "Čili Kaimo" didžkukuliai su mėsa                              |       | <b>Patiekalas</b> | $\overline{2}$          | Ø                               | IE         |               |            |  |  |
| $\overline{3}$   | Bulviniai blynai                                                         |       | Patiekalas        | $\overline{\mathbf{3}}$ | $\boldsymbol{\omega}$           | 旧          |               |            |  |  |
| 4.               | Kukuliai "Antpiet"                                                       |       | <b>Patiekalas</b> | $\overline{4}$          | Ø                               | 信          |               |            |  |  |
| 5                | Vėdarai                                                                  |       | <b>Patiekalas</b> | 5.                      | Ø                               | le         |               |            |  |  |
| $6 \overline{6}$ | Kas liko po baliaus                                                      |       | <b>Patiekalas</b> | 6                       | Ø                               | 眉          |               |            |  |  |
| 7                | "Dieduko guzikai" (kepti)                                                |       | <b>Patiekalas</b> | $\overline{\tau}$       | U                               | 非          |               |            |  |  |
| 8                | "Dieduko guzikai" (virti)                                                |       | <b>Patiekalas</b> | 8                       | Ø                               | 帽          |               |            |  |  |
| $\mathbf{o}$     | "Čili Kaimo" koldūnai su varške                                          |       | <b>Patiekalas</b> | $\mathbf{Q}$            | $\left[\rule{0pt}{10pt}\right.$ | E          |               |            |  |  |
| 10               | "Čili kaimo" koldūnai su šoninės įdaru                                   |       | Patiekalas        | 10                      | M                               | 肩          |               |            |  |  |
| $_{11}$          | "Čili Kaimo" koldūnai su mėsa                                            |       | <b>Patiekalas</b> | $\mathbf{H}$            | Ø                               | 旧          |               |            |  |  |
| 12               | "Skrisk, kopūste"                                                        |       | Patiekalas        | 12                      | Ø                               | <b>IEE</b> |               |            |  |  |
| 13               | "Mamos kotletai"                                                         |       | <b>Patiekalas</b> | 13                      | U                               | 眉          |               |            |  |  |
| 14               | "Jūratė"                                                                 |       | <b>Patiekalas</b> | 14                      | Ø                               | 信          |               |            |  |  |
| 15               | Kaip skanu, kaip sotu                                                    |       | <b>Patiekalas</b> | 15                      | Ø                               | IE         |               |            |  |  |
| 16               | "Geras mano kaimvnėlis"                                                  |       | <b>Patiekalas</b> | 16                      | Ø                               | 眉          |               |            |  |  |
| 17               | Plikos mergos ajeruose                                                   |       | <b>Patiekalas</b> | 17                      | Ø                               | In         |               |            |  |  |
| 18               | <b>Kijevo kotletas</b>                                                   |       | <b>Patiekalas</b> | 18                      | Ø                               | le         |               |            |  |  |

*11 pav. Meni*ų *skyriaus patiekal*ų *s*ą*rašas* 

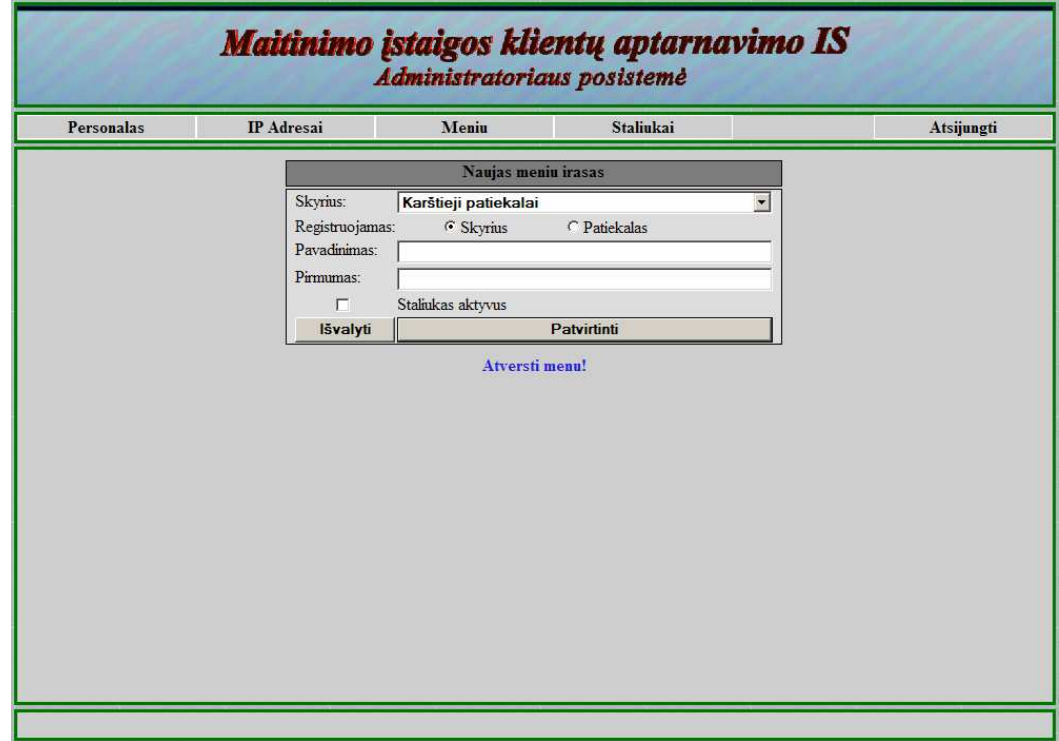

*12 pav. Meni*ų *skyri*ų *registravimo forma*

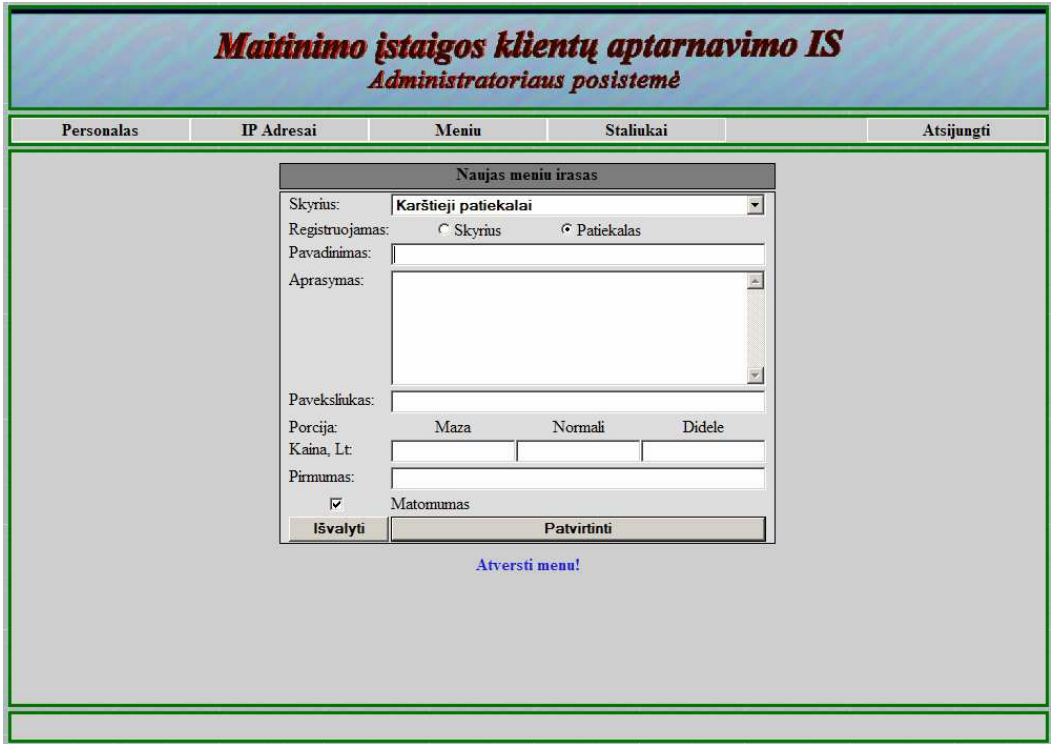

*13 pav. Meni*ų *patiekalo registravimo forma*

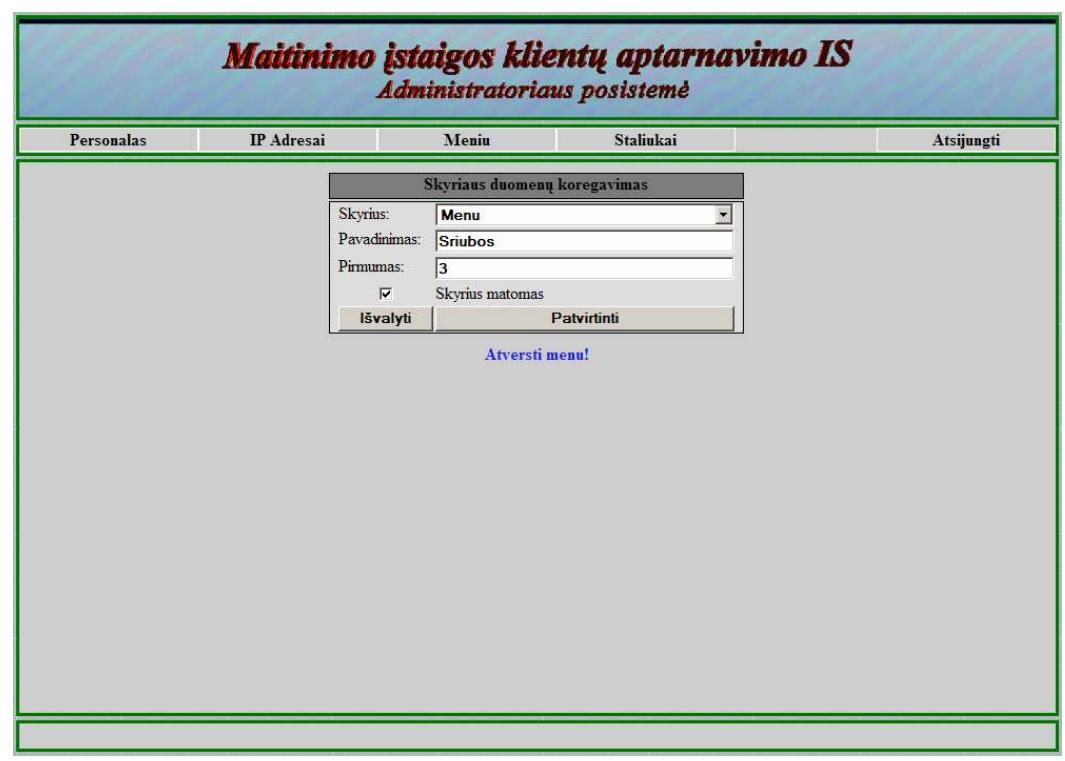

*14 pav. Meni*ų *skyriaus duomen*ų *koregavimo forma*

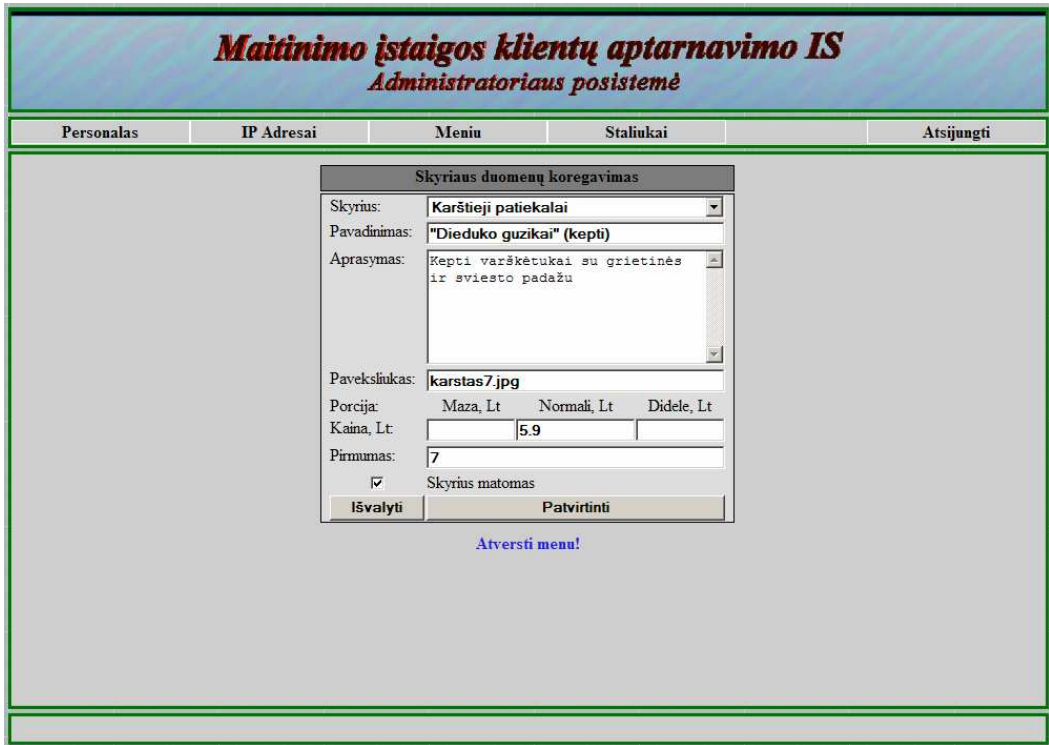

*15 pav. Meni*ų *patiekalo duomen*ų *koregavimo forma* 

Pagrindiniame menių pasirinkus skiltį "Staliukai" atverčiamas pagrindinio menių salių sąrašas (16 pav.), kuriame vartotojas gali šalinti salę, registruoti naują (17 pav.), koreguoti seną (18 pav.).

|                | Maitinimo įstaigos klientų aptarnavimo IS<br>Administratoriaus posistemė |       |                   |                         |                   |            |  |  |  |  |  |
|----------------|--------------------------------------------------------------------------|-------|-------------------|-------------------------|-------------------|------------|--|--|--|--|--|
| Personalas     | <b>IP</b> Adresai                                                        | Meniu | Staliukai         |                         |                   | Atsijungti |  |  |  |  |  |
|                | Registruotų salių sąrašas                                                |       |                   |                         |                   |            |  |  |  |  |  |
| Nr.            | Salės pavadinimas                                                        |       | Staliukų skaičius | Aktyvi                  | $\mathbf{H}$<br>回 |            |  |  |  |  |  |
| $\mathbf{1}$   | 1-as aukštas                                                             |       | 15                | Ū                       | O<br>同            |            |  |  |  |  |  |
| $\overline{2}$ | 2-as aukštas                                                             |       | 10                | $\overline{\mathsf{S}}$ | 疆<br>m            |            |  |  |  |  |  |
| $\mathbf{3}$   | 3-as aukštas                                                             |       | $\bf{0}$          | 図                       | E<br>IΞ           |            |  |  |  |  |  |
|                |                                                                          |       |                   |                         |                   |            |  |  |  |  |  |
|                |                                                                          |       |                   |                         |                   |            |  |  |  |  |  |

*16 pav. Sali*ų *s*ą*rašas*

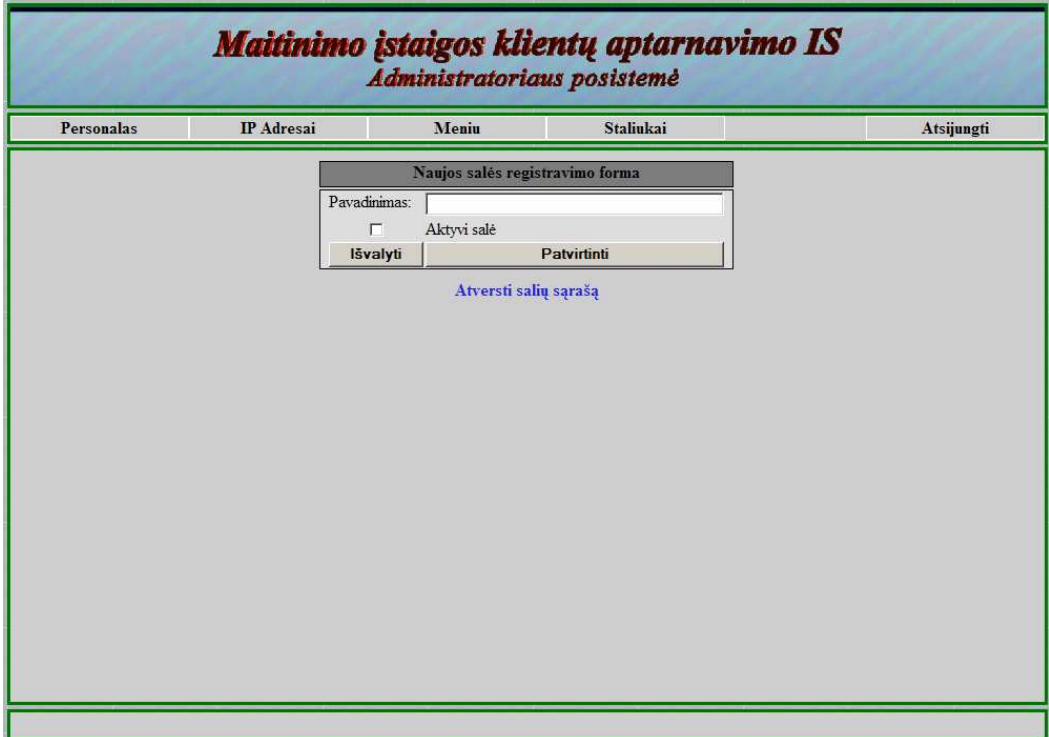

*17 pav. Sali*ų *registravimo forma*

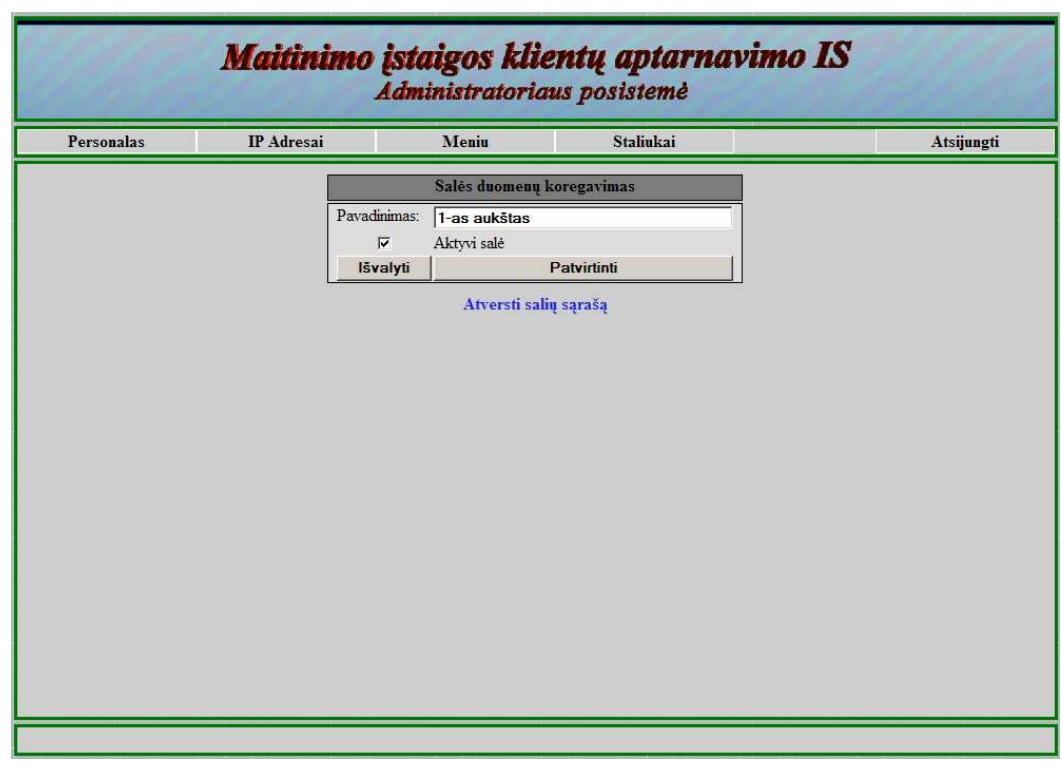

*18 pav. Sal*÷*s duomen*ų *koregavimo forma*

Vartotojas taip pat gali atsiversti grafinį salės staliukų plano koregavimo įrankį (19 pav.), kuriame galima keisti registruoto salės staliuko aukšti, plotį ir padėtį.

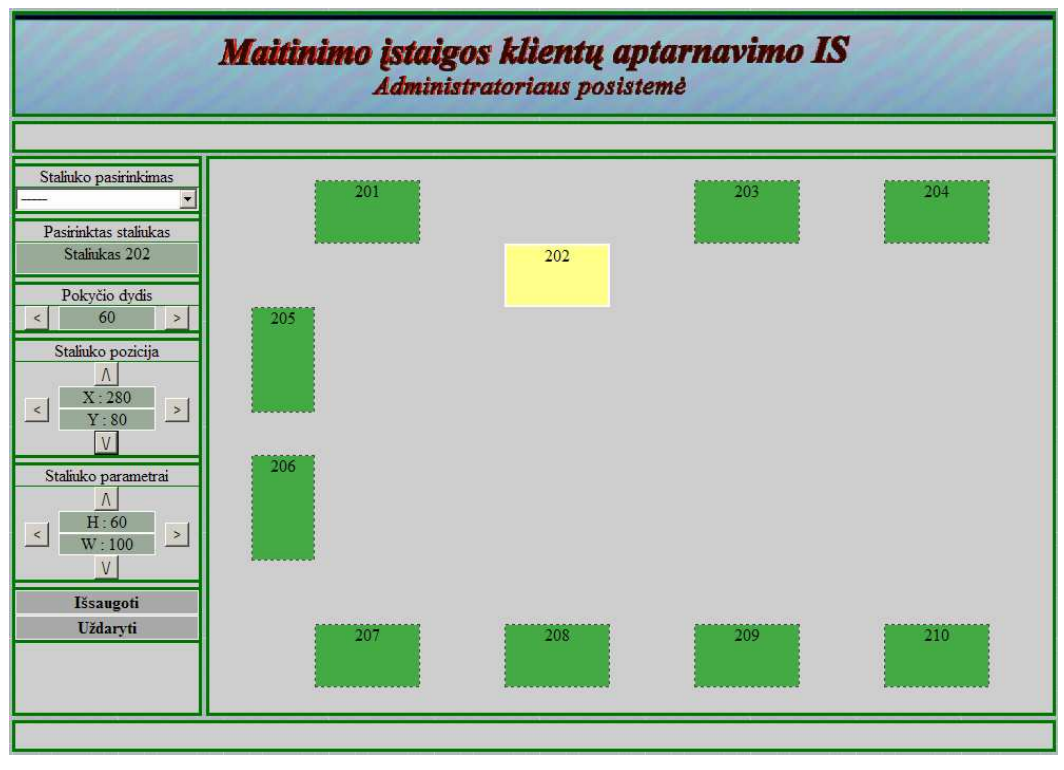

*19 pav. Sal*÷*s staliuk*ų *plano k*ū*rimo* į*rankis*

Taip pat pagrindinio menių skiltyje "Staliukai" vartotojas gali atsiversti salės staliukų sąrašą (20 pav.), kuriame gali šalinti staliukus, juos registruoti (21 pav.) ir koreguoti jų duomenis (22 pav.)

| Personalas                            | <b>IP</b> Adresai  | Meniu              |                           | <b>Stalinkai</b> |                            |                |               |  | Atsijungti |
|---------------------------------------|--------------------|--------------------|---------------------------|------------------|----------------------------|----------------|---------------|--|------------|
| Salės "1-as aukštas" staliukų sąrašas |                    |                    |                           |                  | Grižti<br>Naujas staliukas |                |               |  |            |
| Nr.                                   | <b>Staliuko nr</b> | <b>Staliuko IP</b> | <b>Aktyvus</b>            | X                | Y                          | <b>Aukstis</b> | <b>Plotis</b> |  |            |
| 1                                     | ı                  | 0.0.0.0            | $\propto$                 | 50               | 50                         | 75             | 75            |  |            |
| $\overline{2}$                        | 10                 | 0.0.0.0            | $\boldsymbol{\alpha}$     | 650              | 200                        | 75             | 75            |  |            |
| $\overline{\mathbf{3}}$               | 11                 | 0.0.0.0            | $\boldsymbol{\alpha}$     | 50               | 350                        | 75             | 75            |  |            |
| $\overline{4}$                        | 12                 | 0.0.0.0            | Ø                         | 200              | 350                        | 75             | 75            |  |            |
| $\overline{5}$                        | 13                 | 0.0.0.0            | $\boldsymbol{\mathbf{z}}$ | 350              | 350                        | 75             | 75            |  |            |
| 6                                     | 14                 | 0.0.0.0            | Ø                         | 500              | 350                        | 75             | 75            |  |            |
| $\overline{7}$                        | 15                 | 0.0.0.0            | Ø                         | 650              | 350                        | 75             | 75            |  |            |
| 8                                     | $\overline{2}$     | 0.0.0.0            | $\mathbf{\mathbf{z}}$     | 200              | 50                         | 75             | 75            |  |            |
| $\mathbf{9}$                          | 3                  | 0.0.0.0            | $\overline{\mathbf{z}}$   | 350              | 50                         | 75             | 75            |  |            |
| 10                                    | $\overline{4}$     | 192.168.0.100      | $\boldsymbol{\Theta}$     | 500              | 50                         | 75             | 75            |  |            |
| 11                                    | 5                  | 0.0.0.0            | $\boldsymbol{\mathbf{z}}$ | 650              | 50                         | 75             | 75            |  |            |
| 12                                    | $\boldsymbol{6}$   | 0.0.0.0            | $\overline{\mathbf{x}}$   | 50               | 200                        | 75             | 75            |  |            |
| 13                                    | $\overline{7}$     | 127.0.0.1          | Ø                         | 200              | 200                        | 75             | 75            |  |            |
| 14                                    | $\bf8$             | 0.0.0.0            | $\overline{\mathbf{z}}$   | 350              | 200                        | 75             | 75            |  |            |
| 15                                    | 9                  | 0.0.0.0            | $\overline{\mathbf{z}}$   | 500              | 200                        | 75             | 75            |  |            |

*20 pav. Sal*÷*s staliuk*ų *s*ą*rašas*

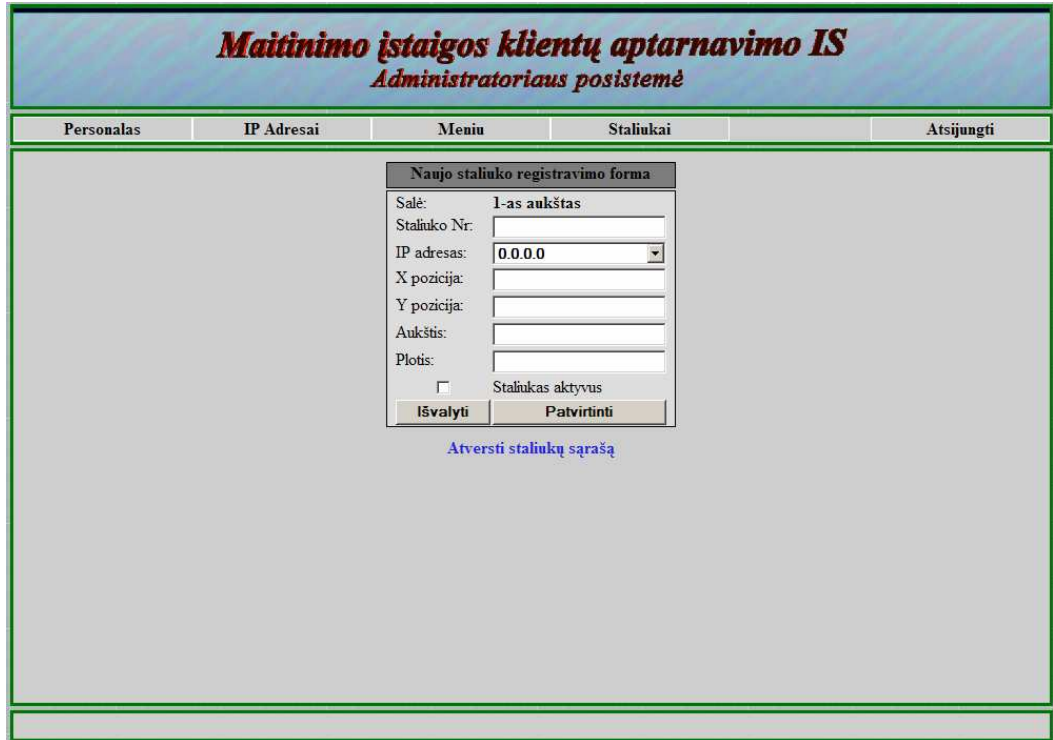

*21 pav. Staliuk*ų *registravimo forma*

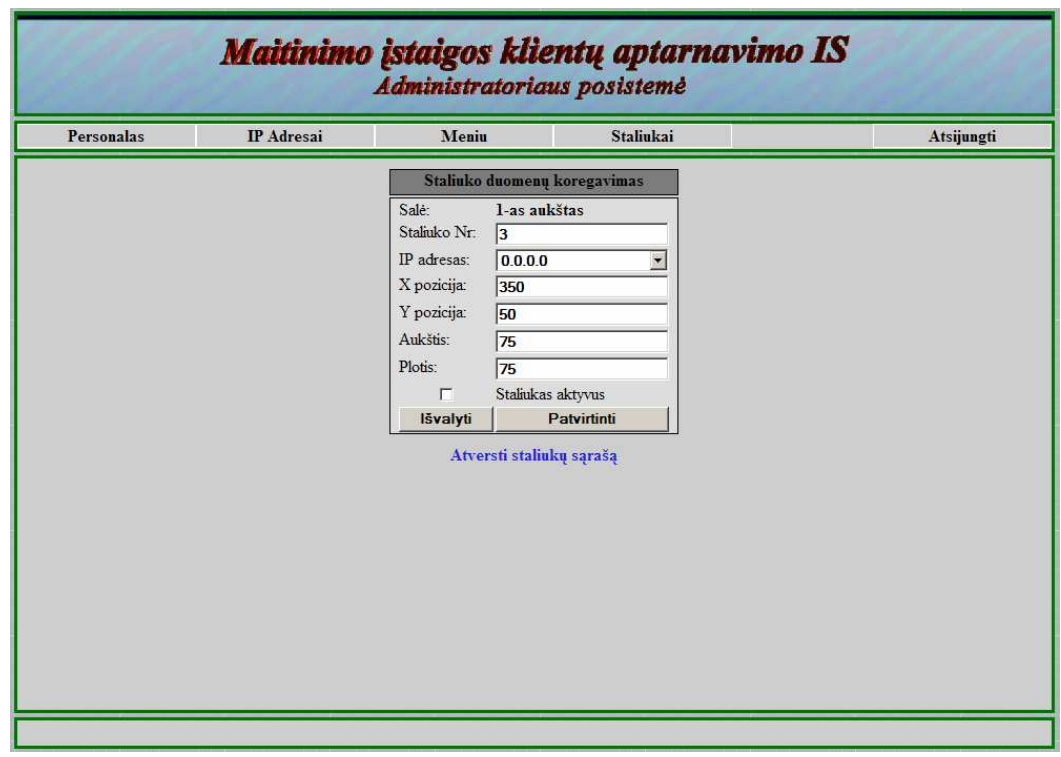

*22 pav. Staliuko duomen*ų *koregavimo forma*

 Pasirinkus kliento posistemę vartotojui atverčiamas sistemos langas (23 pav.), kuriame galima išskirt trys informacines zonas:

- antraštė, kurioje nurodomas staliuko numeris;
- elektroninis patiekalų menių;
- užsakymų informacinis langas, kuriame galima matyti formuojamą užsakymą ("Naujas užsakymas") ir jau užsakytus patiekalus ("Yra užsakyta"), taip pat yra valdymo mygtukai padavėjo iškvietimui ir kvito pareikalavimui. Informacijai netelpant į jai išskirta zoną duomenys yra išvedami puslapiais.

Kliento posistemėje naudojamos piktogramos:

- šalinti patiekalą iš užsakymo;

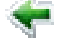

- prieš tai buvęs puslapis;

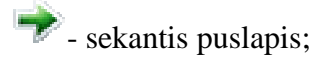

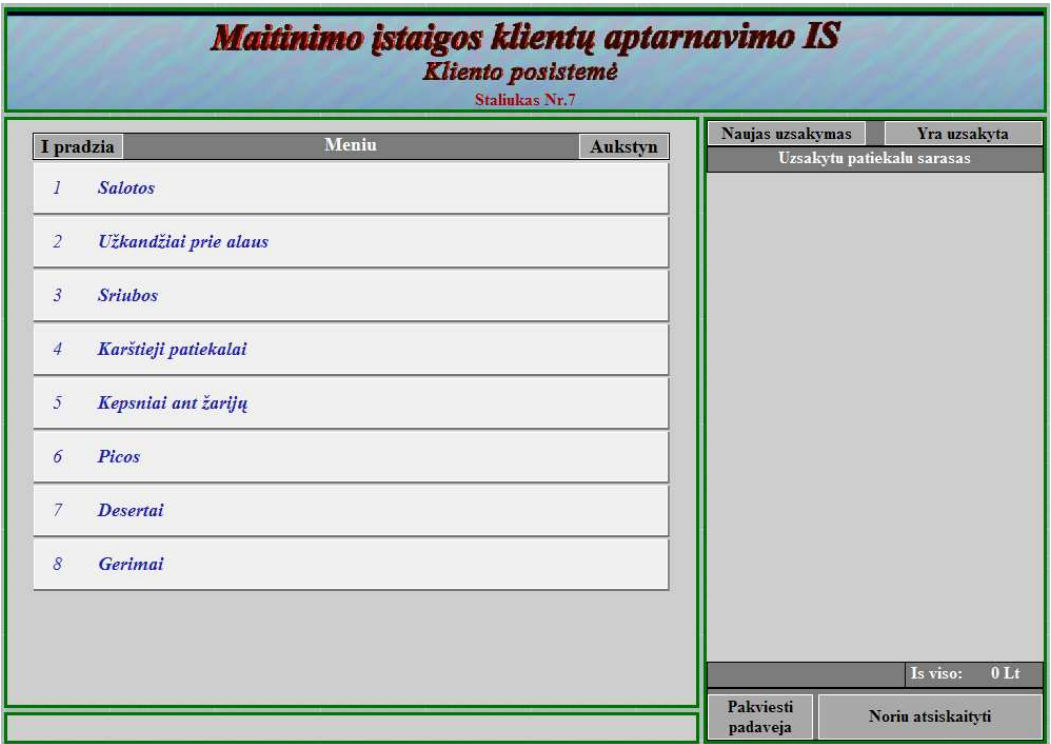

*23 pav. Kliento posistem*÷*s pagrindinis langas*

 Vartotojui pasirinkus menių skyrių atverčiamas to skyriaus poskyrių arba patiekalų sąrašas (24 pav.). Atvertus patiekalų sąrašui vartotojas gali pasirinkti užsakomo patiekalo kiekius ir dydžius ir nuspaudęs "Užsakyti" įtraukti jį į tarpinį užsakymą (25 pav.)

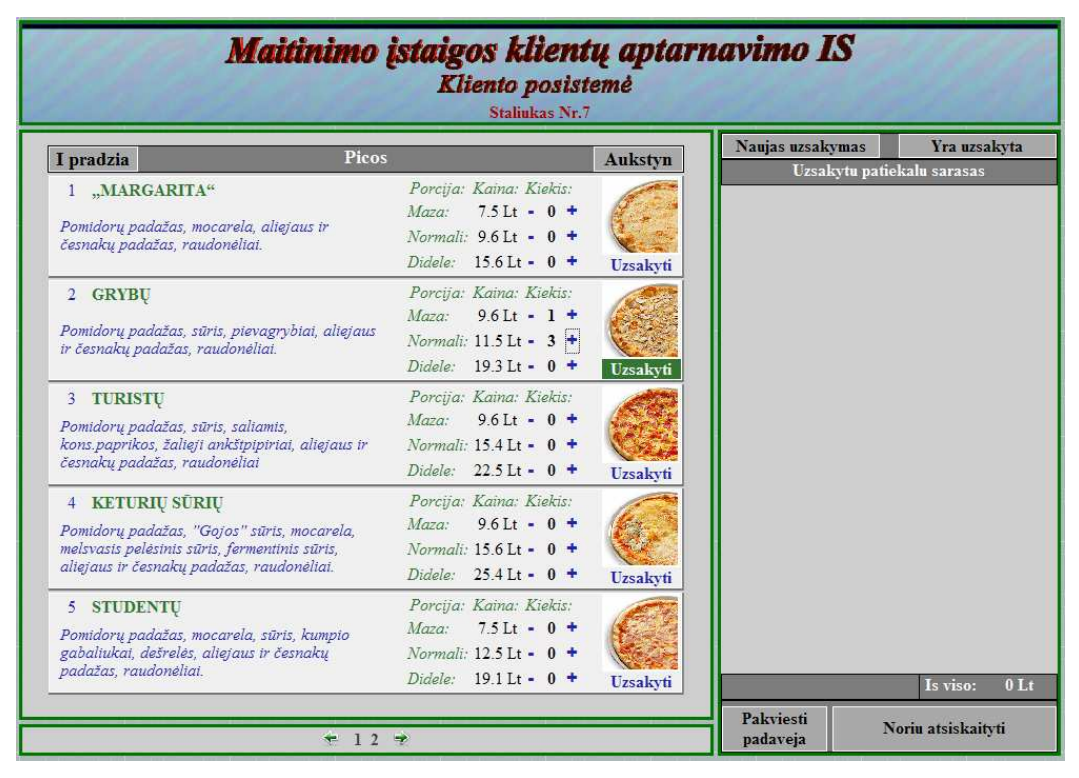

*24 pav. Kliento posistem*÷*s pagrindinis langas - atverstas meniu* 

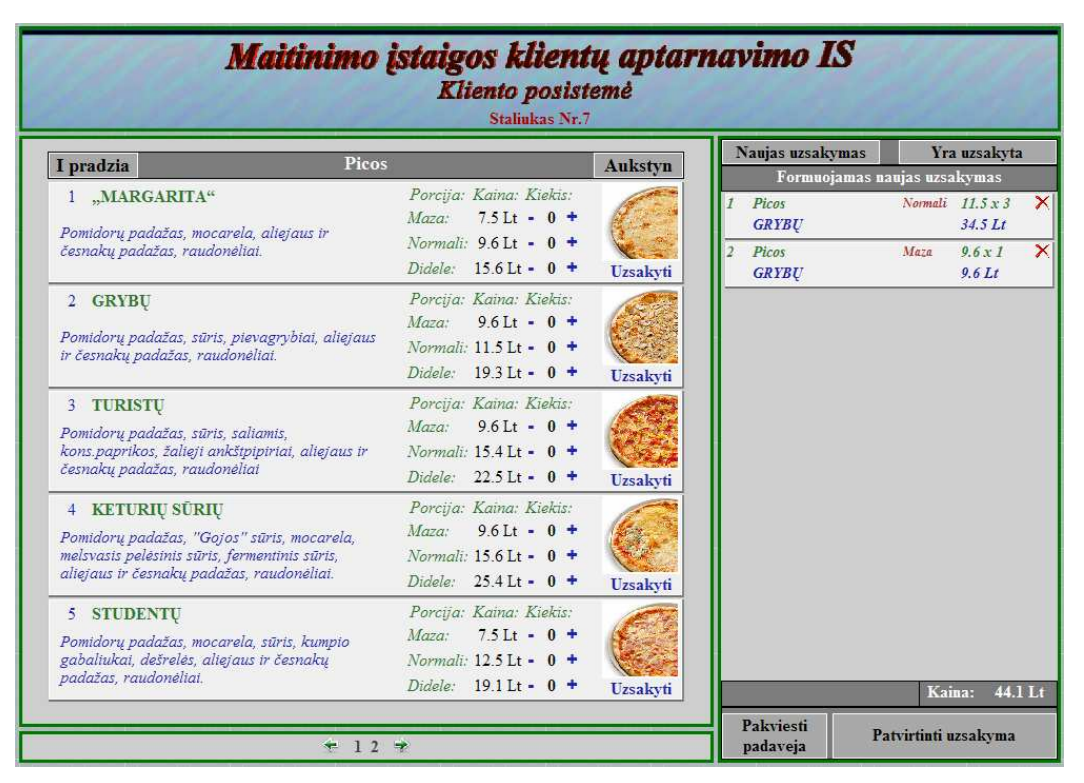

*25 pav. Kliento posistem*÷*s pagrindinis langas – patiekalai* į*traukti* į *tarpin*į *užsakym*ą

Iš tarpinio užsakymo vartotojas gali bet kada pašalinti patiekalą. Pasirinkus patvirtinti užsakymą patiekalai iš tarpinio užsakymo pervedami į užsakytų sąrašą (26 pav.), automatiškai informacija perduodama virėjui ir padavėjui.

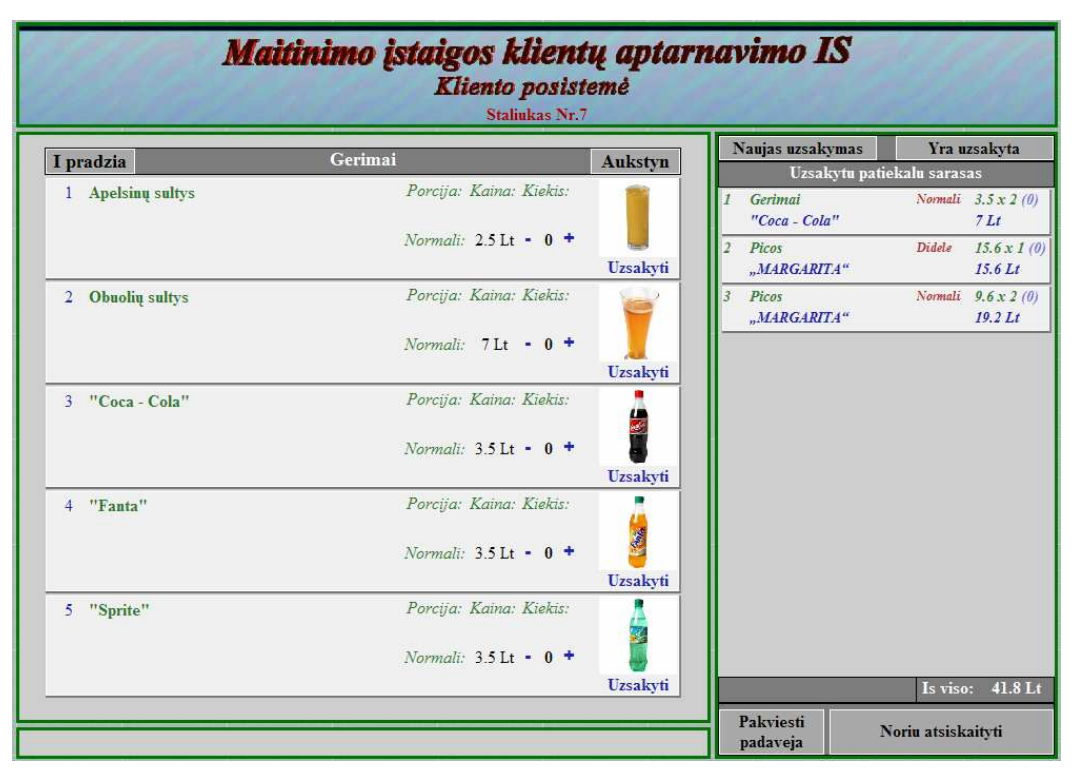

*26 pav. Kliento posistem*÷*s pagrindinis langas – patvirtintas užsakymas* 

Padavėjo posistemės pagrindiniame lange (27 pav.) išskiriamos dvi pagrindinės zonos:

- Salės staliukų planas, jame atvaizduotas salės staliukų išdėstymas, skirtingos staliukų spalvos žymi skirtingus tų staliukų būvius. Sistema periodiškai atnaujina šios zonos informaciją.
- Pranešimų zona, kurioje vaizduojamas paskutinių sal÷s staliukų būsenų pasikeitimų sąrašas (demonstracinėje versijoje ši dalis nėra realizuota).

Padavėjo posistemėje naudojamos piktogramos:

- šalinti patiekalą iš užsakymo;

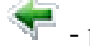

- prieš tai buvęs puslapis;

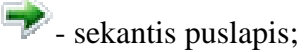

**1** - registruoti patiekalo pristatymą.

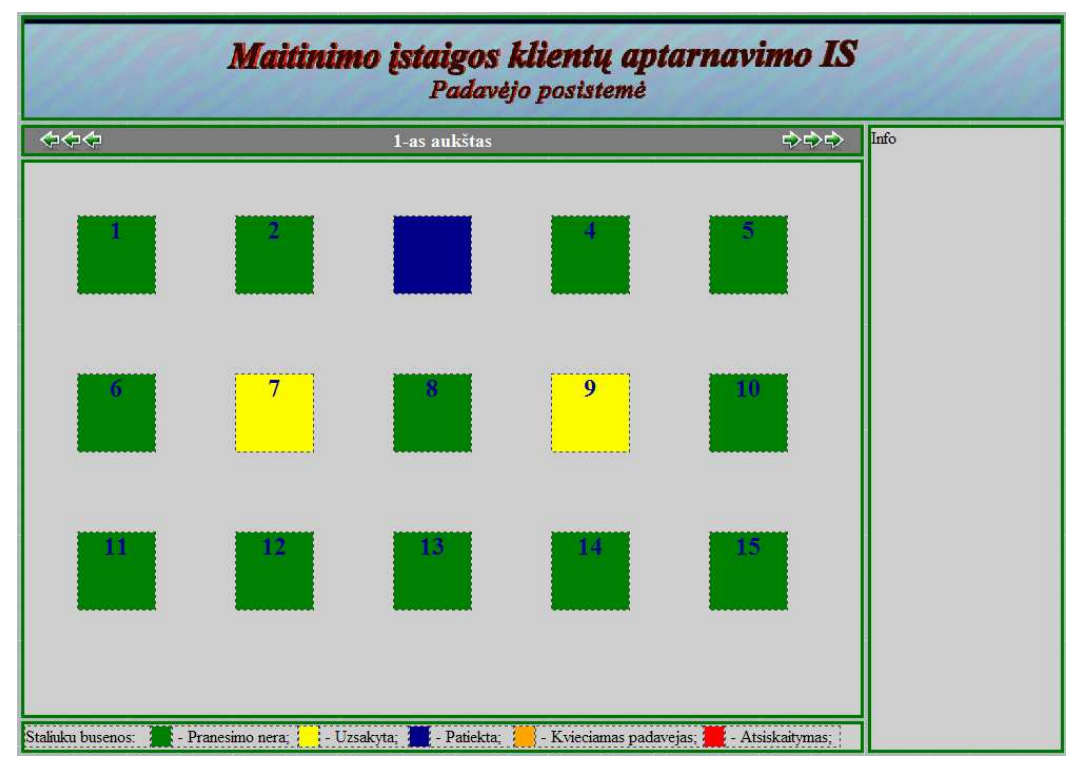

*27 pav. Padav*÷*jo posistem*÷*s pagrindinis langas* 

Prireikus padavėjas gali keisti stebimą salę arba prisijungti prie staliuko (28 pav.).

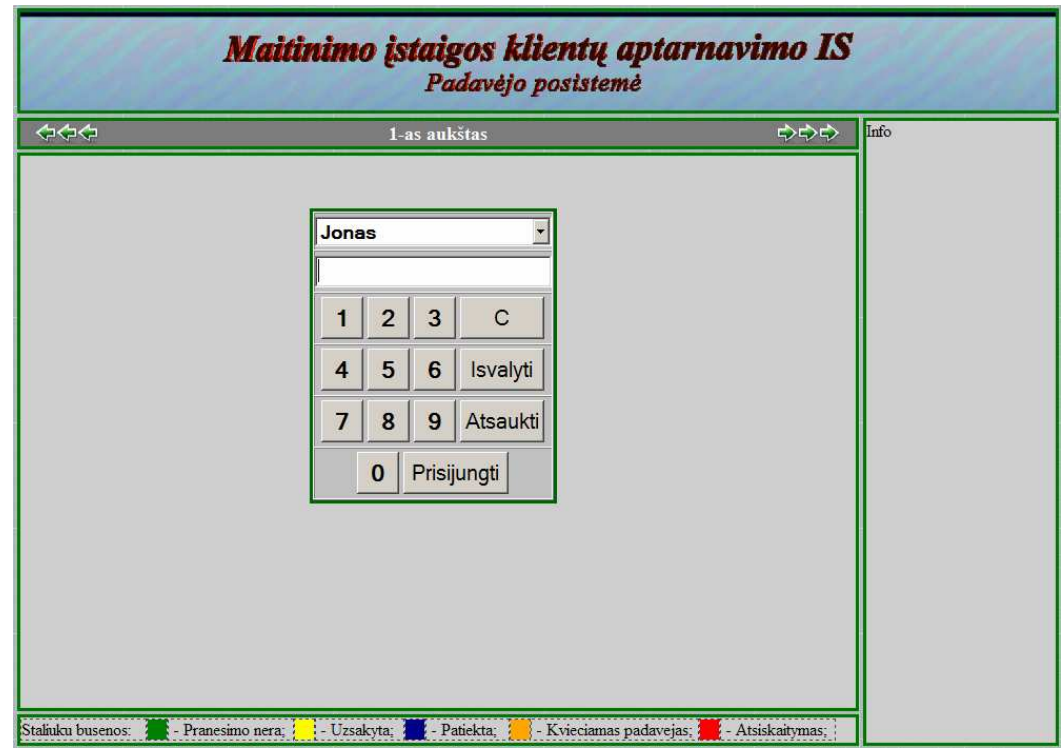

*28 pav. Padav*÷*jo prisijungimo prie staliuko langas* 

Prisijungęs prie staliuko padavėjas mato visa su staliuko užsakymu susijusią informaciją, užsakymų formavimas ir tvirtinimas yra identiškas esančiam Kliento posistemėje. Padavėjas skirtingai nuo kliento gali tvirtinti patiekalų pristatymą, šalinti užsakytus patiekalus.

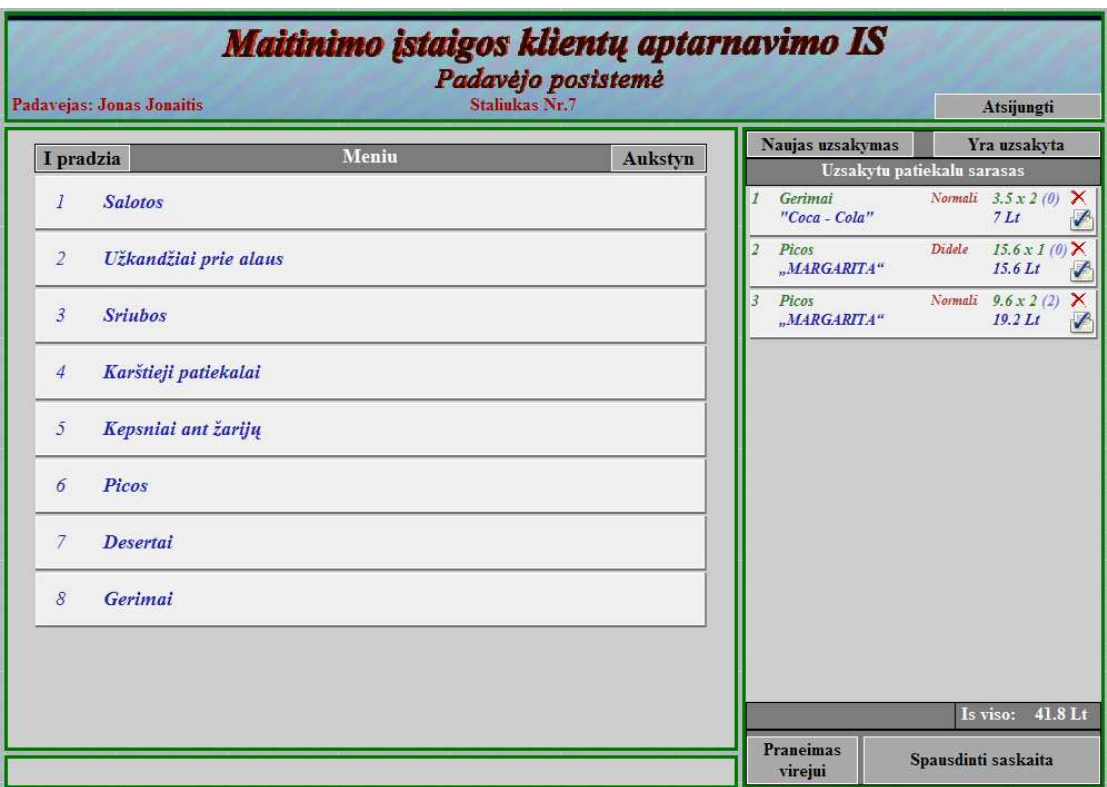

*29 pav. Padav*÷*jo posistem*÷ *– atversti staliuko duomenys* 

Atsijungus padavėjui atverčiamas prieš tai buvęs pagrindinis sistemos langas.